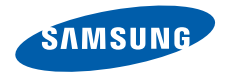

# **SGH-D830Gebruiksaanwijzing**

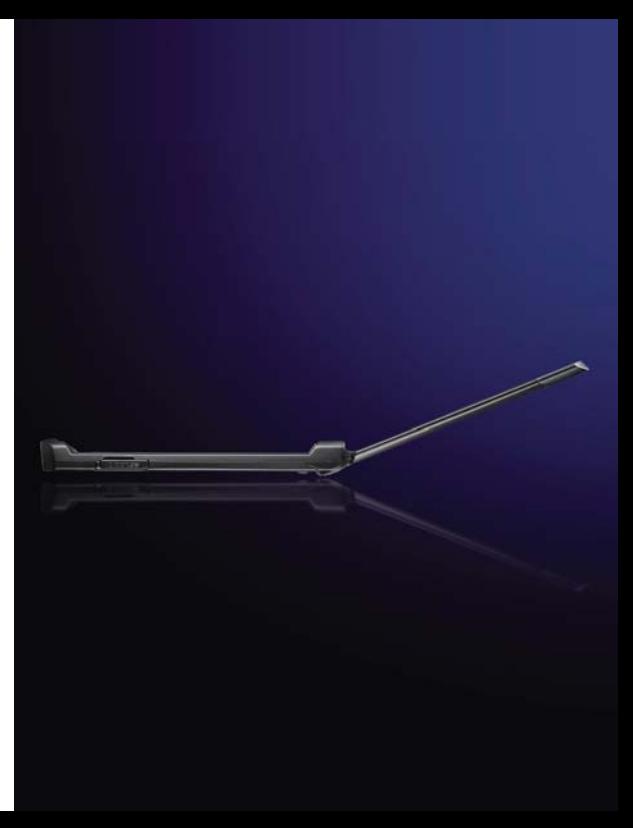

# Belangrijke **veiligheidsinformatie**

Het niet opvolgen van deze richtlijnen kan tot gevaarlijke situaties leiden en kan in strijd met de wet zijn.

#### **Verkeersveiligheid voor alles**

Gebruik de telefoon niet tijdens het rijden. Parkeer eerst de auto.

#### **Uitschakelen bij het tanken**

Gebruik de telefoon niet bij een tankstation of in de buurt van brandstoffen of chemicaliën.

#### **Uitschakelen in een vliegtuig**

Mobiele telefoons kunnen storingen in elektronische systemen veroorzaken. Het gebruik ervan in vliegtuigen is gevaarlijk en niet toegestaan.

#### **Uitschakelen in de nabijheid van medische apparatuur**

In ziekenhuizen en andere zorginstellingen wordt vaak apparatuur gebruikt die niet bestand is tegen externe radiosignalen. Houd u aan alle geldende regels of voorschriften.

#### **Storingen**

De werking van een mobiele telefoon kan worden verstoord door de radiosignalen van andere apparatuur.

 $\sqrt{2}$ 

#### **Speciale voorschriften**

Houd u aan speciale voorschriften en zet de telefoon uit op plaatsen waar het gebruik van de telefoon niet is toegestaan of gevaar of storingen kan opleveren.

#### **Waterbestendigheid**

De telefoon is niet waterbestendig. Zorg ervoor dat de telefoon droog blijft.

#### **Stand van de telefoon**

Gebruik de telefoon alleen in de normale stand (tegen uw oor). Vermijd onnodig contact met de antenne als de telefoon is ingeschakeld.

#### **Alarmnummer bellen**

Toets het alarmnummer in en druk op  $\Box$ .

#### **De telefoon buiten het bereik van kleine kinderen houden**

Houd de telefoon en alle bijbehorende onderdelen en accessoires buiten het bereik van kleine kinderen.

#### **Accessoires en batterijen**

Gebruik alleen door Samsung goedgekeurde accessoires en batterijen, zoals headsets en datakabels voor de pc. Het gebruik van nietgoedgekeurde accessoires kan de telefoon beschadigen en kan gevaarlijk zijn.

- De telefoon kan ontploffen als u de batterij vervangt door een batterij van een onjuist type.
- Gooi oude batterijen weg volgens de geldende richtlijnen.

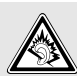

Uw gehoor kan bij langdurige blootstelling aan een hoog volume door een headset worden beschadigd.

#### **Deskundige technische service**

Laat het onderhoud van de telefoon altijd over aan gekwalificeerde technici. Zie ["Informatie met betrekking tot](#page-121-0)  [gezondheid en veiligheid" op pagina 120](#page-121-0) voor meer informatie over veiligheid.

# **Over deze gebruiksaanwijzing**

In deze gebruiksaanwijzing wordt op een beknopte manier uitgelegd hoe u de telefoon moet gebruiken. Raadpleeg "[Aan de slag](#page-8-0)" en "[Andere functies van de telefoon gebruiken](#page-18-0)" om de belangrijkste functies snel onder de knie te krijgen.

In deze gebruiksaanwijzing worden de volgende pictogrammen gebruikt:

- 冈
- Deze informatie heeft betrekking op de veiligheid of de functies van de telefoon. Neem deze informatie zorgvuldig door.
- ▶ Op de pagina waarnaar wordt verwezen, vindt u meer informatie.
- $\rightarrow$  U moet op de navigatietoetsen drukken om naar de betreffende optie te gaan en deze vervolgens selecteren.
- 1 Een toets op de telefoon. Voorbeeld:  $\sim$ ]
- < > Een functietoets, waarvan de functie in het scherm van de telefoon wordt weergegeven. Voorbeeld: <**Menu**<sup>&</sup>gt;

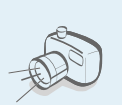

 **Camera en camcorder** U kunt de cameramodule op uw telefoon gebruiken om een foto te nemen of een video-opname te maken.

# *Speciale functies op uw telefoon*

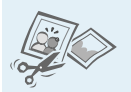

#### **Foto bewerken**

U kunt uw foto's bijsnijden, draaien en een decoratief tintje geven. Ook kunt u de grootte van uw foto's wijzigen.

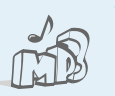

#### **MP3-speler**

U kunt uw telefoon gebruiken als MP3-speler om muziekbestanden af te spelen.

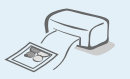

#### **Foto's afdrukken**

 U kunt uw foto's afdrukken om uw leukste momenten voor altijd te bewaren.

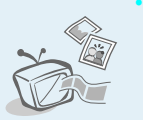

#### **Telefoon aansluiten op televisie**

 U kunt de foto's die u hebt gemaakt en de videoclips die u hebt opgenomen op de televisie bekijken.

# **Bestandsviewer**

U kunt documenten in diverse indelingen op de telefoon bekijken zonder dat deze documenten beschadigd raken.

#### **Bluetooth**

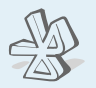

Met behulp van de gratis, draadloze Bluetoothtechnologie kunt u mediabestanden en persoonlijke gegevens verzenden en verbinding maken met andere apparaten.

#### **Webbrowser**

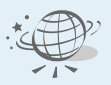

U kunt draadloos verbinding maken met internet zodat u de meest actuele informatie en allerlei media-items kunt ophalen.

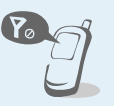

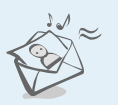

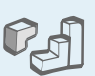

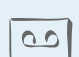

#### **Offline-stand**

 Zet de telefoon offline om de niet-draadloze functies te gebruiken in een vliegtuig.

#### **E-mail**

U kunt e-mailberichten met afbeeldingen, video en geluid in bijlagen ontvangen en verzenden.

#### **MMS (Multimedia Message Service)**

U kunt MMS-berichten met een combinatie van tekst, afbeeldingen, video en geluid verzenden en ontvangen.

#### **Java**

**•**

U kunt geïntegreerde Java™-games spelen en nieuwe games downloaden.

#### **Spraakrecorder**

U kunt memo's of geluidsfragmenten opnemen.

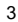

# *Inhoud*

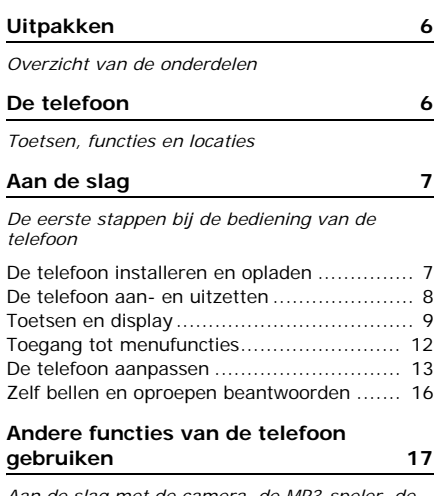

*[Aan de slag met de camera, de MP3-speler, de](#page-18-2)  webbrowser en andere speciale functies*

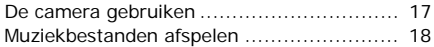

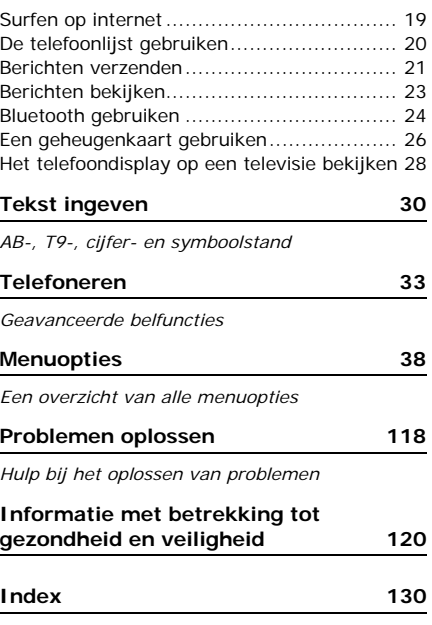

# *Overzicht van de menuopties*

#### Druk in de standby-stand op <**Menu**> om de menustand te activeren.

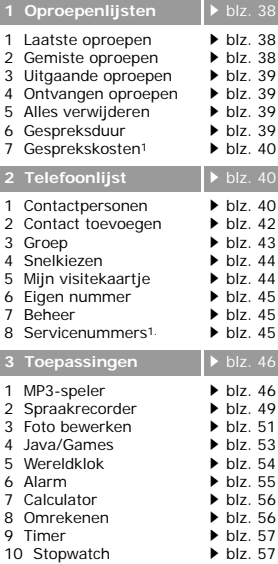

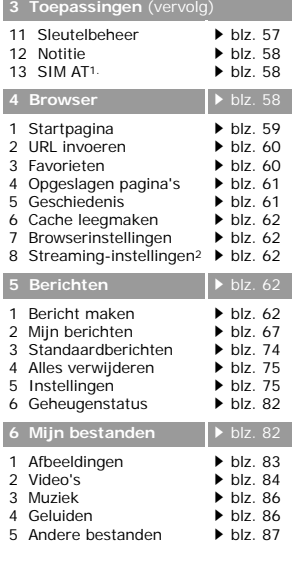

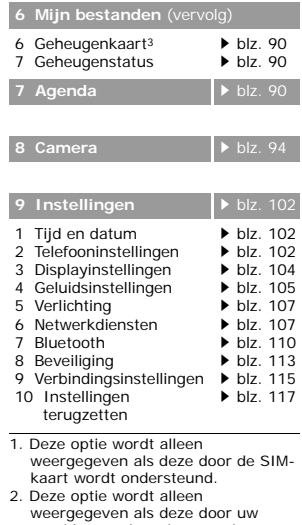

<span id="page-6-0"></span>provider wordt ondersteund. 3. Deze optie wordt alleen weergegeven als er een geheugenkaart is geplaatst.

<span id="page-7-0"></span>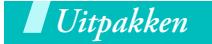

<span id="page-7-1"></span>*Overzicht van de onderdelen*

<span id="page-7-2"></span>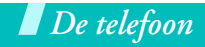

<span id="page-7-3"></span>*Toetsen, functies en locaties*

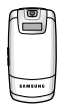

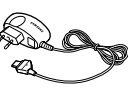

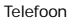

Reisadapter

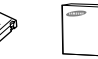

Batterij Gebruiksaanwijzing

Bij de lokale Samsungdealer kunt u diverse accessoires kopen.

De onderdelen die bij ⊠ de telefoon worden meegeleverd en de accessoires die verkrijgbaar zijn bij de Samsung-dealer kunnen per land en per provider verschillen.

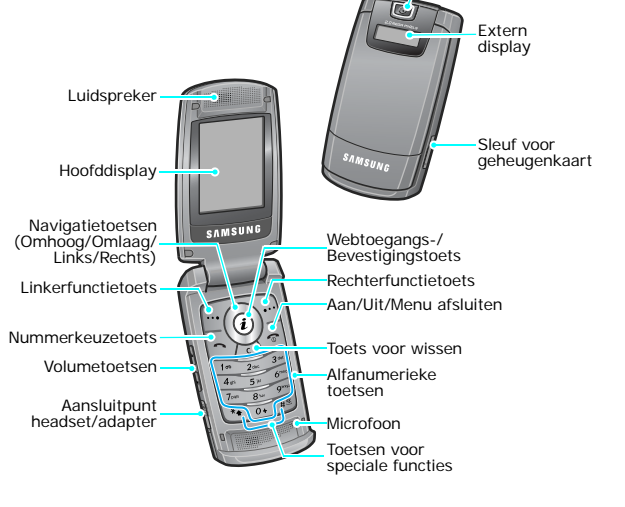

Cameralens

# <span id="page-8-1"></span><span id="page-8-0"></span>*Aan de slag*

<span id="page-8-2"></span>*De eerste stappen bij de bediening van de telefoon*

#### **Informatie over de SIM-kaart**

Als u bij een provider een abonnement afsluit, ontvangt u een SIM-kaart (Subscriber Identity Module). Hierop zijn uw abonnementsgegevens (PIN-code, beschikbare extra diensten en dergelijke) opgeslagen.

## <span id="page-8-3"></span>**De telefoon installeren en opladen**

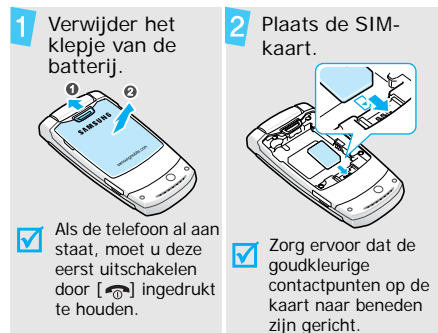

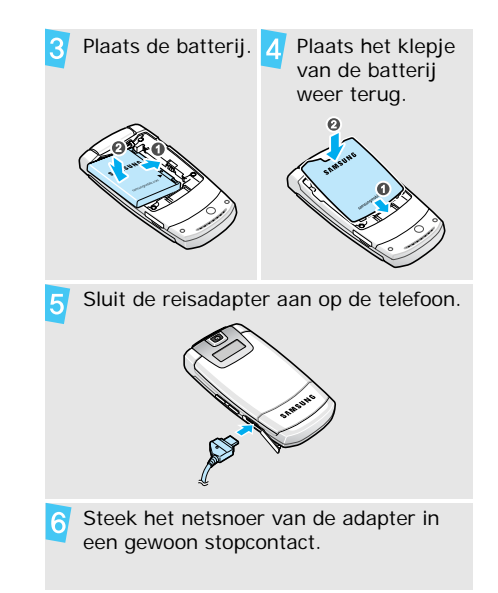

# *Aan de slag*

stopcontact als de telefoon volledig is opgeladen (het batterijsymbool knippert niet meer).

Haal de adapter uit de telefoon.

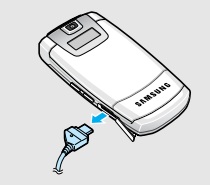

#### **Batterijsymbool**

Als de batterij bijna leeg is:

- •hoort u een waarschuwingstoon,
- • wordt een melding weergegeven dat de batterij bijna leeg is en
- •knippert het batterijsymbool  $\Box$ .

Als de batterij zo zwak is dat de telefoon niet meer gebruikt kan worden, wordt het toestel automatisch uitgeschakeld. In dat geval moet u de batterij weer opladen.

# Haal het netsnoer van de adapter uit het **De telefoon aan- en uitzetten**

<span id="page-9-0"></span>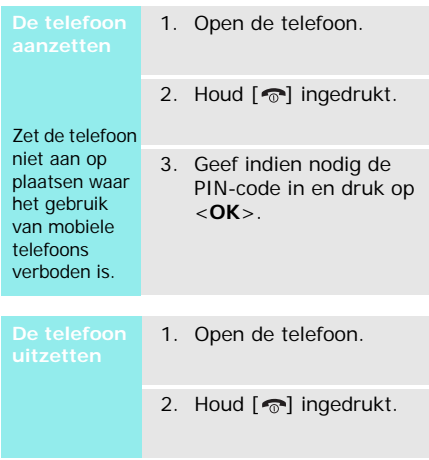

#### **Offline-stand**

U kunt de telefoon in de offline-stand zetten. In deze stand zijn de functies van de telefoon waarvoor een netwerkverbinding nodig is, uitgeschakeld. Deze stand is handig als u de telefoon wilt gebruiken op een plaats waar u geen mobiele apparatuur mag gebruiken, zoals in een vliegtuig of in een ziekenhuis.

Druk op <**Menu**> en kies **Instellingen** →**Telefooninstellingen** → **Offline-stand** →**Aan** om naar de offline-stand te schakelen.

In de offline-stand kunt u niet-draadloze functies gebruiken, zoals games, de agenda, de camera en de MP3-speler.

# <span id="page-10-0"></span>**Toetsen en display**

#### **Toetsen**

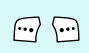

De functie uitvoeren die op de onderste regel van het display wordt aangegeven.

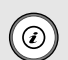

In de standby-stand: rechtstreeks uw favoriete menu's openen. ▶ [blz. 103](#page-104-0) In de menustand: door menuopties bladeren.

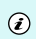

In de standby-stand: de webbrowser starten.

In de menustand: de gemarkeerde menuoptie selecteren of de invoer bevestigen.

 $\ket{\prec}$ 

Bellen of oproepen beantwoorden.

In de standby-stand: de recent gebelde nummers weergeven of de nummers van gemiste of ontvangen oproepen.

*Aan de slag*

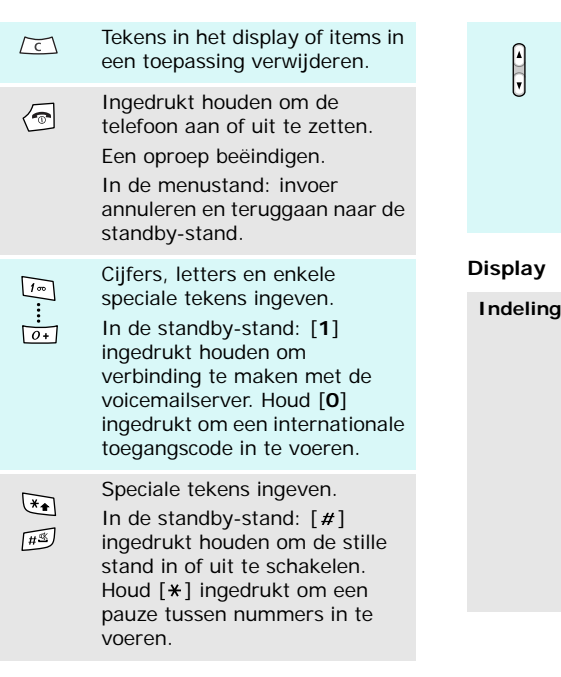

Het volume van de telefoon regelen.

In de standby-stand met de telefoon open: het toetstoonvolume aanpassen. Met de telefoon gesloten: ingedrukt houden om het externe display in te schakelen.

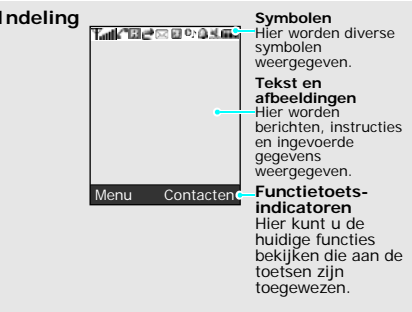

#### **Symbolen**<sup>1</sup> **Fill** Sterkte ontvangstsignaal **bolen**<sup>1</sup> **GPRS-netwerk**

- 
- 同。 Er wordt verbinding
- gemaakt met het GPRSnetwerk
- Gegevensoverdracht in een GPRS-netwerk
- E FDGF-netwerk
- Er wordt verbinding gemaakt met het EDGEnetwerk
- $\blacksquare$  Gegevensoverdracht in een EDGE-netwerk
- In gesprek
- Buiten bereik van uw X. servicegebied; u kunt niet bellen en geen oproepen ontvangen

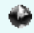

- Verbonden met internet
- Verbonden met een beveiligde webpagina

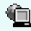

Gesynchroniseerd met computer

- Doorschakelfunctie actief  $\blacktriangleright$  hlz 107
- Thuiszone, als u zich hebt ⋒ aangemeld voor de betreffende dienst
- ■E Kantoorzone, als u zich hebt aangemeld voor de betreffende dienst
- Roamingnetwerk Ы.
- SMS-bericht
- ⊞∡ MMS-bericht
- ఆ⊼ E-mail
- Voicemailക -
- Bluetooth handsfree carkit of headset aangesloten  $\blacktriangleright$  hlz. 111
- Bluetooth actief b blz 111 **X**
- ON. Muziek wordt afgespeeld
- **D** Afspelen van muziek is onderbroken
- Geheugenkaart geplaatst m
	- $h1z$  27

# *Aan de slag*

- Stille stand (trillen)
- 诞 Stille stand (microfoon uit)
- **Belsignaal ingesteld op** trillen
- $\mathbb{Q}_x$  Microfoon uit tijdens een gesprek
- Batterijsterkte GT 1
- 1. De symbolen op het display kunnen per land en provider verschillen.

# Alarm ingesteld ▶ [blz. 55](#page-56-0) **Toegang tot menufuncties**

<span id="page-13-0"></span>

 De functie van een functietoets hangt af van de context waarin deze wordt gebruikt. Onder in het display ziet u welke functie de toets op dat moment vervult.

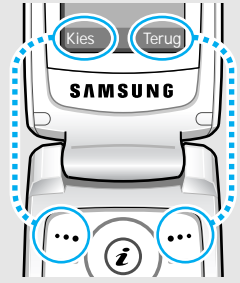

Druk op de linkerfunctietoets om de gemarkeerde optie te selecteren.

Druk op de rechterfunctietoets om terug te keren naar het vorige menuniveau.

<span id="page-14-0"></span>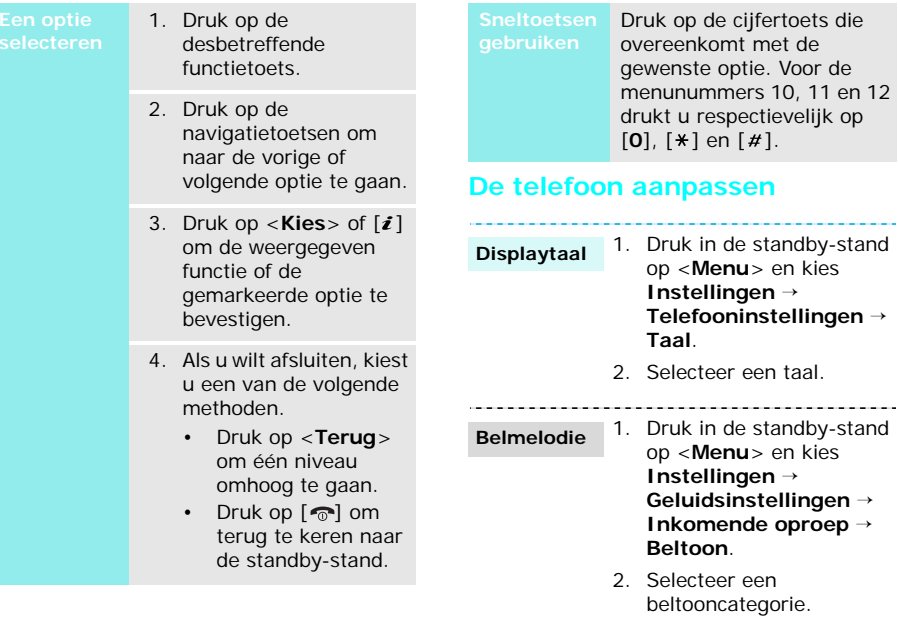

# *Aan de slag*

3. Selecteer een beltoon.4. Druk op <**Opslaan**>. **Belmelodie**(vervolg)

**Achtergrond standbystand**

U kunt op het display een achtergrond voor de standbystand instellen.

- 1. Druk in de standby-stand op <**Menu**> en kies **Instellingen** →**Displayinstellingen** →**Achtergrond** →**Hoofddisplay**.
- 2. Selecteer een afbeeldings- of videocategorie.
- 3. Selecteer een afbeelding of videoclip.
- 4. Druk op <**Kies**>.
- 5. Druk op <**Opslaan**>.

**Kleurpatroon menu's**

and a series of the company

U kunt de kleur van de displayonderdelen, zoals de titelbalk en de markeringsbalk, aanpassen.

- 1. Druk in de standby-stand op <**Menu**> en kies **Instellingen** →**Displayinstellingen** → **Kleurpatroon**.
- 2. Selecteer een kleurpatroon.

**Sneltoetsen voor menu's**

U kunt de navigatietoetsen instellen als sneltoetsen om uw favoriete menu's weer te geven.

1. Druk in de standby-stand op <**Menu**> en kies **Instellingen** → **Telefooninstellingen** → **Sneltoetsen**.

- 2. Selecteer een toets.
- 3. Selecteer het menu dat u aan de toets wilt toewijzen.

#### **Mijn menu**

U kunt een menu instellen met uw favoriete menuonderdelen.

Een onderdeel van Mijn menu instellen:

- 1. Druk in de standby-stand op <**Menu**> en kies **Instellingen** →**Telefooninstellingen** →**Mijn menu**.
- 2. Selecteer een onderdeel dat u wilt wijzigen.
- 3. Selecteer het gewenste menuonderdeel.

#### Toegang tot een onderdeel van Mijn menu:

- 1. Druk in de standby-stand op [Omhoog].
- 2. Blader naar een onderdeel.
- 3. Druk op  $[i]$ .
- **Stille stand**

. . . . . . . . . . . .

U kunt de telefoon in de stille stand zetten zodat andere mensen niet worden gestoord.

Houd in de standby-stand  $[$  #] ingedrukt.

*Aan de slag*

**Telefoonvergrendelen**

U kunt de telefoon met een wachtwoord beveiligen tegen ongeoorloofd gebruik. Bij het aanzetten van de telefoon wordt u dan om het wachtwoord gevraagd. 6. Selecteer **Inschakelen**. 7. Geef het wachtwoord in en druk op <**OK**>.

- 1. Druk in de standby-stand op <**Menu**> en kies **Instellingen** →**Beveiliging** → **Wachtwoord wijzigen**.
- 2. Geef het standaardwachtwoord **00000000** in en druk op <**OK**>.
- 3. Geef een nieuw wachtwoord van vier tot acht cijfers in en druk op <**OK**>.
- 4. Geef het nieuwe wachtwoord nogmaals in en druk op <**OK**>.
- 5. Selecteer **Telefoon vergrendelen**.
- 
- 

### <span id="page-17-0"></span>**Zelf bellen en oproepen beantwoorden**

**Een oproep tot stand brengen**

والمستحدث والمستحدث والمتناوب

- 1. Geef in de standby-stand het netnummer en abonneenummer in.
- 2. Druk op  $[\neg]$ .
- 3. Druk op  $\lceil \frac{1}{2} \rceil$  om de oproep te beëindigen.

**Een oproep beantwoorden**

- 1. Druk op [ ] wanneer de telefoon overgaat.
- 2. Druk op  $\lceil \bigcirc$  om de oproep te beëindigen.

**Het volume aanpassen tijdens een gesprek**

Druk op  $\lceil \blacktriangle / \blacktriangledown \rceil$ .

<span id="page-18-2"></span><span id="page-18-1"></span><span id="page-18-0"></span>*Aan de slag met de camera, de MP3-speler, de webbrowser en andere speciale functies*

## <span id="page-18-3"></span>**De camera gebruiken**

#### **Een foto nemen**

- 1. Open de telefoon.
- 2. Druk in de standby-stand op <**Menu**> en kies **Camera**.
- 3. Richt de lens op het onderwerp en pas het beeld naar wens aan.
- 4. Druk op  $[i]$  om de foto te nemen. De foto wordt automatisch opgeslagen.
- 5. Druk op <**OK**> om nog een foto te nemen.

#### **Een foto bekijken**

- 1. Druk in de standby-stand op <**Menu**> en kies **Mijn bestanden**→**Afbeeldingen** → **Mijn foto's**.
- 2. Selecteer de gewenste foto.

**Een videoopname maken**

- 1. Druk in de standby-stand op <**Menu**> en kies **Camera**.
- 2. Druk op [**1**] om over te schakelen naar de opnamestand.
- 3. Druk op  $[i]$  om de opname te starten.
- 4. Druk op  $\left| i \right|$  of  $\left| \right|$  of  $\left| \right|$  om de opname te stoppen. De video-opname wordt automatisch opgeslagen.
- 5. Druk op <**OK**> als u nog een video-opname wilt maken.

**Een videoopname afspelen**

- 1. Druk in de standby-stand op <**Menu**> en kies **Mijn bestanden**→ **Video's** →**Mijn videoclips**.
- 2. Selecteer de gewenste video-opname.

# <span id="page-19-0"></span>**Muziekbestanden afspelen**

•

**Muziekbestanden naar de telefoon kopiëren**

- U kunt de volgende methoden gebruiken:
- • Draadloos downloaden van internet  $\blacktriangleright$  hlz 58
	- Downloaden van een computer met het programma Samsung PC Studio

Gebruiksaanwijzing Samsung PC Studio

- • Ontvangen via Bluetooth  $h$  hlz 110
- • Bestanden naar een geheugenkaart kopiëren en de kaart in de telefoon plaatsen.  $\blacktriangleright$  [blz. 26](#page-27-0)

**Een playlist maken**

- 1. Druk in de standby-stand op <**Menu**> en kies **Toepassingen** → **MP3 speler**.
- 2. Druk op <**Opties**> en kies **Muziek toevoegen van** → **Telefoon** of **Geheugenkaart**.
- 3. Druk op  $[i]$  om de gewenste bestanden toe te voegen en druk vervolgens op <**Kies**>.
- 4. Druk op <**Terug**> om terug te gaan naar het scherm van de MP3speler.

#### **Muziekbestanden afspelen**

- 1. Druk in het scherm van de MP3-speler op  $\lceil \mathbf{i} \rceil$ .
- 2. Tijdens het afspelen kunt u de volgende toetsen gebruiken:
	- • : hiermee onderbreekt/hervat u het afspelen.
	- Links: hiermee gaat u terug naar het vorige bestand. Als u de toets ingedrukt houdt, gaat u terug in een bestand.
	- Rechts: hiermee gaat u naar het volgende bestand. Als u de toets ingedrukt houdt, gaat u vooruit in een bestand.
	- • Omhoog: hiermee opent u de playlist.
- • $\triangle$ / $\blacktriangledown$ : hiermee past u het volume aan.
- • Omlaag: hiermee stopt u het afspelen.

# <span id="page-20-0"></span>**Surfen op internet**

Met de ingebouwde webbrowser kunt u draadloos op internet surfen en kunt u een groot aantal verschillende actuele diensten en informatie opvragen en materiaal van websites downloaden.

#### $\lceil i \rceil$ . **De browser starten**

•

Druk in de standby-stand op

#### **Navigeren op internet**

- Druk op [Omhoog] of [Omlaag] om door de browseritems te bladeren.
- •Druk op  $[i]$  om een item te selecteren.

•

**Navigeren op internet** (vervolg)

- Druk op <**Terug**> om terug te gaan naar de vorige pagina.
- • Als u naar de volgende pagina wilt gaan, drukt u op <**Opties**> en selecteert u **Ga**→**Vooruit**.
- • Druk op <**Opties**> om de browseropties weer te geven.

# <span id="page-21-0"></span>**De telefoonlijst gebruiken**

**Een contactpersoon toevoegen**

#### In het telefoongeheugen:

- 1. Geef in de standby-stand een telefoonnummer in en druk op <**Opties**>.
- 2. Selecteer **Contactpersoon opslaan** → **Telefoon** →**Nieuw**<sup>→</sup> een type nummer.
- 3. Geef de gegevens voor de contactpersoon in: Voornaam, Achternaam, Mobiel, Thuis, Kantoor, Fax, Overig, E-mail, Beller-id, Beltoon, Groep en Notitie.
- 4. Druk op <**Opslaan**> om de contactpersoon op te slaan.

#### Op de SIM-kaart:

- 1. Geef in de standby-stand een telefoonnummer in en druk op <**Opties**>.
- 2. Selecteer **Contactpersoon opslaan** → **SIM**→**Nieuw**.
- 3. Geef een naam in.
- 4. Druk op <**Opslaan**> om de contactpersoon op te slaan.

#### **Contactpersonen zoeken**

- 1. Druk in de standby-stand op <**Contacten**>.
- 2. Toets de beginletters van de gewenste naam in.
- 3. Selecteer een contactpersoon.
- 4. Blader naar een nummer en druk op [•] om het te bellen of op  $\left[ \vec{z} \right]$  om de gegevens voor de contactpersoon te wijzigen.

**Een visitekaartje maken en verzenden**

- 1. Druk in de standby-stand op <**Menu**> en kies **Telefoonlijst** <sup>→</sup>**Mijn visitekaartje**.
- 2. Geef uw contactgegevens in.
- 3. Druk op <**Opslaan**> om het visitekaartje op te slaan.
- 4. Als u het visitekaartje wilt verzenden, drukt u op <sup>&</sup>lt;**Opties**> en kiest u **Verzenden via** → een verzendmethode.

#### <span id="page-22-0"></span>**Berichten verzenden**

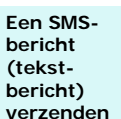

- 1. Druk in de standby-stand op <**Menu**> en kies **Berichten**→ **Bericht maken** <sup>→</sup> **SMS-bericht**.
- 2. Geef de berichttekst in.
- 3. Druk op <**Opties**> en kies **Opslaan en verzenden** of **Alleen verzenden**.
- 4. Geef de bestemmingsnummers in.
- 5. Druk op  $\lceil \mathbf{i} \rceil$  om het bericht te verzenden.

**Een MMSbericht (multimedia bericht) verzenden**

- 1. Druk in de standby-stand op <**Menu**> en kies **Berichten**→ **Bericht maken** → **MMS-bericht**.
- 2. Selecteer **Onderwerp**.
- 3. Geef het onderwerp van het bericht in en druk op  $[i]$ .
- 4. Selecteer **Afbeelding en video** of **Geluid**.
- 5. Als u **Afbeelding en video** hebt gekozen, selecteert u **Afbeelding toevoegen** of **Video toevoegen** en voegt u een afbeelding of een videoclip toe.

Voor **Geluid** kiest u **Geluid toevoegen** en voegt u een geluidsfragment toe.

- 6. Selecteer **Bericht**.
- 7. Geef de tekst van het bericht in en druk op  $[i]$ .
- 8. Druk op <**Opties**> en selecteer **Verzenden**.
- 9. Geef
	- bestemmingsnummers of -adressen in.
- 10. Druk op  $[i]$  om het bericht te verzenden.

**Een e-mailbericht verzenden**

<u>a sa sana a sa sa sa sa sa sa sa sa</u>

- 1. Druk in de standby-stand op <**Menu**<sup>&</sup>gt; en kies **Berichten**→ **Bericht maken** → **E-mail**.
- 2. Selecteer **Onderwerp**.
- 3. Geef het onderwerp van het e-mailbericht in en druk op  $\lceil \mathbf{z} \rceil$ .
- 4. Selecteer **Bericht**.
- 5. Geef de tekst van het e-mailbericht in en druk op  $[i]$ .

#### 6. Selecteer **Bijlage toevoegen**.

- 7. Voeg afbeeldingen, videoclips, geluidsfragmenten, muziek- of documentbestanden toe.
- 8. Druk op <**Opties**> en selecteer **Verzenden**.
- 9. Geef een of meer e-mailadressen in.
- 10. Druk op  $[i]$  om het e-mailbericht te verzenden.

# <span id="page-24-0"></span>**Berichten bekijken**

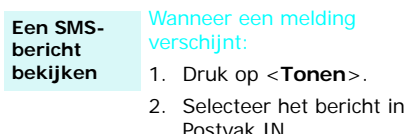

#### Vanuit Postvak IN:

- 1. Druk in de standby-stand op <**Menu**> en kies **Berichten** → **Mijn berichten**→ **Postvak IN**.
- 2. Selecteer een SMS-bericht  $(\times).$

#### **Een MMSbericht bekijken**

#### Wanneer een melding verschijnt:

- 1. Druk op <**Tonen**>.
- 2. Druk op <**Opties**> en selecteer **Ophalen**.
- 3. Selecteer het bericht in Postvak IN.

#### Vanuit Postvak IN:

- 1. Druk in de standby-stand op <**Menu**> en kies **Berichten**→ **Mijn berichten**→ **Postvak IN**.
- 2. Selecteer een MMSbericht  $(\Box)$ .

**Een e-mailbericht bekijken**

- 1. Druk in de standby-stand op <**Menu**> en kies **Berichten**→ **Mijn berichten** → **E-mail Postvak IN**.
- 2. Selecteer een account.
- 3. Druk op <**Ja**> om nieuwe e-mailberichten of berichtkoppen te downloaden.
- 4. Selecteer een e-mailbericht of een berichtkop.
- 5. Als u een berichtkop hebt geselecteerd, drukt u op <sup>&</sup>lt;**Opties**> en selecteert u **Ophalen** om de tekst van het e-mailbericht op te halen.

# <span id="page-25-0"></span>**Bluetooth gebruiken**

De telefoon is uitgerust met Bluetoothtechnologie waardoor u de telefoon draadloos met andere Bluetooth-apparaten kunt verbinden zodat hiertussen gegevensuitwisseling mogelijk is. Ook kunt u hierdoor handsfree bellen en de telefoon op afstand bedienen.

#### **Bluetooth activeren**

- 1. Druk in de standby-stand op <**Menu**> en kies **Instellingen** → **Bluetooth**→ **Activering** → **Aan**.
- 2. Selecteer **Zichtbaarheid van mijn telefoon** →**Aan**. Nu kunnen andere apparaten uw telefoon vinden.

#### **Een Bluetoothapparaat opzoeken en koppelen**

- 1. Druk in de standby-stand op <**Menu**> en kies **Instellingen** <sup>→</sup> **Bluetooth** <sup>→</sup> **Mijn apparaten** <sup>→</sup> **Nieuw apparaat zoeken**.
- 2. Selecteer een apparaat.
- 3. Geef een Bluetooth-PINcode in of, indien aanwezig, de Bluetooth-PIN-code van het andere apparaat. Druk vervolgens op <**OK**>.

Als de eigenaar van het andere apparaat dezelfde code intoetst, zijn de apparaten gekoppeld.

#### **Gegevens verzenden**

- 1. Open een toepassing, **Telefoonlijst**, **Mijn bestanden**, **Notitie** of **Agenda**.
- 2. Selecteer een item.
- 3. Druk op <**Opties**> en selecteer **Verzenden via**<sup>→</sup> **Bluetooth**.
- 4. Selecteer een apparaat.
- 5. Voor Telefoonlijst selecteert u de gegevens die u wilt verzenden.
- 6. Toets, indien nodig, de Bluetooth-PIN-code in en druk op <**OK**>.

#### **Gegevens ontvangen**

Als u gegevens wilt ontvangen via Bluetooth, moet de Bluetooth-functie op de telefoon zijn ingeschakeld.

- 1. Als een apparaat toegang probeert te krijgen tot uw telefoon, drukt u op <**Ja**<sup>&</sup>gt; om de verbinding toe te staan.
- 2. Druk, indien nodig, op <sup>&</sup>lt;**Ja**> om te bevestigen dat u gegevens wilt ontvangen.

## <span id="page-27-0"></span>**Een geheugenkaart gebruiken**

Met een optionele microSD-geheugenkaart kunt u de geheugencapaciteit van de telefoon vergroten.

**Belangrijke informatie over de geheugenkaart**

- Door regelmatig wissen van en schrijven naar een geheugenkaart verkort u de levensduur ervan.
- Verwijder een geheugenkaart niet uit de telefoon en schakel de telefoon niet uit terwijl de gegevens erop worden gebruikt of overgebracht. Hierdoor kunnen gegevens verloren gaan en/of kan de kaart of de telefoon beschadigd raken.
- Stel geheugenkaarten niet bloot aan schokken.
- Raak de aansluitpunten van een geheugenkaart niet aan met uw vingers of met metalen voorwerpen. Veeg, indien nodig, geheugenkaarten schoon met een zachte doek.
- Houd geheugenkaarten buiten het bereik van kleine kinderen en huisdieren.
- Stel geheugenkaarten niet bloot aan elektrostatische ontlading en/of elektrische storingen.

<span id="page-28-0"></span>**Een geheugenkaart plaatsen**

1. Schuif de geheugenkaart in de sleuf voor de geheugenkaart, met de kant met het etiket naar beneden.

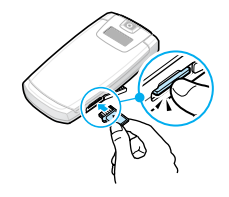

2. Duw de kaart aan totdat deze vastklikt.

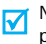

Niet alle geheugenkaarten passen in de kaartsleuf.

**De geheugenkaart verwijderen**

- 1. Druk op de kaart zodat deze los komt uit de telefoon.
- 2. Schuif de kaart uit de sleuf.

**Een kaartadapter gebruiken**

Als u een kaartadapter en een USB-kaartlezer/schrijver gebruikt, kunt u de kaart op een pc inlezen.

1. Plaats een geheugenkaart in een kaartadapter en plaats vervolgens de adapter in een kaartlezer/ schrijver.

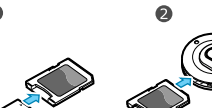

- Steek de USB-connector van de kaartlezer/schrijver in de USB-poort op de pc.
- 3. Blader naar de betreffende geheugenkaart en kopieer gegevens van en naar de kaart.

#### <span id="page-29-0"></span>**Het telefoondisplay op een televisie bekijken**

•

U kunt het display van de telefoon op een televisiescherm weergeven door de telefoon via de desbetreffende kabel met de televisie te verbinden. Zodoende kunt u foto's, video's en muziekbestanden die in het telefoongeheugen zijn opgeslagen, afspelen op een groter scherm.

**Belangrijke informatie over de televisie**

 De locatie en vorm van de poorten voor de videoinvoer en geluid-uitvoer kunnen verschillen. Dit is afhankelijk van het model televisie. De kleur van de connectoren van de kabel moet overeenkomen met die van de poorten van de televisie.

• Het is mogelijk dat het beeld een beetje trilt of niet helemaal optimaal is. Dit is afhankelijk van het videosysteem.

- • Het is mogelijk dat sommige videoclips niet worden weergegeven. Dit is afhankelijk van de videokwaliteit.
- • In de modus TV-uit kunt u niet gebruikmaken van een Bluetoothstereoheadset en de zoomfunctie.

**De telefoondisplay overbrengen naar een televisie**

1. Zet de televisie aan en verbind uw telefoon via de desbetreffende kabel met de televisie, zoals in de onderstaande afbeelding wordt weergegeven.

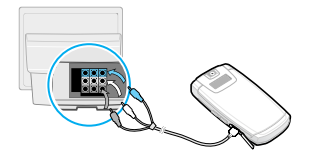

----------------------

2. Zet de televisie in de modus voor externe invoer.

> Het display schakelt over naar de modus TV-uit en het display van de telefoon wordt nu op het scherm van de televisie weergegeven.

- 3. Stel indien nodig in het menu **Instellingen TVuit** het videosysteem voor uw televisie in.  $\triangleright$  [blz. 105](#page-106-1)
- 4. Ga naar de gewenste toepassing en open de bestanden.

# <span id="page-31-0"></span>*Tekst ingeven*

#### <span id="page-31-1"></span>*AB-, T9-, cijfer- en symboolstand*

Voor bepaalde functies, zoals Berichten, Telefoonlijst of Agenda, kunt u tekst ingeven met de AB-, T9-, cijfer- of symboolstand.

# **De tekstinvoerstand wijzigen**

- •Houd  $[\star]$  ingedrukt om te schakelen tussen de T9-stand ( $\Box$  $\Box$ ) en de ABstand (abc.). Afhankelijk van het land is het ook mogelijk een invoerstand weer te geven voor de taal van uw land.
- Druk op  $[ * ]$  om te schakelen tussen hoofdletters en kleine letters of om naar de cijferstand te gaan  $(123)$ .
- •Houd  $[#]$  ingedrukt om naar de symboolstand te schakelen.

# **De AB-stand gebruiken**

Druk op de betreffende toets totdat het gewenste teken op het display wordt weergegeven.

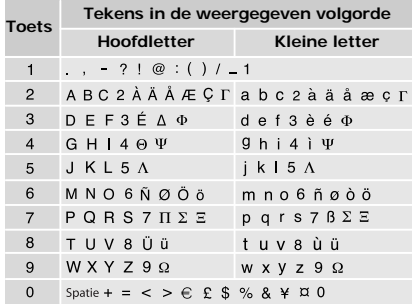

(Een SMS-bericht opstellen in de GSM-alfabetcodering)

#### **Andere bewerkingen in de AB-stand**

- • Als u twee keer dezelfde letter of een andere letter op dezelfde toets wilt ingeven, wacht u tot de cursor automatisch naar rechts schuift of drukt u op [Rechts]. Geef vervolgens de volgende letter in.
- Druk op [#] om een spatie in te voegen.
- • Druk op de navigatietoetsen om de cursor te verplaatsen.
- • Druk op [ **C**] om tekens één voor één te verwijderen. Houd [ **C**] ingedrukt om het display leeg te maken.

### **De T9-stand gebruiken**

Met de voorspellende T9-tekstinvoerstand hoeft u slechts één keer op een toets te drukken om een teken in te voeren.

#### **Een woord ingeven in de T9-stand**

1. Druk op [**2**] t/m [ **9**] om te beginnen met het ingeven van een woord. Druk voor elke letter de toets één keer in. Druk bijvoorbeeld op [ **4**], [**2**], [**5**], [**5**] en [ **6**] om in de T9-stand het woord *Hallo* in te voeren.

T9 voorspelt welk woord u wilt typen, waardoor het woord steeds als u op een toets drukt, kan veranderen.

- 2. Geef het hele woord in voordat u tekens wijzigt of verwijdert.
- 3. Ga verder met stap 4 als het juiste woord wordt weergegeven. Zo niet, drukt u op [ **0**] om alternatieve woorden voor de ingedrukte toetsen weer te geven.

Zo worden bijvoorbeeld zowel voor *Of* als *Me* [ **6**] en [**3**] gebruikt.

4. Druk op  $[#]$  om een spatie in te voegen en voer het volgende woord in.

*Tekst ingeven*

#### **Andere bewerkingen in de T9-stand**

- • Druk op [**1**] om automatisch een punt of apostrof in te voeren.
- •Druk op  $\lceil # \rceil$  om een spatie in te voegen.
- • Druk op de navigatietoetsen om de cursor te verplaatsen.
- • Druk op [ **C**] om tekens één voor één te verwijderen. Houd [ **C**] ingedrukt om het display leeg te maken.

#### **Een nieuw woord toevoegen aan het woordenboek van T9**

Deze functie is mogelijk niet beschikbaar voor alle talen.

- 1. Geef het woord in dat u wilt toevoegen.
- 2. Druk op [ **0**] om alternatieve woorden weer te geven voor de toetsen waarop u hebt gedrukt. Als er geen alternatieve woorden meer zijn, wordt onder in het display **VoegToe** weergegeven.
- 3. Druk op <**VoegToe**>.
- 4. Geef het gewenste woord in met de ABstand en druk op <**OK**>.

# **De cijferstand gebruiken**

In de cijferstand kunt u cijfers ingeven. Druk op de desbetreffende cijfertoetsen.

# **De symboolstand gebruiken**

In de symboolstand kunt u symbolen en speciale tekens invoegen.

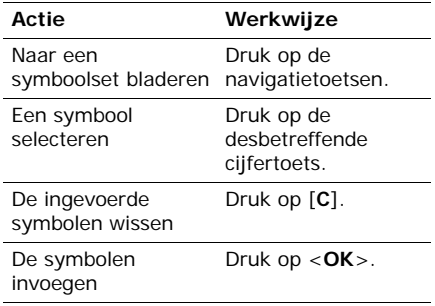

# <span id="page-34-0"></span>*Telefoneren*

<span id="page-34-1"></span>*Geavanceerde belfuncties*

# **Een nummer bellen**

- 1. Geef in de standby-stand het netnummer en abonneenummer in.
	- $\sqrt{ }$  Druk op [C] om het laatste cijfer te wissen of houd [**C**] ingedrukt om alle cijfers te wissen.
		- Houd  $[$   $\star$   $]$  ingedrukt om een pauze in te voegen tussen nummers.
- 2. Druk op  $\lceil \bullet \rceil$ .
- 3. Druk op  $[\n\mathcal{D}]$  om de oproep te beëindigen.

### **Internationaal bellen**

- 1. Houd in de standby-stand [ **0**] ingedrukt. Het teken **+** verschijnt.
- 2. Toets achtereenvolgens het landnummer, netnummer en abonneenummer in en druk op  $[\neg]$ .

#### **Laatst gebruikte nummers opnieuw kiezen**

- 1. Druk in de standby-stand op  $[\neg]$  om de lijst met recente nummers weer te geven.
- 2. Blader naar het gewenste nummer en druk op  $\lceil \bullet \rfloor$ .

#### **Een nummer kiezen uit de telefoonlijst**

Als u een nummer hebt opgeslagen in de telefoonlijst, kunt u dit nummer bellen door het in de lijst te selecteren. [blz. 40](#page-41-3)

U kunt ook met de functie voor snelkiezen uw meest gebelde nummers toewijzen aan bepaalde cijfertoetsen. [blz. 44](#page-45-2)

U kunt een nummer snel bellen vanaf de SIM-kaart door het locatienummer in te toetsen dat u tijdens het opslaan van het nummer hebt toegewezen.

- 1. Geef in de standby-stand een locatienummer in en druk op  $\lceil \# \rceil$ .
- 2. Druk op [Links] of [Rechts] om door de nummers te bladeren.
- 3. Druk op  $\lt$ **Kies nr.** > of op  $[\neg]$  om het gewenste nummer te bellen.

*Telefoneren*

# **Een oproep beantwoorden**

Als u wordt gebeld, gaat de telefoon over en wordt de afbeelding voor een inkomende oproep weergegeven.

Druk op <**Opnemen**> of  $\lceil \bullet \rceil$  om de oproep aan te nemen.

#### **Tips bij het beantwoorden van een oproep**

- • Wanneer de optie **Met elke toets antwoorden** is ingeschakeld, kunt u op elke toets drukken, behalve op <**Weiger**> en [ n]. ▶ [blz. 104](#page-105-1)
- Wanneer **Klepje actief** is ingeschakeld, hoeft u de telefoon alleen te openen.  $\triangleright$  [blz. 104](#page-105-2)
- •Druk op <**Weiger**> of op  $\lceil \frac{1}{2} \rceil$  om een oproep te weigeren.
- •Houd  $\lceil \blacktriangle / \blacktriangledown \rceil$  ingedrukt om een oproep te weigeren of de beltoon uit te schakelen, afhankelijk van de instelling van de **Volumetoets**.[blz. 104](#page-105-3)

# **Gemiste oproepen bekijken**

Als u oproepen hebt gemist, ziet u in het scherm hoeveel dit er zijn.

- 1. Druk op <**Tonen**>.
- 2. Blader indien nodig door de gemiste oproepen.
- 3. Druk op  $\lceil \bigcap$  om het gewenste nummer te bellen.

# **De headset gebruiken**

U kunt de headset gebruiken om te bellen en oproepen te beantwoorden zonder de telefoon vast te hoeven houden.

Sluit de headset aan op het aansluitpunt aan de linkerkant van de telefoon. De knop op de headset werkt als volgt:

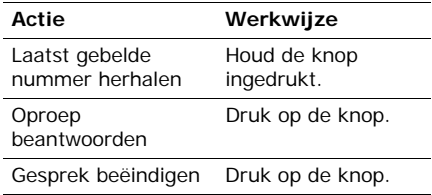
## **Beschikbare opties tijdens een gesprek**

Tijdens een gesprek kunt u een aantal functies gebruiken.

#### **Het volume regelen tijdens een gesprek**

Gebruik  $\lceil \blacktriangle / \blacktriangledown \rceil$  om het volume van de oortelefoon tijdens een gesprek te regelen.

Druk op [▲] om het volume te verhogen of op  $\lceil \mathbf{v} \rceil$  om het te verlagen.

#### **Een gesprek in de wacht zetten en er uit halen**

Druk op <**In wacht**> om een oproep in de wacht te zetten. Druk op <**Ophalen**> om deze weer uit de wacht te halen.

### **Twee gesprekken voeren**

U kunt twee gesprekken tegelijkertijd voeren als deze functie door het netwerk wordt ondersteund.

1. Druk op <**In wacht**> om de oproep in de wacht te zetten.

- 2. Kies het tweede nummer op de gebruikelijke manier.
- 3. Druk op <**Wissel**> om tussen de gesprekken te schakelen.
- 4. Druk op <**Opties**> en selecteer **Gesprek in wacht beëindigen** om het gesprek dat in de wacht staat te beëindigen.
- 5. Druk op  $\lceil \bigcirc$ ] om het huidige gesprek te beëindigen.

## **Een tweede oproep beantwoorden**

U kunt een inkomende oproep beantwoorden terwijl u al in gesprek bent, als deze functie door het netwerk wordt ondersteund en als u de wisselgesprekfunctie hebt ingeschakeld.

- $\blacktriangleright$  [blz. 109](#page-110-0)
- 1. Druk op  $\lceil \bullet \rceil$  om de inkomende oproep aan te nemen. Het eerste telefoongesprek wordt automatisch in de wacht gezet.
- 2. Druk op <**Wissel**> om tussen de gesprekken te schakelen.

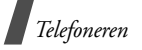

- 3. Druk op <**Opties**> en selecteer **Gesprek in wacht beëindigen** om het gesprek dat in de wacht staat te beëindigen.
- 4. Druk op  $\lceil \bigcirc$  om het huidige gesprek te beëindigen.

## **De luidsprekerfunctie gebruiken**

U kunt de luidspreker op de telefoon gebruiken om op een korte afstand van de telefoon telefoongesprekken te voeren.

Druk op [i] en vervolgens op <**Ja**> om de luidsprekerfunctie in te schakelen. Druk nogmaals op  $[i]$  om weer over te schakelen naar de normale luidspreker.

## **Opties tijdens een gesprek**

Druk op <**Opties**> om tijdens een gesprek de volgende opties weer te geven:

• **Luidspreker aan**/**Normaal**: hiermee schakelt u de luidspreker in of schakelt u terug naar de normale stand.

• **Overschakelen naar headset**/ **Overschakelen naar telefoon**:

hiermee verbindt u de oproep door naar een Bluetooth-headset of handsfree carkit of terug naar de telefoon.  $\blacktriangleright$  hlz. 111

- • **Menu**: hiermee geeft u de menuopties van de telefoon weer.
- • **Microfoon uit**/**Microfoon aan**: hiermee kunt u de microfoon van de telefoon uitschakelen, zodat uw gesprekspartner u niet kan horen, of vervolgens weer inschakelen.
- • **Toetstonen uit**/**Toetstonen aan**: hiermee kunt u de toetstonen in- of uitschakelen.
	-

Als u wilt kunnen communiceren met antwoordapparaten of telefooncentrales, moet u de optie **Toetstonen aan** selecteren.

- • **DTMF verzenden**: hiermee verzendt u de toetstonen (DTMF, Dual tone multifrequency) als groep. DTMF-toetstonen zijn de tonen die op telefoons worden gebruikt voor toonkiezen. U hoort deze tonen wanneer u op de cijfertoetsen drukt. Deze optie is handig bij het ingeven van een wachtwoord of rekeningnummer wanneer u een geautomatiseerd systeem belt, bijvoorbeeld van een bank.
- • **Telefoonlijst**: hiermee opent u de telefoonlijst.
- • **SIM service**: hiermee krijgt u toegang tot speciale diensten, zoals nieuws, weerberichten, ontspanning en plaatsbepaling, die worden geleverd door uw SIM-kaart. Deze optie is beschikbaar wanneer u een SIM-kaart gebruikt die SIM AT-menu's (Application Toolkit) ondersteunt.
- • **Deelnemen**: hiermee brengt u een multiparty-gesprek tot stand door een beller in de wacht toe te voegen aan het huidige gesprek. Er kunnen maximaal 5 personen meedoen aan een multipartygesprek.
- **Privé**: hiermee kunt u een privégesprek voeren met een van de deelnemers van het multiparty-gesprek. De andere deelnemers kunnen gewoon met elkaar blijven praten. Kies na het beëindigen van het privégesprek **Deelnemen** om allebei terug te keren naar het multiparty-gesprek.
- • **Verwijderen**: hiermee beëindigt u de verbinding met een van de deelnemers van het multiparty-gesprek.

# *Menuopties*

*Een overzicht van alle menuopties*

## **Oproepenlijsten** *(menu 1)*

In dit menu kunt u zien welke nummers u hebt gebeld, welke oproepen u hebt ontvangen of gemist en wat de duur van de gesprekken is geweest. U kunt ook de kosten van uw oproepen bekijken (als deze functie door uw SIM-kaart wordt ondersteund).

Druk in de standby-stand op <**Menu**> en selecteer **Oproepenlijsten** om dit menu te openen.

## **Laatste oproepen** *(menu 1.1)*

In dit menu worden de laatste oproepen (uitgaande, ontvangen en gemiste oproepen) weergegeven.

## **Oproepenlijst openen**

1. Druk op [Links] of [Rechts] om naar een ander type oproep te gaan.

- 2. Druk op [Omhoog] of [Omlaag] om door de oproepenlijst te bladeren.
- 3. Druk op  $\lceil i \rceil$  om de gegevens van een oproep te bekijken of op  $\lceil \bigcap$  om een nummer te kiezen.

## **Opties voor oproepgegevens**

Terwijl u de details van een oproep bekijkt, kunt u op <**Opties**> drukken om de volgende opties weer te geven:

- • **Bellen**: hiermee kunt u het nummer wijzigen en bellen.
- • **Contactpersoon opslaan**: hiermee slaat u het nummer op in de telefoonlijst.
- • **Bericht verzenden**: hiermee verzendt u een SMS- of MMS-bericht naar het geselecteerde nummer.
- • **Verwijderen**: hiermee verwijdert u de geselecteerde oproepenlijst of alle oproepenlijsten.

## **Gemiste oproepen** *(menu 1.2)*

In dit menu worden de meest recente gemiste oproepen weergegeven.

## **Uitgaande oproepen** *(menu 1.3)*

In dit menu worden de meest recent gekozen nummers weergegeven.

#### **Ontvangen oproepen** *(menu 1.4)*

In dit menu worden de meest recent ontvangen oproepen weergegeven.

### **Alles verwijderen** *(menu 1.5)*

In dit menu kunt u alle gegevens van alle typen oproepen verwijderen.

- 1. Druk op  $\left\{ i\right\}$  om de typen oproepen te selecteren die u wilt wissen.
- 2. Druk op <**Wissen**>.
- 3. Druk op <**Ja**> om het wissen te bevestigen.

## **Gespreksduur** *(menu 1.6)*

In dit menu wordt de tijdsduur van uitgaande en inkomende gesprekken weergegeven. De werkelijke duur op de rekening van uw provider kan iets afwijken.

- **Duur laatste gesprek**: hiermee kunt u de duur van het laatste gesprek bekijken.
- • **Totaal uitgaand**: hiermee kunt u de totale duur van alle uitgaande oproepen bekijken.
- • **Totaal ontvangen**: hiermee kunt u de totale duur van alle inkomende oproepen bekijken.

Druk op <**Opn inst.**> om de gesprekstellers op nul te zetten. U moet hiervoor het wachtwoord voor de telefoon ingeven.

Het wachtwoord is vooraf ingesteld op **00000000**. U kunt dit wachtwoord wijzigen.  $\blacktriangleright$  [blz. 114](#page-115-0)

 $\overline{\mathsf{M}}$ 

## *Menuopties*

### **Gesprekskosten** *(menu 1.7)*

Met deze netwerkfunctie worden de gesprekskosten weergegeven. Dit menu is alleen beschikbaar als het door uw SIMkaart wordt ondersteund. Deze functie is niet bedoeld voor factureringsdoeleinden.

- • **Kosten laatste gesprek**: hiermee kunt u de kosten van de laatste oproep bekijken.
- • **Totale kosten**: hiermee kunt u de totale kosten van alle gesprekken bekijken. Als de totale kosten hoger uitvallen dan de maximumkosten die zijn ingesteld bij **Maximumkosten instellen**, moet u de teller terugzetten op nul voordat u een nieuw nummer kunt bellen.
- • **Maximumkosten**: hiermee kunt u de maximumkostenlimiet bekijken.
- • **Tellers op nul**: hiermee kunt u de kostentellers terug op nul zetten.
- • **Maximumkosten instellen**: hiermee kunt u de maximaal toegestane kosten voor uw oproepen instellen.

• **Tarief**: hiermee kunt u het tarief instellen dat wordt toegepast bij de berekening van de gesprekskosten.

## **Telefoonlijst** *(menu 2)*

U kunt telefoonnummers opslaan op de SIMkaart en in het telefoongeheugen. Hoewel beide geheugens in fysiek opzicht gescheiden zijn, vormen ze in de praktijk één geheel: de Telefoonlijst.

Druk in de standby-stand op <**Menu**> en selecteer **Telefoonlijst** om dit menu te openen.

#### **Contactpersonen** *(menu 2.1)*

In dit menu kunt u contactpersonen in de telefoonlijst opzoeken.

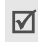

Druk in de standby-stand op <**Contacten**<sup>&</sup>gt; voor snelle toegang tot dit menu.

#### **Een contactpersoon zoeken**

1. Geef de eerste letters in van de naam die u zoekt.

- 2. Selecteer een contactpersoon in de lijst.
- 3. Blader naar een nummer en druk op  $\lceil \bigcap$  om te bellen, of druk op  $\lceil i \rceil$  om de gegevens voor de contactpersoon te wijzigen.

#### **Een contactpersoon zoeken in de standby-stand**

In de standby-stand kunt u contactpersonen zoeken op de spelling van de naam van een contactpersoon. De telefoon zoekt naar namen van contactpersonen die beginnen met de letters die op de toetsen staan waarop u hebt gedrukt.

- 1. Druk in de standby-stand op de nummertoetsen met de gewenste letters.
- 2. Druk op <**Opties**> en selecteer **Zoeken op naam**.

Er wordt in de telefoonlijst gezocht naar contactpersonen die overeenkomen en de resultaten worden weergegeven.

### **Opties voor de telefoonlijst**

Terwijl u de gegevens van een contactpersoon bekijkt, kunt u op <**Opties**<sup>&</sup>gt; drukken om de volgende opties weer te geven:

- **Wijzigen**: hiermee kunt u de gegevens van de contactpersoon bewerken.
- • **Bericht verzenden**: hiermee kunt u een SMS- of MMS-bericht naar het geselecteerde nummer of een MMS- of e-mailbericht naar het geselecteerde adres verzenden.
- • **Kopiëren naar**: hiermee kopieert u de contactpersoon naar het telefoongeheugen of de SIM-kaart.
- • **Verzenden via**: hiermee verzendt u de contactgegevens via SMS, MMS, e-mail of Bluetooth.
- **Verwijderen**: hiermee verwijdert u de geselecteerde contactpersoon.

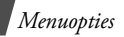

## <span id="page-43-0"></span>**Contact toevoegen** *(menu 2.2)*

In dit menu kunt u een nieuwe contactpersoon aan de telefoonlijst toevoegen.

#### **Contactpersonen opslaan in het telefoongeheugen**

- 1. Selecteer **Telefoon**.
- 2. Wijzig de instellingen of geef de gegevens voor de contactpersoon in.
	- **Voornaam**/**Achternaam**: hier geeft u de naam in.
	- **Mobiel**/**Thuis**/**Kantoor**/**Fax**/ **Overig**: hier kunt u een nummer toevoegen in elk gewenst type.
	- • **E-mail**: hier wijst u een e-mailadres toe.
	- **Beller-id**: hiermee kunt u een afbeelding of een video toewijzen die wordt weergegeven als u een oproep van die persoon ontvangt.
	- • **Beltoon**: hier wijst u aan het nummer een beltoon toe die u hoort als u een oproep van die persoon ontvangt.
- **Groep**: hier kunt u het nummer toewijzen aan een belgroep.
- **Notitie**: hier kunt u een notitie over de persoon toevoegen.
- 3. Druk op <**Opslaan**> om de contactpersoon op te slaan.

#### **Een contactpersoon opslaan op de SIM-kaart**

- 1. Selecteer **SIM**.
- 2. Geef de gegevens van de contactpersoon in.
	- •**Naam**: hier geeft u de naam in.
	- **Telefoonnummer**: hier kunt u een nummer toevoegen.
	- **Locatie**: hier wijst u een locatienummer toe.
	- U kunt alleen een foto, videoclip, beltoon 冈 of groep toewijzen als de contactpersoon is opgeslagen in het telefoongeheugen.
- 3. Druk op <**Opslaan**> om de contactpersoon op te slaan.

## **Groep** *(menu 2.3)*

Met dit menu kunt u de contactpersonen in belgroepen indelen.

## **Een nieuwe belgroep maken**

- 1. Druk op <**Opties**> en selecteer **Toevoegen**.
- 2. Geef een naam in voor de groep.
- 3. Selecteer de regel Beller-id en stel een afbeelding of videoclip in.
- 4. Selecteer de regel voor de beltoon en stel een beltoon in.
- 5. Druk op <**Opslaan**> om de groep op te slaan.

## **Leden toevoegen aan een belgroep**

- 1. Selecteer een groep.
- 2. Druk op <**VoegToe**>.
- 3. Druk op  $[i]$  om de contactpersonen te selecteren die moeten worden toegevoegd.
- 4. Druk op <**Kies**>.

## **Belgroepen beheren**

Terwijl u de lijst met groepen bekijkt, kunt u op <**Opties**> drukken om de volgende opties weer te geven:

- **Tonen**: hiermee geeft u de leden van de geselecteerde groep weer.
- **Toevoegen**: hiermee voegt u een nieuwe groep toe.
- • **Wijzigen**: hiermee wijzigt u de eigenschappen van de groep.
- **Bericht verzenden**: hiermee verzendt u een SMS-, MMS- of e-mailbericht naar de gewenste groepsleden.
- • **Verwijderen**: hiermee verwijdert u de geselecteerde groep of alle groepen. Groepsleden worden echter niet verwijderd uit de telefoonlijst.

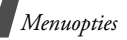

### **Snelkiezen** *(menu 2.4)*

In dit menu kunt u de toetsen 2 tot en met 9 toewijzen aan 8 van de nummers die u het meest belt, zodat u deze snel kunt kiezen.

#### **Nummers voor verkort kiezen toewijzen**

- 1. Selecteer een cijfertoets (**2** t/m **9**). De toets **1** is gereserveerd voor de voicemailserver.
- 2. Selecteer een contactpersoon in de lijst met contacten.
- 3. Selecteer een nummer als er meerdere nummers voor de contactpersoon bestaan.

### **Snelkiesnummers beheren**

Druk in het scherm Snelkiezen op <**Opties**<sup>&</sup>gt; om de volgende opties weer te geven:

- • **Toevoegen**: hiermee wijst u een nummer toe aan een nog niet toegewezen toets.
- • **Tonen**: hiermee geeft u de naam en het nummer weer die aan een toets zijn toegewezen.
- • **Wijzigen**: hiermee wijst u een ander nummer aan een toets toe.

• **Verwijderen**: hiermee wist u de snelkeuze-instelling voor een toets.

#### **Bellen met snelkiesnummers**

Houd in de standby-stand de desbetreffende toets ingedrukt.

## **Mijn visitekaartje** *(menu 2.5)*

In dit menu kunt u een visitekaartje maken en dit naar anderen verzenden.

## **Visitekaartje opslaan**

De procedure voor het maken van een visitekaartje is identiek aan die voor het opslaan van een telefoonnummer in het telefoongeheugen. [blz. 42](#page-43-0)

## **Opties voor visitekaartjes**

Als u een visitekaartje hebt opgeslagen, kunt u op <**Opties**> drukken om de volgende opties weer te geven:

- • **Wijzigen**: hiermee kunt u het visitekaartje bewerken.
- • **Verzenden via**: hiermee verzendt u het visitekaartje via SMS, MMS, e-mail of Bluetooth.
- **Visitekaartjes uitwisselen**: hiermee kunt u via Bluetooth visitekaartjes met iemand uitwisselen.
- **Verwijderen**: hiermee verwijdert u het visitekaartje.

### **Eigen nummer** *(menu 2.6)*

Met deze functie kunt u zien wat uw eigen telefoonnummers zijn en kunt u een naam toewijzen aan elk van deze nummers. Wijzigingen die u hier aanbrengt, zijn niet van invloed op de daadwerkelijke abonneenummers op uw SIM-kaart.

#### **Beheer** *(menu 2.7)*

In dit menu kunt u contactpersonen in de telefoonlijst beheren.

 **Opslaglocatie**: hiermee kunt u een standaardgeheugenlocatie selecteren waarin contactpersonen moeten worden opgeslagen. Als u **Altijd vragen** selecteert, wordt u telkens wanneer u een nummer opslaat, gevraagd een geheugenlocatie te selecteren.

- • **Alles kopiëren naar**: hiermee kunt u alle contactpersonen die op de SIM-kaart zijn opgeslagen naar het telefoongeheugen kopiëren, of vice versa.
- • **Alles verwijderen**: hiermee kunt u alle contactpersonen uit het telefoongeheugen, van de SIM-kaart, of beide verwijderen.
- **Geheugenstatus**: hiermee kunt u controleren hoeveel contactpersonen u hebt opgeslagen in het telefoongeheugen en op de SIM-kaart.

#### **Servicenummers** *(menu 2.8)*

In dit menu kunt u de lijst met servicenummers bekijken die door de provider zijn toegewezen. Hierin staan bijvoorbeeld de alarmnummers, de nummers voor inlichtingen en het voicemailnummer. Dit menu is alleen beschikbaar als uw SIM-kaart deze functie ondersteunt.

- 1. Blader naar het gewenste nummer en druk op <**Tonen**>.
- 2. Druk op <**Kies nr.**> of  $[\neg]$ .

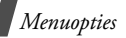

## **Toepassingen** *(menu 3)*

In dit menu kunt u muziekbestanden afspelen of Java-games spelen. U kunt uw telefoon ook als spraakrecorder, wekker, rekenmachine, omrekenprogramma en stopwatch gebruiken.

Druk in de standby-stand op <**Menu**> en selecteer **Toepassingen** om dit menu te openen.

## **MP3-speler** *(menu 3.1)*

Gebruik dit menu om naar muziek te luisteren. U moet eerst muziekbestanden in het telefoongeheugen of op een geheugenkaart opslaan.

Als u muziek van hoge geluidskwaliteit wilt beluisteren, kunt u een optionele Bluetoothstereoheadset gebruiken.

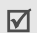

Gewone headsets en Bluetoothmonoheadsets zijn niet geschikt voor de MP3-speler.

#### **Muziekbestanden downloaden of ontvangen**

U kunt \*.mp3-, \*.aac-, \*.m4a- en \*.wmabestanden afspelen.

U kunt met de volgende methoden muziekbestanden opslaan in het telefoongeheugen:

- • Draadloos downloaden van internet $b$  [blz. 58](#page-59-0)
- • Downloaden van een computer met het programma Samsung PC Studio
	- Gebruiksaanwijzing Samsung PC Studio
- • Ontvangen via een actieve Bluetoothverbinding  $\blacktriangleright$  [blz. 110](#page-111-0)
- • Bestanden naar een geheugenkaart kopiëren en de kaart in de telefoon plaatsen. ▶ [blz. 26](#page-27-0)

De gedownloade of ontvangen bestanden worden opgeslagen in de map **Muziek**.

 $b$  [blz. 86](#page-87-0)

## **Een playlist samenstellen**

- 1. Druk in het scherm van de MP3-speler op <sup>&</sup>lt;**Opties**> en kies **Muziek toevoegen van**  → **Telefoon** of **Geheugenkaart**.
- 2. Druk op  $\lceil \mathbf{i} \rceil$  om de gewenste bestanden toe te voegen en druk vervolgens op <**Kies**>.
- 3. Druk op <**Terug**> om terug te gaan naar het scherm van de MP3-speler.

#### **Muziekbestanden afspelen**

- 1. Druk in het scherm van de MP3-speler op <sup>&</sup>lt;**Opties**> en selecteer **Afspelen via**.
- 2. Selecteer **Telefoon** als u de luidspreker wilt gebruiken.

Selecteer **Bluetooth stereo headset**als u een Bluetooth-headset wilt gebruiken en de telefoon wilt koppelen op de headset.

Tijdens het afspelen kunt u de volgende toetsen gebruiken:

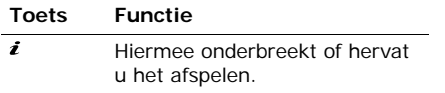

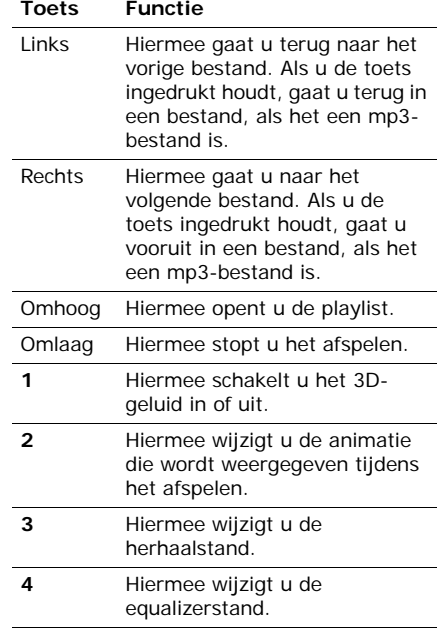

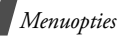

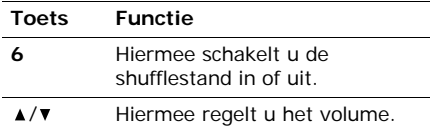

#### **Opties voor de MP3-speler**

Druk in het scherm van de MP3-speler op <sup>&</sup>lt;**Opties**> om de volgende opties weer te geven:

- • **Afspelen**/**Pauzeren**: hiermee kunt u het afspelen starten of onderbreken.
- • **Overschakelen naar Bluetooth stereoheadset**/**Overschakelen naar telefoon**: hiermee schakelt u de uitvoer van het geluid over naar een Bluetoothstereoheadset of naar de luidspreker van de telefoon.
- • **Playlist openen**: hiermee opent u de playlist van het huidige album of de lijst met muziekalbums. Aan de lijst met albums kunt u meerdere albums toevoegen.
- • **Sleutel activeren**: hiermee kunt u een licentiesleutel ophalen als de sleutel voor de geselecteerde DRM-bestanden niet meer geldig is.
- • **Uit playlist verwijderen**: hiermee verwijdert u het geselecteerde bestand uit de playlist.
- • **Instellingen**: hiermee wijzigt u de standaardinstellingen voor het afspelen van muziekbestanden.

**Herhaalmodus**: hiermee selecteert u een herhaalmodus.

**Shuffle**: hiermee laat u de MP3-speler de muziekbestanden in willekeurige volgorde afspelen.

**MP3-speler heeft voorrang boven andere geluiden**: hiermee stelt u in dat de MP3-speler doorgaat met het afspelen van muziekbestanden, ook al hebt u de toepassing verlaten.

**Equalizer**: hiermee selecteert u een equalizerinstelling.

**3D-geluid**: hiermee schakelt u het 3Dgeluid in of uit.

**Animatie**: hiermee wijzigt u de animatie die wordt weergegeven tijdens het afspelen.

**Volume**: hiermee selecteert u een volumeniveau.

- **Details**: hiermee geeft u de eigenschappen van het bestand weer.
- **Sleutelbeheer**: hiermee kunt u de verworven sleutels beheren.

## **De playlist openen**

Druk in het scherm van de MP3-speler op [Omhoog].

Druk op <**Opties**> om de volgende opties weer te geven:

- • **Afspelen via**: hiermee speelt u het geselecteerde bestand af via de luidspreker van de telefoon of een Bluetooth-stereoheadset.
- • **Muziek toevoegen van**: hiermee voegt u bestanden toe aan de playlist.
- • **Verplaatsen naar**: hiermee verplaatst u het geselecteerde bestand naar een ander album.
- • **Kopiëren naar**: hiermee kopieert u het geselecteerde bestand naar een ander album.
- • **Verplaatsen in playlist**: hiermee verplaatst u het geselecteerde bestand naar de gewenste positie in de playlist.
- **Sleutel activeren**: hiermee haalt u een licentiesleutel op als de sleutel voor het geselecteerde DRM-bestand niet meer geldig is.
- • **Verwijderen**: hiermee verwijdert u het geselecteerde bestand of alle bestanden uit de playlist.
- • **Details**: hiermee geeft u de eigenschappen van het bestand weer.
- **Sleutelbeheer**: hiermee kunt u de verworven sleutels beheren.

## **Spraakrecorder** *(menu 3.2)*

Via dit menu kunt u spraakmemo's opnemen. Een spraakmemo kan maximaal één uur lang zijn.

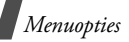

#### **Een spraakmemo opnemen**

- 1. Druk op  $\left[ \mathbf{\vec{z}} \right]$  om de opname te starten.
- 2. Spreek uw memo in de microfoon in. Druk op  $\lceil \boldsymbol{i} \rceil$  als u de opname wilt onderbreken of hervatten.
- 3. Druk op <**Stoppen**> of op [Omlaag] om de opname te beëindigen. De spraakmemo wordt automatisch opgeslagen.
- 4. Druk op  $\lceil \mathbf{i} \rceil$  om het spraakmemo te beluisteren of op [Omhoog] om een nieuw memo op te nemen.

#### **Een spraakmemo afspelen**

- 1. Druk in het scherm Spraakrecorder op <sup>&</sup>lt;**Opties**> en kies **Ga naar spraakmemolijst**.
- 2. Selecteer een spraakmemo.

Tijdens het afspelen kunt u de volgende toetsen gebruiken:

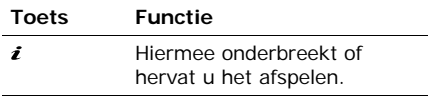

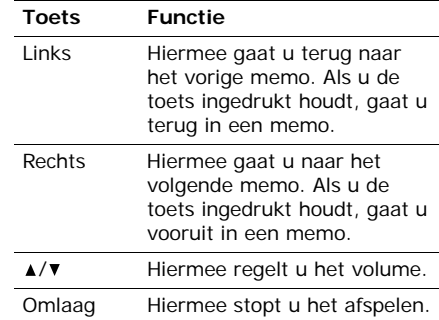

## **De opnamestand wijzigen**

U kunt de opnamestand voor de spraakrecorder wijzigen. De maximale opnametijd wordt bepaald door deze instelling. Voordat u een spraakmemo opneemt, drukt u op <**Opties**> en kiest u **Instellingen** → een opnamestand:

 **Limiet voor MMS-bericht**: U kunt een spraakmemo opnemen dat moet worden toegevoegd aan een MMS-bericht.

- • **Limiet voor e-mail**: U kunt een spraakmemo opnemen dat moet worden toegevoegd aan een e-mailbericht.
- **Max. 1 uur**: U kunt een spraakmemo opnemen van maximaal 1 uur.

#### **Foto bewerken** *(menu 3.3)*

In dit menu kunt u uw foto's bewerken met behulp van de verschillende bewerkopties.

#### **Effecten toepassen**

- 1. Druk op <**Opties**> en kies **Nieuwe foto** → **Openen** of **Foto nemen**.
- 2. Selecteer een foto of maak een nieuwe foto.
- 3. Druk op <**Opties**> en kies **Effecten** <sup>→</sup> een effect.
- 4. Druk op <**Gereed**>.
- 5. Druk op <**Opties**> en selecteer **Opslaan als**.
- 6. Geef een nieuwe bestandsnaam in en druk op <**OK**>.

#### **Aanpassen**

1. Selecteer een foto of maak een nieuwe foto.

- 2. Druk op <**Opties**> en kies **Aanpassen** <sup>→</sup> een optie:
	- **Afmetingen wijzigen**: hiermee wijzigt u de afmetingen van de foto.
	- • **Roteren**: hiermee draait u de foto 90 graden.
	- **Omdraaien**: hiermee spiegelt u de foto.
- 3. Druk op <**Gereed**>.
- 4. Druk op <**Opties**> en selecteer **Opslaan als**.
- 5. Geef een nieuwe bestandsnaam in en druk op <**OK**>.

## **Bijsnijden**

- 1. Selecteer een foto of maak een nieuwe foto.
- 2. Druk op <**Opties**> en kies **Bijsnijden**.
- 3. Verplaats het kader voor bijsnijden naar het gewenste deel van de afbeelding. Druk op <**Opties**> en kies **Afmetingen wijzigen** om de grootte van het kader te wijzigen.
- 4. Druk op <**Opties**> en kies **Gereed**.

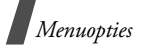

- 5. Druk op <**Opties**> en selecteer **Opslaan als**.
- 6. Geef een nieuwe bestandsnaam in en druk op <**OK**>.

#### **Visuele effecten toevoegen**

U kunt uw foto's versieren door er een kader, een afbeelding of een tekst aan toe te voegen.

- 1. Selecteer een foto of maak een nieuwe foto.
- 2. Druk op <**Opties**> en kies **Invoegen** →een type effect.
- 3. Selecteer een item of geef tekst in die u wilt invoegen en druk op <**OK**>.
- 4. Pas de plaats van het ingevoegde item aan.
- 5. Druk op <**Gereed**> of druk op <sup>&</sup>lt;**Opties**> en kies **Gereed**.
- 6. Druk op <**Opties**> en selecteer **Opslaan als**.
- 7. Geef een nieuwe bestandsnaam in en druk op <**OK**>.

## **Stempel samenvoegen**

Met deze bewerkoptie kunt u een contourstempel van een foto maken en deze samenvoegen met een andere foto. Met deze optie kunt u van een foto een ansichtkaart maken door een foto van een handgeschreven bericht te maken en deze samen te voegen met een foto.

- 1. Selecteer een foto of maak een nieuwe foto.
- 2. Druk op <**Opties**> en kies **Samenvoegstempel**. De achtergrondfoto wordt weergegeven in het afbeeldingsvak naast
- 3. Druk op <**Opties**> en kies **Afbeelding toevoegen**.
- 4. Voeg een foto toe door een foto te selecteren of een foto te maken. De toegevoegde foto wordt weergegeven in het afbeeldingsvak naast . Deze wordt de stempel.
- 5. Druk op <**Opties**> en kies **Samenvoegen**. De stempelfoto wordt als contour toegevoegd aan de achtergrondfoto.
- 6. Druk op <**Opties**> om de volgende opties voor het bewerken van de stempel weer te geven:
	- **Afmetingen wijzigen**: hiermee wijzigt u de afmetingen van de stempel.
	- **Verplaatsen**: hiermee wijzigt u de positie van de stempel.
	- **Roteren**: hiermee draait u de stempel.
	- **Stempelkleur**: hiermee wijzigt u de kleur van de stempel.
	- **Schaduw aan**: hiermee past u een schaduw op de stempel toe.
- 7. Als u klaar bent, drukt u op <**Opties**<sup>&</sup>gt; en kiest u **Gereed**.
- 8. Druk op <**Opties**> en selecteer **Opslaan als**.
- 9. Geef een nieuwe bestandsnaam in en druk op <**OK**>.

## **Java/Games** *(menu 3.4)*

Dit menu biedt toegang tot de vooraf geïnstalleerde Java-games en gedownloade Java-toepassingen.

#### **Een vooraf geïnstalleerd spelletje openen**

- 1. Selecteer **Mijn games** <sup>→</sup> een spelletje.
- 2. Druk, indien nodig, op  $\lceil \mathbf{z} \rceil$ .

#### **Opties voor Java-toepassingen**

Druk in de lijst met toepassingen op <sup>&</sup>lt;**Opties**> om de volgende opties weer te geven:

- **Start**: hiermee start u de geselecteerde toepassing.
- • **Verplaatsen naar**: hiermee verplaatst u de toepassing naar een andere map.
- • **Verwijderen**: hiermee verwijdert u de geselecteerde toepassing of alle toepassingen, behalve de vooraf geïnstalleerde games.

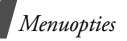

- **Beveiliging**: hiermee vergrendelt u de toepassing zodat deze niet kan worden verwijderd, of heft u de vergrendeling op.
- • **Details**: hiermee bekijkt u de eigenschappen van de toepassing.
- • **Machtigingen**: hiermee stelt u de machtigingen in voor diensten waarvoor extra kosten worden berekend zoals netwerktoegang en SMS.
- **Bijwerken**: hiermee kunt u de toepassing upgraden naar de nieuwste versie.
- • **Informatie verzenden via SMS**: hiermee verzendt u de URL van de toepassing via SMS.
- • **Geheugenstatus**: hiermee geeft u geheugengegevens voor toepassingen weer.
- • **Instellingen**: hiermee selecteert u een verbindingsprofiel dat moet worden gebruikt voor toepassingen waarvoor netwerktoegang vereist is. U kunt ook een profiel maken of bewerken.
	- $\blacktriangleright$  hlz. 116

## **Wereldklok** *(menu 3.5)*

In dit menu kunt u uw lokale tijdzone instellen en bekijken hoe laat het in een ander deel van de wereld is.

## **De wereldtijd bekijken**

- 1. Druk in de wereldkaart op [Links] of [Rechts] om naar de gewenste plaats te bladeren. De tijdlijn verschuift en de lokale tijd en datum van de desbetreffende zone worden weergegeven.
- 2. Druk op  $\lceil \mathbf{i} \rceil$  om de plaats als uw lokale tijdzone op te slaan.

## **Zomertijd toepassen**

- 1. Druk in de wereldkaart op <**Opties**> en kies **Zomertijd instellen**.
- 2. Druk op  $\lceil \mathbf{\vec{z}} \rceil$  om de gewenste tijdzones te selecteren.
- 3. Druk op <**Opslaan**>.

## **Alarm** *(menu 3.6)*

Met dit menu kunt u een alarm instellen. Het type belsignaal voor een normaal alarm komt overeen met de instellingen voor het type oproepsignaal. Een wekalarm wordt niet beïnvloed door uw geluidsinstellingen.

## **Een alarm instellen**

- 1. Selecteer het type alarm.
- 2. Stel de alarmopties in:
	- **Alarm**: hier schakelt u het alarm in.
	- **Alarmtijd**: hier geeft u de tijd in waarop het alarm moet afgaan.
	- • **am/pm**: hier selecteert u **am** of **pm** in de 12-uursnotatie.
	- **Herhalen**: hier selecteert u een herhaaloptie.
	- • **Alarmtoon**: hier selecteert u een alarmtoon.
- 3. Druk op <**Opslaan**>.

## **Het alarm uitzetten**

- • Als het geen wekalarm betreft, kunt u op elke willekeurige toets drukken.
- • Bij de wekker moet u op <**Bevest.**> of [ $i$ ] drukken.

Druk op een willekeurige toets (met uitzondering van <**Bevest.**> en [i]) om het alarm vijf minuten later opnieuw te laten afgaan. Dit kunt u maximaal vijf keer doen.

## **Een alarm uitschakelen**

- 1. Selecteer het alarm dat u wilt uitschakelen.
- 2. Selecteer **Uit** op de regel **Alarm**.
- 3. Druk op <**Opslaan**>.

#### **Het alarm laten afgaan als de telefoon is uitgeschakeld**

Selecteer in het scherm Alarm **Automatisch aan**→ **Aan**.

Als de telefoon is uitgeschakeld op het tijdstip dat het alarm moet afgaan, wordt de telefoon ingeschakeld en gaat het alarm af.

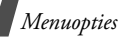

### **Calculator** *(menu 3.7)*

Met dit menu kunt u elementaire rekenkundige functies uitvoeren, zoals optellen, aftrekken, vermenigvuldigen en delen.

- 1. Geef het eerste getal in.
	- Druk op <**.()**> om een decimaalteken of een haakje in te voegen.
	- •Druk op  $[\ast]$  of  $[\#]$  om de cursor te verplaatsen.
- 2. Druk op een van de navigatietoetsen om toegang te krijgen tot de gewenste rekenkundige functies.
- 3. Geef het tweede getal in.
- 4. Druk op  $\left[ \mathbf{\vec{z}} \right]$  voor de uitkomst.
- 5. Herhaal zo nodig de procedure vanaf stap 2 om de berekening voort te zetten.

## **Omrekenen** *(menu 3.8)*

Met dit menu kunt u veel voorkomende omrekeningen uitvoeren, zoals van valuta's en temperaturen.

- 1. Selecteer een omrekenfunctie.
- 2. Druk op [Links] of [Rechts] om de oorspronkelijke eenheid te selecteren en druk op [Omlaag].
- 3. Geef de waarde in die u wilt omrekenen en druk op [Omlaag].
	- Druk op [\*] om een decimaalteken in te voeren.
	- Druk op  $[$  #] om de temperatuur te wijzigen in boven nul (+) of onder nul  $(-)$ .
- 4. Druk op [Links] of [Rechts] om de beoogde eenheid voor de omrekening te selecteren.

De overeenkomstige waarde voor het ingevoerde getal wordt weergegeven.

Voor het omrekenen van valuta's kunt u de wisselkoersen bekijken en instellen door op <**Koersen**> te drukken.

#### **Timer** *(menu 3.9)*

In dit menu kunt u een periode opgeven gedurende welke de telefoon aftelt. Op de telefoon gaat een alarm af wanneer de opgegeven periode is verstreken.

#### **De timer starten**

- 1. Druk op <**Instellen**>.
- 2. Geef de duur van aftelperiode in en druk op <**OK**>.
- 3. Druk op  $\lceil i \rceil$  om de aftelprocedure te starten.

## **De timer stoppen**

- • Druk op een willekeurige toets om de timer te stoppen als deze afgaat.
- •Druk in het venster Timer op  $[i]$  om de timer te stoppen voordat deze afgaat.

## **Stopwatch** *(menu 3.10)*

Met dit menu kunt u de verstreken tijd meten. De maximale tijd is tien uur.

1. Druk op  $\lceil \mathbf{i} \rceil$  om de stopwatch te starten.

2. Druk op  $\left[ \mathbf{\vec{z}} \right]$  om de tussentijd te bekijken. U kunt dit maximaal vier keer doen.

#### **Sleutelbeheer** *(menu 3.11)*

Via dit menu kunt u de licentiesleutels beheren die u hebt aangevraagd voor het activeren van media-items die zijn vergrendeld door DRM-systemen.

Druk op <**Opties**> om de volgende opties weer te geven:

- • **Tonen**/**Afspelen**: hiermee opent u de desbetreffende media-inhoud.
- • **Verwijderen**: hiermee verwijdert u de geselecteerde licentiesleutel of alle licentiesleutels.
- • **Ga naar Mijn berichten**: hiermee gaat u naar het bericht dat het media-item bevat.
- • **Ga naar Mijn bestanden**: hiermee opent u de betreffende map met bestanden.
- • **Details**: hiermee opent u de eigenschappen van de licentiesleutel.

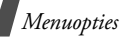

#### **Notitie** *(menu 3.12)*

Met dit menu kunt u notities maken en beheren.

### **Een notitie toevoegen**

- 1. Druk op <**Opties**> en selecteer **Nieuw**.
- 2. Geef de tekst van de notitie in en druk op  $\lceil \mathbf{z} \rceil$ .

## **Een notitie bekijken**

Selecteer de notitie die u wilt bekijken.

Terwijl u de details van een notitie bekijkt, kunt u op <**Opties**> drukken om de volgende opties weer te geven:

- •**Wijzigen**: hiermee wijzigt u de notitie.
- • **Verzenden via**: hiermee verzendt u de geselecteerde notitie via SMS, MMS, e-mail of Bluetooth.
- • **Verwijderen**: hiermee verwijdert u de notitie.
- • **Geheugenstatus**: hiermee kunt u bekijken hoeveel notities u hebt gemaakt.

## **SIM AT** *(menu 3.13)*

Dit menu is beschikbaar als u een SIM ATkaart gebruikt die het SAT-menu (SIM Application Toolkit) ondersteunt en aanvullende diensten levert, zoals nieuws, weer, sport, ontspanning en plaatsbepaling. Welke diensten beschikbaar zijn, is afhankelijk van de diensten die uw provider biedt. Neem voor meer informatie contact op met uw provider of raadpleeg de instructies bij uw SIM-kaart.

## <span id="page-59-0"></span>**Browser** *(menu 4)*

Met behulp van de WAP-browser (Wireless Application Protocol) kunt u met uw telefoon draadloos op internet surfen. Zo hebt u toegang tot actuele informatie en allerlei soorten media-items, zoals games, achtergronden, beltonen en muziekbestanden.

Druk in de standby-stand op <**Menu**> en selecteer **Browser** om dit menu te openen.

## **Startpagina** *(menu 4.1)*

Met dit menu maakt de telefoon verbinding met het netwerk en wordt de startpagina van de internetprovider geladen. U kunt dit ook doen door in de standby-stand  $[i]$ ingedrukt te houden.

#### **Navigeren op het internet**

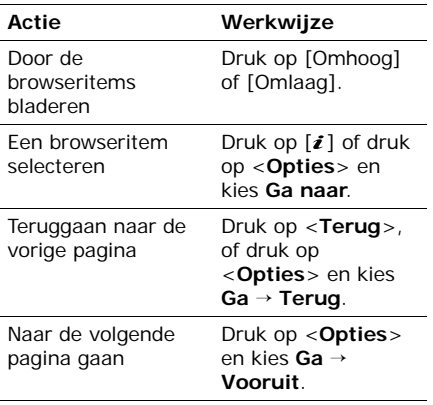

## **Opties voor pagina's**

Druk in een willekeurige webpagina op <sup>&</sup>lt;**Opties**> om de volgende opties weer te geven:

- • **Ga naar**: hiermee opent u de gekoppelde webpagina.
- **Ga naar startpagina**: hiermee gaat u terug naar de startpagina.
- **Aan te schaffen sleutels**: een aanvraag verzenden voor het kopen van een licentiesleutel voor een DRMbestand. Deze optie is alleen beschikbaar als u de webbrowser start vanuit een bericht dat een DRM-bestand bevat.
- • **URL invoeren**: hier kunt u handmatig een adres (URL) ingeven.
- • **Ga**: hiermee gaat u achteruit of vooruit door de pagina's in de geschiedenis.
- • **Opnieuw laden**: hiermee laadt u de huidige pagina opnieuw met bijgewerkte informatie.
- • **Favorieten**: hiermee voegt u de huidige pagina toe aan uw lijst met favorieten of opent u deze lijst.

*Menuopties*

- **URL verzenden**: hiermee kunt u de URL van de huidige pagina via SMS verzenden.
- **Naar smartfitweergave**/**Naar bureaubladweergave**: hiermee wijzigt u de weergavevorm van de browser.
- • **Opslaan**: hiermee slaat u de geselecteerde afbeelding of pagina op.
- • **Paginadetails**: hiermee geeft u de eigenschappen van de pagina weer.
- • **Browseropties**: hier kunt u de diverse instellingen voor de browser wijzigen.

**Cache**: hier kunt u de cachemodus wijzigen of de cache wissen. De cache is een tijdelijk geheugen waarin recent bekeken webpagina's worden opgeslagen.

**Cookies**: hiermee kunt u de acceptatie van cookies wijzigen en cookies verwijderen. Cookies zijn stukjes persoonlijke gegevens die tijdens het surfen naar de webserver worden verzonden.

**Voorkeuren**: hiermee wijzigt u de browserweergave en de geluidsinstellingen.

**Certificaten**: hiermee geeft u gegevens van certificaten weer.

**Browserinfo**: hiermee geeft u de versie- en copyrightgegevens van de browser weer.

### **De browser afsluiten**

Druk op [n] om de netwerkverbinding te verbreken en de browser af te sluiten.

### **URL invoeren** *(menu 4.2)*

In dit menu kunt u handmatig een URLadres ingeven en de betreffende webpagina openen.

U kunt de ingevoerde URL toevoegen aan de lijst met bladwijzers door **Favoriet toevoegen** te selecteren.

### **Favorieten** *(menu 4.3)*

Gebruik dit menu om URL-adressen op te slaan zodat u snel naar een webpagina kunt gaan.

#### **Favorieten toevoegen**

- 1. Druk op <**VoegToe**>. Als een favoriet al is opgeslagen, drukt u op <**Opties**> en kiest u **Favoriet toevoegen**.
- 2. Geef een titel in voor de favoriet en druk op [Omlaag].
- 3. Geef een URL-adres in en druk op <sup>&</sup>lt;**Opslaan**>.

## **Een pagina uit de favorieten openen**

Als u een favoriet selecteert, wordt de webbrowser gestart en de desbetreffende webpagina geopend.

## **Opties voor favorieten**

Druk in het scherm Favorieten op <**Opties**<sup>&</sup>gt; om de volgende opties weer te geven:

- **Ga naar**: hiermee opent u de favoriete webpagina.
- • **Ga naar startpagina**: hiermee gaat u naar de startpagina.
- • **URL invoeren**: hier kunt u handmatig een adres (URL) ingeven.
- • **Favoriet wijzigen**: hiermee wijzigt u het URL-adres en de naam van de favoriete pagina.
- • **Favoriet toevoegen**: hiermee voegt u een nieuwe favoriet toe.
- **URL verzenden**: hiermee kunt u het URL-adres van de favoriet via SMS verzenden.
- • **Verwijderen**: hiermee verwijdert u de geselecteerde favoriet of alle favorieten.

## **Opgeslagen pagina's** *(menu 4.4)*

Deze optie biedt toegang tot de lijst met pagina's die u hebt opgeslagen tijdens het surfen.

Als u een koppeling selecteert, maakt de telefoon verbinding met internet en wordt de gekoppelde pagina geopend.

## **Geschiedenis** *(menu 4.5)*

U kunt een lijst openen met pagina's die u onlangs hebt geopend.

Als u een URL in de lijst selecteert, wordt de betreffende webpagina geopend.

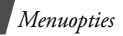

#### **Cache leegmaken** *(menu 4.6)*

Met dit menu kunt u de informatie wissen die is opgeslagen in de cache. Dit is een tijdelijk geheugen waarin webpagina's worden opgeslagen die u onlangs hebt geopend.

### **Browserinstellingen** *(menu 4.7)*

In dit menu kunt u een verbindingsprofiel selecteren dat moet worden gebruikt voor de draadloze verbinding met internet. U kunt ook een profiel toevoegen of wijzigen.

 $\blacktriangleright$  [blz. 116](#page-117-0)

### **Streaming-instellingen** *(menu 4.8)*

Met dit menu kunt u een verbindingsprofiel selecteren voor toegang tot de streamingservice van uw provider. Dit menu wordt mogelijk niet weergegeven. Dit is afhankelijk van uw provider. U kunt ook een profiel maken of bewerken. b [blz. 116](#page-117-0)

## **Berichten** *(menu 5)*

Via het menu **Berichten** kunt u SMS-, MMSen e-mailberichten verzenden en ontvangen. U kunt via dit menu ook server- en infoberichten openen.

Druk in de standby-stand op <**Menu**> en selecteer **Berichten** om dit menu te openen.

#### **Bericht maken** *(menu 5.1)*

Gebruik dit menu om berichten te maken en te verzenden.

#### **SMS-bericht** *(menu 5.1.1)*

Met SMS (Short Message Service) kunt u tekstberichten met eenvoudige afbeeldingen, animaties en melodieën verzenden en ontvangen.

#### **Een SMS-bericht maken en verzenden**

- 1. Geef een bericht in en druk op  $\lceil i \rceil$ .
	- Het maximum aantal tekens dat in een bericht is toegestaan, varieert per provider. Als het maximumaantal in een bericht wordt overschreden, wordt het bericht gesplitst.
		- U kunt gebruikmaken van verschillende opties door op <**Opties**> te drukken. volgende gedeelte
- 2. Geef een bestemmingsnummer in. Als u het bericht naar meerdere ontvangers wilt verzenden, vult u

meerdere bestemmingsvelden in.

3. Druk op  $\lceil i \rceil$  om het bericht te verzenden.

#### **Opties bij het opstellen van een SMSbericht**

Druk tijdens het opstellen van een bericht op <sup>&</sup>lt;**Opties**> om de volgende opties weer te geven:

 **Alleen verzenden**: hiermee wordt het bericht alleen verzonden.

- • **Opslaan en verzenden**: hiermee wordt het bericht verzonden en vervolgens opgeslagen in de map **Verzonden berichten**.
- **Voorbeeld in 3D**: hiermee kunt u het bericht bekijken in de 3Dweergavevorm. De telefoon converteert berichttekst naar levendige 3Dafbeeldingen. Deze optie is alleen beschikbaar wanneer het bericht uit één pagina bestaat.
- •**Invoegen:** hiermee voegt u een standaardbericht, contactpersoon of een favoriet toe.
- • **Afbeelding toevoegen**/**Animatie toevoegen**/**Melodie toevoegen**: hiermee kunt u een eenvoudige afbeelding, animatie of melodie toevoegen.
- • **Bijvoegen**: hiermee kunt u gegevens van een contactpersoon als visitekaartje of agendagegevens als bijlage in gegevensindeling toevoegen.
- • **Opslaan in**: hiermee slaat u het bericht op in een andere berichtenmap.

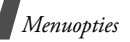

- • **T9-taal**: hiermee wijzigt u de taal voor de T9-invoerstand.
- • **Tekstopmaak**: hiermee wijzigt u de tekstkenmerken.
- • **Invoermethode**: hiermee wijzigt u de tekstinvoerstand.

### **MMS-bericht** *(menu 5.1.2)*

MMS (Multimedia Message Service) is een service waarmee u berichten met een combinatie van tekst, afbeeldingen, videoclips en geluidsbestanden van de ene telefoon naar een andere telefoon of naar een e-mailadres kunt verzenden.

#### **Een MMS-bericht maken en verzenden**

1. Selecteer de regel **Onderwerp**.

U kunt gebruikmaken van verschillende opties door in elk veld op <**Opties**> te drukken. ▶ volgende gedeelte

- 2. Geef het onderwerp van het bericht in en druk op  $\lceil \mathbf{i} \rceil$ .
- 3. Selecteer de regel **Afbeelding en video**.
- 4. Kies **Afbeelding toevoegen** of **Video toevoegen** en voeg een afbeelding of videoclip toe.
	- De maximaal toegestane grootte van een bericht kan per provider verschillen.
		- Afhankelijk van het type bestand of DRM-systeem (Digital Rights Management) is het mogelijk dat bepaalde bestanden niet kunnen worden doorgestuurd.
- 5. Selecteer de regel **Geluid**.
- 6. Kies **Geluid toevoegen** en voeg een geluidsfragment toe.
- 7. Selecteer de regel **Bericht**.
- 8. Geef de tekst van het bericht in en druk op  $\lceil \mathbf{i} \rceil$ .
- 9. Als u klaar bent, drukt u op <**Opties**<sup>&</sup>gt; en kiest u **Verzenden**.
- 10. Geef een telefoonnummer of e-mailadres in.

Als u het bericht naar meerdere ontvangers wilt verzenden, vult u meerdere bestemmingsvelden in.

11. Druk op  $\left[ \mathbf{\vec{z}} \right]$  om het bericht te verzenden.

#### **Opties bij het opstellen van een MMSbericht**

Druk tijdens het opstellen van een bericht op <sup>&</sup>lt;**Opties**> om de volgende opties weer te geven:

- **Toevoegen**: hiermee voegt u berichttekst of het onderwerp van het bericht toe.
- **Afbeelding toevoegen**/**Video toevoegen**/**Geluid toevoegen**: hiermee voegt u een afbeelding, videoclip of geluidsfragment toe.
- • **Afbeelding wijzigen**/**Video wijzigen**/ **Geluid wijzigen**: hiermee vervangt u een toegevoegd item.
- **Toevoegen van geheugenkaart**: hiermee kunt u een bestand toevoegen dat is opgeslagen op een geheugenkaart, als deze is geplaatst.
- • **Wijzigen**: hiermee wijzigt u het onderwerp of de tekst van het bericht.
- **Voorbeeld**: hiermee geeft u het bericht weer zoals het wordt weergegeven op de telefoon van de ontvanger.
- • **Tonen**: hiermee opent u de geselecteerde bijlage.
- • **Verzenden**: hiermee verzendt u het bericht.
- • **Opslaan in**: hiermee slaat u het bericht op in een andere berichtenmap.
- • **Pagina toevoegen**: hiermee voegt u pagina's toe. Blader naar een pagina door op [Links] of [Rechts] te drukken.
- • **Pagina verwijderen**: hiermee verwijdert u een toegevoegde pagina.
- • **Pagina wijzigen**: hiermee wijzigt u hoe lang de pagina wordt weergegeven of gaat u een pagina verder.
- • **Bijvoegen**: hiermee kunt u vermeldingen in de telefoonlijst toevoegen als visitekaartjes of agendagegevens toevoegen als bijlage in gegevensindeling, of documentbestanden die zijn opgeslagen in de map **Andere bestanden**.

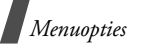

• **Onderwerp verwijderen**/**Bericht verwijderen**/**Media verwijderen**/ **Geluid verwijderen**/**Verwijderen**: hiermee verwijdert u een toegevoegd item.

#### **E-mail** *(menu 5.1.3)*

U kunt e-mailberichten met tekst, geluid en afbeeldingen maken en verzenden.

#### **Een e-mailbericht maken en verzenden**

1. Selecteer de regel **Onderwerp**.

U kunt gebruikmaken van verschillende opties door in elk veld op <**Opties**> te drukken. ▶ volgende gedeelte

- 2. Geef het onderwerp van het e-mailbericht in en druk op  $\lceil \mathbf{z} \rceil$ .
- 3. Selecteer de regel **Bericht**.
- 4. Geef de tekst van het e-mailbericht in en druk op  $[i]$ .
- 5. Selecteer de regel **Bijlage toevoegen**.
- 6. Voeg mediabestanden of documentbestanden toe die zijn opgeslagen in de map **Andere bestanden**.
- 
- Afhankelijk van het type bestand of DRM-systeem (Digital Rights Management) is het mogelijk dat bepaalde bestanden niet kunnen worden doorgestuurd.
- 7. Als u klaar bent, drukt u op <**Opties**<sup>&</sup>gt; en kiest u **Verzenden**.
- 8. Geef een e-mailadres in.

Als u het e-mailbericht naar meerdere ontvangers wilt verzenden, vult u meerdere bestemmingsvelden in.

9. Druk op  $[i]$  om het e-mailbericht te verzenden.

#### **Opties tijdens het opstellen van een e-mailbericht**

Wanneer u een e-mailbericht opstelt, kunt u op <**Opties**> drukken om de volgende opties weer te geven:

- **Toevoegen**: hiermee voegt u het onderwerp of de tekst van het e-mailbericht toe.
- • **Wijzigen**: hiermee wijzigt u het onderwerp of de tekst.
- • **Afbeelding toevoegen**/**Video toevoegen**/**Geluid toevoegen**/**Muziek toevoegen**: hiermee voegt u mediabestanden toe die zijn opgeslagen in het telefoongeheugen.
- • **Andere bestanden**: hiermee voegt u documentbestanden toe die zijn opgeslagen in de map **Andere bestanden**.
- **Geheugenkaart**: hiermee kunt u bestanden toevoegen die zijn opgeslagen op een geheugenkaart, als deze is geplaatst.
- **Tonen**/**Afspelen**: hiermee opent u een bijlage.
- **Verzenden**: hiermee verzendt u het e-mailbericht.
- • **Opslaan in**: hiermee slaat u het e-mailbericht op in een andere berichtenmap.
- • **Bijvoegen**: hiermee kunt u vermeldingen in de telefoonlijst toevoegen als visitekaartjes of agendagegevens toevoegen als bijlagen in gegevensindeling.
- • **Onderwerp verwijderen**/**Bericht verwijderen**/**Bijlage verwijderen**: hiermee verwijdert u een toegevoegd item.
- • **Alle bijlagen verwijderen**: hiermee verwijdert u alle bijlagen.

### **Mijn berichten** *(menu 5.2)*

In dit menu kunt u de berichten openen die u hebt ontvangen of verzonden, of waarvan het verzenden is mislukt.

#### **Postvak IN** *(menu 5.2.1)*

In deze map worden alle berichten opgeslagen die u hebt ontvangen, met uitzondering van e-mailberichten.

#### **Berichten bekijken**

De volgende symbolen kunnen in de lijst met berichten worden weergegeven om het type bericht aan te duiden:

- SMS
- M<sub>MS</sub>
- MMS-melding (\*si: wordt opgehaald,  $\mathbb{X}_i$ : ophalen mislukt)
- Voicemail

## *Menuopties*

- Serverbericht van webservers of
- •**Z** Configuratiebericht met netwerkparameters van uw provider
- •**and** Infobericht van uw provider
- •**D**Ontvangstbevestiging voor uw verzonden berichten
	- Afhankelijk van het DRM-systeem (Digital Rights Management) kunnen berichten met webinhoud mogelijk niet worden doorgestuurd.
		- Met het symbool **!** naast een bericht wordt aangegeven dat het bericht een hoge prioriteit heeft. Een grijs berichtsymbool betekent dat het bericht een lage prioriteit heeft.

#### **Opties voor berichten**

Tijdens het bekijken van een bericht kunt u op <**Opties**> drukken om de volgende opties weer te geven:

#### **SMS-berichten**

• **Beantwoorden via SMS-bericht**: hiermee beantwoordt u de afzender via SMS.

- • **Beantwoorden via MMS-bericht**: hiermee beantwoordt u de afzender via MMS.
- • **Doorsturen**: hiermee kunt u het bericht naar anderen doorsturen.
- • **Zoomweergave**: hiermee verkleint u de tekengrootte zodat u meer tekst op een scherm kunt bekijken.
- • **Tonen als 3D-bericht**/**Tonen als**: hiermee kunt u het bericht bekijken in de 3D-weergavevorm of teruggaan naar de normale weergavevorm. Deze optie is alleen beschikbaar wanneer het bericht uit één pagina bestaat.
- • **Verwijderen**: hiermee wist u het bericht.
- • **Verplaatsen naar telefoon**/ **Verplaatsen naar SIM**: hiermee kunt u berichten van de SIM-kaart naar het telefoongeheugen verplaatsen en vice versa.
- • **Overnemen**: hiermee neemt u URL's, e-mailadressen of telefoonnummers uit het bericht over.
- • **Media kopiëren**: hiermee slaat u mediacontent uit het bericht op in het telefoongeheugen.
- **Vergrendelen**/**Ontgrendelen**: hiermee blokkeert u het bericht zodat dit niet kan worden verwijderd, of heft u de blokkering op. U kunt alleen berichten beveiligen die zijn opgeslagen in het telefoongeheugen.
- • **Nr. blokkeren**: hiermee voegt u het nummer van de afzender toe aan de blokkeerlijst zodat de berichten van de afzender worden geweigerd.

#### **MMS-berichten**

- • **Ophalen**: hiermee haalt u het MMSbericht op van de MMS-server.
- • **Beantwoorden via SMS-bericht**: hiermee beantwoordt u de afzender via SMS.
- **Beantwoorden via MMS-bericht**: hiermee beantwoordt u de afzender via MMS.
- • **Doorsturen**: hiermee kunt u het bericht naar anderen doorsturen.
- **Verwijderen**: hiermee wist u het bericht.
- • **Overnemen**: hiermee neemt u URL's, e-mailadressen of telefoonnummers uit het bericht over.
- • **Media kopiëren**: hiermee slaat u mediacontent uit het bericht op in het telefoongeheugen.
- • **Vergrendelen**/**Ontgrendelen**: hiermee blokkeert u het bericht zodat dit niet kan worden verwijderd, of heft u de blokkering op.
- • **Details**: hiermee geeft u de details van het bericht weer.

#### **Configuratieberichten**

- **Installeren**: hiermee past u de in het bericht opgegeven configuratie toe op de telefoon.
- • **Verwijderen**: hiermee wist u het bericht.
- • **Vergrendelen**/**Ontgrendelen**: hiermee blokkeert u het bericht zodat dit niet kan worden verwijderd, of heft u de blokkering op.

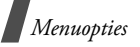

#### **Serverberichten**

- • **Ga naar URL**: hiermee maakt u verbinding met het URL-adres in het bericht.
- **Overnemen**: hiermee neemt u URL's, e-mailadressen en telefoonnummers uit het bericht over.
- **Verwijderen**: hiermee wist u het bericht.
- • **Vergrendelen**/**Ontgrendelen**: hiermee blokkeert u het bericht zodat dit niet kan worden verwijderd, of heft u de blokkering op.

#### **Infoberichten**

- • **Opslaan**: hiermee slaat u het bericht op in het telefoongeheugen.
- • **Overnemen**: hiermee neemt u URL's, e-mailadressen en telefoonnummers uit het bericht over.
- **Verwijderen**: hiermee wist u het bericht.

#### **Ontvangstbevestigingen**

- • **Overnemen**: hiermee neemt u URL's, e-mailadressen of telefoonnummers uit de ontvangstbevestiging over.
- • **Verwijderen**: hiermee verwijdert u de ontvangstbevestiging.
- • **Vergrendelen**/**Ontgrendelen**: hiermee blokkeert u de ontvangstbevestiging zodat deze niet kan worden verwijderd, of heft u de blokkering op.

## **Concepten** *(menu 5.2.2)*

Deze map bevat berichten die u hebt opgeslagen om ze later te verzenden.

Als u een bericht selecteert, wordt dit in de wijzigmodus geopend zodat u het kunt bewerken en verzenden.

#### **Postvak UIT** *(menu 5.2.3)*

In deze map worden berichten opgeslagen die worden verzonden of waarvan het verzenden is mislukt.
De status van het bericht wordt door middel van de volgende symbolen aangeduid:

- •Wordt verzonden
- Verzenden mislukt

Tijdens het bekijken van een bericht kunt u op <**Opties**> drukken om de volgende opties weer te geven:

- • **Opnieuw verzenden**: hiermee verzendt u het bericht opnieuw.
- • **Doorsturen**: hiermee kunt u het bericht naar anderen doorsturen.
- • **Zoomweergave**: hiermee verkleint u de tekengrootte zodat u meer tekst op een scherm kunt bekijken.
- • **Overnemen**: hiermee neemt u URL's, e-mailadressen en telefoonnummers uit het bericht over.
- • **Verwijderen**: hiermee wist u het bericht.
- • **Verplaatsen naar telefoon**/ **Verplaatsen naar SIM**: hiermee kunt u berichten van de SIM-kaart naar het telefoongeheugen verplaatsen en vice versa.
- • **Vergrendelen**/**Ontgrendelen**: hiermee blokkeert u het bericht zodat dit niet kan worden verwijderd, of heft u de blokkering op.
- • **Details**: hiermee geeft u de details van het bericht weer.

#### **Verzonden berichten** *(menu 5.2.4)*

In deze map worden berichten opgeslagen die u hebt verzonden.

Tijdens het bekijken van een bericht kunt u op <**Opties**> drukken om de volgende opties weer te geven:

- • **Doorsturen**: hiermee kunt u het bericht naar anderen doorsturen.
- • **Zoomweergave**: hiermee verkleint u de tekengrootte zodat u meer tekst op een scherm kunt bekijken.
- • **Overnemen**: hiermee neemt u URL's, e-mailadressen en telefoonnummers uit het bericht over.
- • **Verwijderen**: hiermee wist u het bericht.

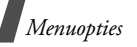

- • **Verplaatsen naar telefoon**/ **Verplaatsen naar SIM**: hiermee kunt u berichten van de SIM-kaart naar het telefoongeheugen verplaatsen en vice versa.
- **Vergrendelen**/**Ontgrendelen**: hiermee blokkeert u het bericht zodat dit niet kan worden verwijderd, of heft u de blokkering op.
- • **Details**: hiermee geeft u de details van het bericht weer.

## **E-mail Postvak IN** *(menu 5.2.5)*

In deze map worden e-mailberichten opgeslagen die u hebt ontvangen.

## **Een e-mailbericht bekijken**

- 1. Selecteer een e-mailaccount.
- 2. Druk op <**Ja**> wanneer **Controleren op nieuwe e-mail** wordt weergegeven. Er wordt gecontroleerd of er nieuwe e-mailberichten zijn op de e-mailserver en deze worden vervolgens opgehaald.

De volgende pictogrammen kunnen in de lijst worden weergegeven om de status van het e-mailbericht aan te geven:

- •**M** Opgehaald van de server
- •**Nordt opgehaald**
- •**Xi Ophalen mislukt**
- Met het symbool **!** naast een bericht wordt aangegeven dat het bericht een hoge prioriteit heeft. Een grijs berichtsymbool betekent dat het bericht een lage prioriteit heeft.
- 3. Selecteer een e-mailbericht of een berichtkop.
- 4. Druk op [Links] of [Rechts] om andere pagina's in het e-mailbericht te bekijken.
- 5. Druk op  $[\ast]$  of  $[\#]$  om het vorige of het volgende e-mailbericht te bekijken.

#### **Opties voor e-mailberichten**

Terwijl u het e-mailbericht of de berichtkop bekijkt, kunt u op <**Opties**> drukken om de volgende opties weer te geven:

- • **Ophalen**: hiermee haalt u de tekst van het e-mailbericht op van de e-mailserver.
- • **Tonen**/**Afspelen**: hiermee opent u de geselecteerde bijlage.
- • **Opslaan in Mijn bestanden**: hiermee slaat u de geselecteerde bijlage op in het telefoongeheugen.
- **Afzender beantwoorden**: hiermee stuurt u een antwoord naar de afzender.
- • **Allen beantwoorden**: hiermee stuurt u de afzender of de afzender en alle andere ontvangers een antwoord.
- • **Doorsturen**: hiermee stuurt u het e-mailbericht door naar andere mensen.
- • **Verwijderen**: hiermee wist u het e-mailbericht.
- • **Toevoegen aan filterlijst**: hiermee voegt u het e-mailadres van de afzender of het onderwerp toe aan de blokkeerlijst, zodat e-mailberichten van dat adres of met dat onderwerp worden geweigerd.
- • **Overnemen**: hiermee neemt u URL's, e-mailadressen of telefoonnummers uit het e-mailbericht over.
- • **Media kopiëren**: hiermee kunt u de bijlagen bij het e-mailbericht opslaan in het telefoongeheugen.
- • **Vergrendelen**/**Ontgrendelen**: hiermee blokkeert u het e-mailbericht zodat dit niet kan worden verwijderd, of heft u de blokkering op.
- • **Details**: hiermee geeft u de eigenschappen van het e-mailbericht weer.

#### **Mijn mappen** *(menu 5.2.6)*

Met dit menu kunt u nieuwe mappen maken en uw berichten ordenen.

#### **Mappen maken**

- 1. Druk op <**Ja**>.
- 2. Geef een mapnaam in en druk op <**OK**>.

#### **Opties voor mappen**

Druk in de lijst met mappen op <**Opties**<sup>&</sup>gt; om de volgende opties weer te geven:

- • **Openen**: hiermee opent u de geselecteerde map.
- • **Map toevoegen**: hiermee voegt u een nieuwe map toe.
- • **Naam map wijzigen**: hiermee wijzigt u de naam van de map.
- • **Verwijderen**: hiermee verwijdert u de geselecteerde map.

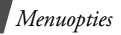

## **Standaardberichten** *(menu 5.3)*

Met dit menu kunt u standaardberichten maken en gebruiken voor berichten of passages die u veel gebruikt.

## **Standaard SMS-berichten** *(menu 5.3.1)*

U kunt standaard SMS-berichten maken met zinnen die u vaak gebruikt, zodat u deze opnieuw kunt gebruiken en invoegen wanneer u een SMS-bericht opstelt.

#### **Standaardberichten maken**

- 1. Selecteer een lege locatie.
- 2. Geef een bericht in en druk op <**OK**>.

#### **Opties voor standaardberichten**

Druk in de lijst met standaardberichten op <sup>&</sup>lt;**Opties**> om de volgende opties weer te geven:

- • **Wijzigen**: hiermee wijzigt u het geselecteerde standaardbericht.
- • **Bericht verzenden**: hiermee maakt en verzendt u een nieuw bericht met het geselecteerde standaardbericht.
- • **Verwijderen**: hiermee verwijdert u het geselecteerde standaardbericht.
- • **Nieuwe toevoegen**: hiermee voegt u een nieuw standaardbericht toe.

#### **Standaard MMS-berichten** *(menu 5.3.2)*

U kunt vooraf gedefinieerde of zelf gedefinieerde standaardberichten gebruiken bij het opstellen van een MMS-bericht.

Druk in de lijst met standaardberichten op <sup>&</sup>lt;**Opties**> om de volgende opties weer te geven:

- • **Tonen**: hiermee opent u het geselecteerde standaardbericht.
- • **Wijzigen**: hiermee maakt en verzendt u een nieuw bericht met het geselecteerde standaardbericht.
- • **Verzenden**: hiermee verzendt u het geselecteerde standaardbericht.
- • **Verwijderen**: hiermee verwijdert u het geselecteerde standaardbericht of alle standaardberichten, behalve de vooraf geïnstalleerde standaardberichten.

# **Alles verwijderen** *(menu 5.4)*

Met dit menu kunt u alle berichten uit de verschillende berichtenmappen tegelijk verwijderen.

1. Druk op  $\lceil \mathbf{i} \rceil$  om de berichtenmappen te selecteren die u wilt legen.

Als u twee keer op de toets drukt, worden de berichttypen weergegeven zodat u kunt opgeven welke typen moeten worden gewist.

- 2. Druk op <**Wissen**>.
- 3. Druk op  $\lceil \mathbf{i} \rceil$  om het selectievakje in te schakelen voor het verwijderen van beveiligde berichten en druk vervolgens op <**Ja**>.
- 4. Druk op <**Ja**> om het wissen te bevestigen.

# **Instellingen** *(menu 5.5)*

Met dit menu kunt u verschillende opties instellen voor het gebruik van de berichtenservice.

## **SMS-berichten** *(menu 5.5.1)*

Via dit menu kunt u de SMS-instellingen wijzigen.

• **Verzendinstellingen**: hier stelt u de opties in voor het verzenden van SMSberichten:

**Antwoordpad**: hiermee kunnen ontvangers u beantwoorden via uw SMScentrale.

**Afleverbericht**: hier stelt u in dat u op de hoogte wilt worden gesteld wanneer uw berichten zijn afgeleverd.

**Ondersteunde tekenset**: hier kunt u een tekenset selecteren. Als u **Automatisch** selecteert, wordt de tekenset gewijzigd van GSM-alfabet in Unicode zodra u een Unicode-teken ingeeft.

Het gebruik van de Unicode-tekenset brengt het maximum aantal tekens in een bericht ongeveer tot de helft terug. Als dit menu niet wordt weergegeven, wordt op uw telefoon standaard automatische tekencodering gebruikt.

**Drager selecteren**: hier kunt u kiezen tussen **GSM** en **GPRS-voorkeur**, afhankelijk van uw netwerk.

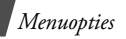

- • **Ontvanginstellingen**: hiermee kunt u de 3D-weergavevorm activeren voor de weergave van ontvangen berichten. De telefoon converteert berichttekst naar levendige 3D-afbeeldingen. Deze optie is alleen beschikbaar wanneer het bericht uit één pagina bestaat.
- • **Blokkeerlijst**: hier slaat u de telefoonnummers op waarvan u berichten wilt weigeren.
- • **Huidig profiel**: hiermee selecteert u een profiel voor de SMS-instellingen.
- • **Profielinstellingen**: hiermee stelt u de eigenschappen van elk profiel in.

**SMS-centrale**: hier kunt u het nummer van de SMS-centrale opslaan of wijzigen.

**Standaardbestemming**: hier geeft u de standaardbestemming in. Deze wordt automatisch ingevoerd op de lijst met ontvangers.

**Standaardtype**: hier stelt u het standaardberichttype in. De provider zet de berichten om in de gekozen indeling.

**Standaardgeldigheid**: hier stelt u in hoe lang uw berichten op de SMScentrale opgeslagen moeten blijven.

**Naam instelling**: hier geeft u een profielnaam in.

#### **MMS-berichten** *(menu 5.5.2)*

Via dit menu kunt u de MMS-instellingen wijzigen.

• **Verzendinstellingen**: hier stelt u de opties voor het verzenden van MMSberichten in:

**Ontvangstbevestiging**: hier stelt u in dat u op de hoogte wilt worden gesteld wanneer uw berichten zijn afgeleverd.

**Adres verbergen**: hier stelt u in dat uw adres moet worden verborgen op de telefoon van de ontvanger.

**Leesbevestiging**: hiermee kunt u bij uw berichten een verzoek om een leesbevestiging verzenden.

**Prioriteit**: hier stelt u de prioriteit in voor uw berichten.

**Vervaldatum**: hier stelt u in hoe lang uw berichten op de MMS-server opgeslagen moeten blijven.

**Aflevertijd**: hier stelt u in hoe lang moet worden gewacht voordat berichten worden verzonden.

**Grootte uitgaand bericht**: hier selecteert u de maximaal toegestane grootte voor berichten.

• **Ophaalinstellingen**: hier stelt u de opties in voor het ontvangen van MMSberichten:

#### **Onbekende afzenders weigeren**:

hiermee weigert u berichten van onbekende afzenders.

**Reclame toestaan**: hiermee accepteert u reclame.

**Informatie toestaan**: hiermee accepteert u infoberichten.

**Bevestiging toestaan**: hier stelt u in dat de afzender op de hoogte wordt gesteld wanneer u zijn of haar bericht hebt ontvangen.

#### **Ontvangst binnen eigen netwerk**:

hier geeft u op of nieuwe berichten automatisch worden opgehaald wanneer u zich in het servicegebied van uw eigen provider bevindt.

**Ontvangst in buitenland: hier geeft under** op of nieuwe berichten automatisch moeten worden opgehaald wanneer u zich in het servicegebied van een ander netwerk bevindt.

De volgende opties zijn beschikbaar voor ontvangst binnen thuisnetwerk en ontvangst in buitenland:

- **Handmatig**: er wordt een melding op de telefoon weergegeven. Met de optie **Ophalen** kunt u nieuwe berichten handmatig downloaden.
- **Automatisch**: berichten worden automatisch opgehaald van de server.
- **Weigeren**: alle berichten worden geweigerd.
- • **Blokkeerlijst**: hier slaat u telefoonnummers en e-mailadressen op waarvan u berichten wilt weigeren.

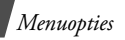

- • **MMS-profiel**: hiermee selecteert u een verbindingsprofiel voor MMS. U kunt ook een profiel maken of bewerken.
	- $\blacktriangleright$  hlz. 116

#### **E-mailberichten** *(menu 5.5.3)*

In dit menu kunt u e-mailinstellingen wijzigen.

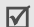

U kunt het e-mailprofiel en de instellingen voor de e-mailaccount niet wijzigen tijdens het ophalen of verzenden van e-mailberichten.

• **Verzendinstellingen**: hier kunt u de opties instellen voor het verzenden van e-mailberichten:

**Kopie bewaren**: hiermee stelt u in dat kopieën van e-mailberichten na het verzenden in het vak **Verzonden berichten** blijven staan.

**Afleverbericht**: hier stelt u in dat u een melding van het netwerk ontvangt wanneer uw e-mailberichten zijn afgeleverd.

**Leesbevestiging**: hiermee verzendt u een verzoek om een leesbevestiging mee met het e-mailbericht.

**Antwoordadres**: hier stelt u een e-mailadres in voor het ontvangen van leesbevestigingen van ontvangers van uw e-mailberichten.

**Prioriteit**: hiermee kunt u de prioriteit van e-mailberichten instellen.

**Visitekaartje koppelen**: hiermee worden uw contactgegevens toegevoegd aan e-mailberichten. U moet eerst een visitekaartje maken. blz. 44

**Met handtekening**: hiermee voegt u uw naam, telefoonnummer, een eenvoudig memo of een vaste regel toe aan uw e-mailberichten.

**Naam wijzigen**: hiermee wijzigt u de naam in uw handtekening.

**Nummer wijzigen**: hiermee wijzigt u het telefoonnummer in uw handtekening.

**Notitie wijzigen**: hiermee wijzigt u de vaste regel in uw handtekening.

• **Ontvanginstellingen**: hier kunt u de opties instellen voor het ontvangen van e-mailberichten:

**Controle-interval**: hier geeft u op hoe vaak op de server moet worden gecontroleerd of er e-mailberichten zijn binnengekomen. Als u **Niet melden** selecteert, kunt u de functie

#### **Controleren op nieuwe e-mail**

gebruiken om handmatig te controleren of er e-mailberichten zijn binnengekomen.

**Leesbevestiging verzenden**: hier geeft u op of de telefoon een leesbevestiging verzendt voor inkomende e-mailberichten. Als u **Leesbevestiging vragen** selecteert,

wordt u gevraagd een leesbevestiging te verzenden.

**Weigeren indien groter dan**: hier geeft u de maximum toegestane grootte voor inkomende e-mailberichten op. E-mailberichten die de opgegeven grootte overschrijden, worden geweigerd.

**Downloadmethode**: hier stelt u in of alleen de e-mail berichtkoppen worden gedownload of zowel de berichtkoppen als de tekst van de berichten.

**Kopie van bericht op server laten**: hier stelt u in dat kopieën van e-mailberichten na het ophalen op de e-mailserver blijven staan.

**Laatste e-mail eerst downloaden**: hiermee stelt u in dat de meest recente e-mailberichten het eerst worden gedownload.

- • **Blokkeerlijst**: hier kunt u e-mailadressen of onderwerpen opgeven zodat berichten van die adressen of met die onderwerpen worden geweigerd.
- • **E-mail account**: hier stelt u uw e-mailaccount in en selecteert u welke account moet worden gebruikt.

**Huidige account**: hier selecteert u een account.

**Accountinstellingen**: hiermee configureert u e-mailaccounts met verschillende e-mailservers. Stel voor elke account de gewenste opties in:

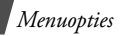

- **Accountnaam**: hier geeft u een naam in voor de geselecteerde account.
- **Gebruikersnaam**: hier geeft u een gebruikersnaam in.
- **E-mailadres**: hier geeft u uw e-mailadres in.
- **SMTP-server**: hier geeft u het IPadres of de hostnaam van de server voor de uitgaande e-mailberichten in.
- **SMTP-poort**: hier geeft u het nummer van de SMTP-poort in.
- **Eerst verbinden met POP3-server**/ **Eerst verbinden met IMAP4-server**: hiermee wordt verbinding gemaakt met de POP3- of IMAP4-server voordat er verbinding wordt gemaakt met de SMTP-server voor het verzenden van e-mailberichten.
- **Protocoltype**: hier selecteert u het protocol voor de server voor inkomende e-mailberichten. De overige opties zijn afhankelijk van de instellingen voor het protocoltype.

*Als het protocoltype POP3 is:*

- **POP3-server**: hier geeft u het IPadres of de hostnaam in van de server die uw e-mailberichten ontvangt.
- **POP3-poort**: hier geeft u het nummer van de POP3-poort in.
- **Gebruikersnaam**: hier geeft u de POP3-gebruikersnaam in.
- **Wachtwoord**: hier geeft u het POP3 wachtwoord in.
- **SMTP-verificatie gebruiker**: hiermee schakelt u SMTP-verificatie in, waardoor de gebruiker zich moet aanmelden voordat deze e-mailberichten kan verzenden.
- **Zelfde als POP3**: kies of u voor de SMTP-server dezelfde parameters wilt gebruiken als voor de POP3-server.
- **SMTP-gebruikersnaam**: hier geeft u de SMTP-gebruikersnaam in.
- **SMTP-wachtwoord**: hier geeft u uw SMTP-wachtwoord in.
- **Inloggen bij APOP**: hiermee maakt u een verbinding met de server met behulp van de APOPaanmeldprocedure.
- **Ophaallimiet voor e-mail (1-100)**: hier stelt u het aantal berichtkoppen in dat u wilt ophalen van de server.
- **Beveiligde verbinding**: hiermee wordt een beveiligde verbinding voor de e-mailservice gebruikt.

#### *Als het protocoltype IMAP4 is:*

- **IMAP4-server**: hier geeft u het IPadres of de hostnaam in van de server die uw e-mailberichten ontvangt.
- **IMAP4-poort**: hier geeft u het nummer van de IMAP4-poort in.
- **Gebruikersnaam**: hier geeft u de IMAP4-gebruikersnaam in.
- **Wachtwoord**: hier geeft u het IMAP4 wachtwoord in.
- **SMTP-verificatie gebruiker**: hiermee schakelt u SMTP-verificatie in, waardoor de gebruiker zich moet aanmelden voordat deze e-mailberichten kan verzenden.
- **Zelfde als IMAP4**: kies of u voor de SMTP-server dezelfde parameters wilt gebruiken als voor de IMAP4-server.
- **SMTP-gebruikersnaam**: hier geeft u de SMTP-gebruikersnaam in.
- **SMTP-wachtwoord**: hier geeft u uw SMTP-wachtwoord in.
- **Inclusief bijlagen**: selecteer deze optie om bijlagen te kunnen ontvangen bij e-mailberichten.
- **Ophaallimiet voor e-mail (1-100)**: hier stelt u het aantal berichtkoppen in dat u wilt ophalen van de server.
- **Beveiligde verbinding**: er wordt een beveiligde verbinding voor de e-mailservice gebruikt.
- • **E-mailprofiel**: hiermee selecteert u een verbindingsprofiel voor e-maildiensten. U kunt ook een profiel maken of bewerken.  $\blacktriangleright$  hlz. 116

#### **Serverberichten** *(menu 5.5.4)*

U kunt de instellingen wijzigen voor het ontvangen van serverberichten van de draadloze webserver.

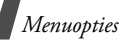

- • **Ontvangen**: hiermee stelt u in hoe serverberichten worden ontvangen. Als u **Zwarte lijst** selecteert, accepteert de telefoon geen berichten van de in de zwarte lijst opgegeven adressen.
- • **Zwarte lijst**: hier kunt u geblokkeerde serveradressen beheren.

### **Infoberichten** *(menu 5.5.5)*

U kunt de instellingen voor het ontvangen van infoberichten wijzigen.

- • **Ontvangen**: hier geeft u op of u infoberichten wilt ontvangen.
- • **Kanaallijst**: hier geeft u de kanalen op waarvan u infoberichten wilt ontvangen. Neem voor meer informatie contact op met uw provider.
- • **Taal**: hiermee kunt u de voorkeurstalen selecteren waarin infoberichten worden weergegeven.

## **Geheugenstatus** *(menu 5.6)*

Via dit menu kunt u zien hoeveel geheugen momenteel wordt gebruikt voor elke berichtenmap.

# **Mijn bestanden** *(menu 6)*

Het menu **Mijn bestanden** biedt toegang tot afbeeldingen, video's, muziekbestanden en geluidsbestanden die in het telefoongeheugen of op een geheugenkaart zijn opgeslagen.

Druk in de standby-stand op <**Menu**> en selecteer **Mijn bestanden** om dit menu te openen.

#### **Tips voor DRM (Digital Rights Management)**

In verband met het DRM-systeem (Digital Rights Management) is het mogelijk dat u een sleutel nodig hebt om bepaalde mediaitems die u hebt gedownload van het internet of via MMS hebt ontvangen, te kunnen openen.

U kunt de sleutel aanvragen bij de website die de rechten op de inhoud heeft. Gebruik hiervoor de optie **Sleutel activeren**.

De lijst kan de volgende symbolen bevatten:

•: item met geldige sleutel dat kan worden doorgestuurd.

- •: item zonder geldige sleutel dat kan worden doorgestuurd.
- •rad: item met geldige sleutel dat niet kan worden doorgestuurd.
- : item zonder geldige sleutel dat niet kan worden doorgestuurd.

Uw provider ondersteunt alleen DRMbestanden met onbeperkte toegang of toegang op basis van aantallen.

## <span id="page-84-0"></span>**Afbeeldingen** *(menu 6.1)*

Dit menu bevat foto's die u hebt genomen en afbeeldingen die u hebt gedownload, ontvangen in berichten of geïmporteerd uit een computer.

# **Een afbeelding bekijken**

- 1. Selecteer een map met afbeeldingen.
- 2. Selecteer een afbeelding.

# **Een diavertoning bekijken**

U kunt uw foto's in de vorm van een diavertoning bekijken, waarbij alle foto's in de huidige map achtereenvolgens worden weergegeven.

- 1. Selecteer **Mijn foto's**.
- 2. Druk op <**Opties**> en selecteer **Diavertoning**.
- 3. Selecteer een weergavesnelheid. De diavertoning begint.
- 4. Druk op <**Stoppen**> om de diavertoning te stoppen.

## **Opties voor afbeeldingen**

Terwijl u een afbeelding bekijkt, kunt u op <sup>&</sup>lt;**Opties**> drukken om de volgende opties weer te geven:

- • **Lijst**: hiermee gaat u terug naar de lijst met afbeeldingen.
- **Verzenden via**: hiermee verzendt u het bestand via MMS, e-mail of Bluetooth.
- • **Instellen als**: hiermee stelt u de afbeelding in als achtergrond voor het hoofddisplay of als beller-identificatie voor een vermelding in de telefoonlijst.
- • **Wijzigen**: hiermee kunt u een foto die u met de camera van de telefoon heeft gemaakt aanpassen met behulp van de functie Afbeeldingen bewerken. ▶ [blz. 51](#page-52-0)

*Menuopties*

- • **Sleutel activeren**: hiermee haalt u een licentiesleutel op als de sleutel voor het geselecteerde DRM-bestand niet meer geldig is.
- • **Verwijderen**: hiermee wist u het bestand.
- • **Naam wijzigen**: hiermee wijzigt u de naam van het bestand.
- • **Verplaatsen naar**: hiermee verplaatst u het bestand naar een andere map of naar een geheugenkaart.
- • **Kopiëren naar geheugenkaart**: hiermee kopieert u het bestand naar een geheugenkaart.
- **Zichtbaar voor Bluetooth**: hiermee deelt u de geselecteerde bestanden met andere Bluetooth-apparaten.
- • **Vergrendelen**/**Ontgrendelen**: hiermee blokkeert u het bestand zodat het niet verwijderd kan worden, of heft u de blokkering op.
- • **Afdrukken via Bluetooth**: hiermee drukt u de afbeelding af door de telefoon via Bluetooth te verbinden met een printer. Sommige printers zijn mogelijk niet compatibel met de telefoon.
- • **Details**: hiermee geeft u de eigenschappen van het bestand weer.
- • **Sleutelbeheer**: hiermee kunt u de verworven sleutels beheren.

## <span id="page-85-0"></span>**Video's** *(menu 6.2)*

In dit menu worden videoclips weergegeven die u hebt opgenomen of gedownload, die u in een bericht hebt ontvangen of hebt geïmporteerd uit een computer.

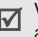

Videoclips die zijn opgenomen met andere apparaten, zoals camcorders, worden mogelijk niet goed afgespeeld.

## **Videoclips afspelen**

- 1. Selecteer een map met video's.
- 2. Selecteer een videoclip.

Tijdens het afspelen kunt u de volgende toetsen gebruiken:

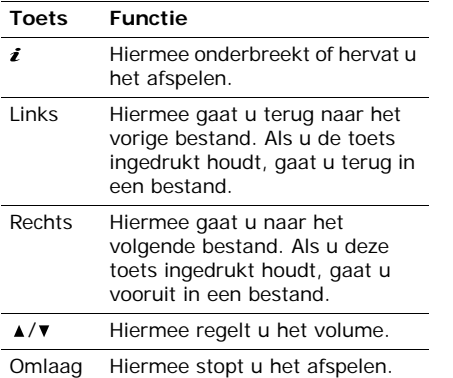

## **Opties voor videoclips**

Druk na het afspelen op <**Opties**> om de volgende opties weer te geven:

- • **Lijst**: hiermee gaat u terug naar de lijst met video's.
- • **Verzenden via**: hiermee verzendt u het bestand via MMS, e-mail of Bluetooth.
- • **Instellen als**: hiermee kunt u de videoclip (als deze is opgeslagen als 3gpbestand) instellen als achtergrond voor het hoofddisplay of beller-identificatie voor een vermelding in de telefoonlijst.
- • **Sleutel activeren**: hiermee haalt u een nieuwe licentiesleutel op als de sleutel voor het geselecteerde DRM-bestand niet meer geldig is.
- **Verwijderen**: hiermee wist u het bestand.
- • **Naam wijzigen**: hiermee wijzigt u de naam van het bestand.
- • **Verplaatsen naar**: hiermee verplaatst u het bestand naar een andere map of naar een geheugenkaart.

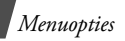

- • **Kopiëren naar geheugenkaart**: hiermee kopieert u het bestand naar een geheugenkaart.
- **Zichtbaar voor Bluetooth**: hiermee deelt u de geselecteerde bestanden met andere Bluetooth-apparaten.
- • **Vergrendelen**/**Ontgrendelen**: hiermee blokkeert u het bestand zodat het niet verwijderd kan worden, of heft u de blokkering op.
- • **Details**: hiermee geeft u de eigenschappen van het bestand weer.
- • **Sleutelbeheer**: hiermee kunt u de verworven sleutels beheren.

## **Muziek** *(menu 6.3)*

In dit menu worden muziekbestanden weergegeven die u hebt gedownload of die u uit een computer hebt geïmporteerd.

Selecteer een bestand. De MP3-speler wordt qeopend.  $\blacktriangleright$  [blz. 47](#page-48-0)

 $\blacksquare$  Als u in dit menu een bestand afspeelt dat niet is toegevoegd aan de playlist in de MP3 speler, wordt het afspelen op de achtergrond niet ondersteund.

# **Geluiden** *(menu 6.4)*

Dit menu bevat spraakmemo's die u hebt opgenomen en geluidsbestanden die u hebt gedownload, ontvangen in berichten of geïmporteerd uit een computer.

## **Geluidsbestanden afspelen**

- 1. Selecteer een map met geluiden.
- 2. Selecteer een geluidsfragment. Zie **Spraakrecorder** voor spraakmemo's.  $h \text{ h1z}$  50

# **Opties voor geluidsbestanden**

Tijdens het afspelen van een geluidsfragment kunt u op <**Opties**<sup>&</sup>gt; drukken om de volgende opties weer te geven:

- **Lijst**: hiermee gaat u terug naar de lijst met geluiden.
- • **Verzenden via**: hiermee verzendt u het bestand via MMS, e-mail of Bluetooth.
- • **Instellen als**: hiermee stelt u het bestand in als beltoon of als melodie voor een vermelding in de telefoonlijst.
- • **Sleutel activeren**: hiermee haalt u een nieuwe licentiesleutel op als de sleutel voor het geselecteerde DRM-bestand niet meer geldig is.
- • **Verwijderen**: hiermee wist u het bestand.
- **Naam wijzigen**: hiermee wijzigt u de naam van het bestand.
- • **Verplaatsen naar**: hiermee verplaatst u het bestand naar een andere map of naar een geheugenkaart.
- • **Kopiëren naar geheugenkaart**: hiermee kopieert u het bestand naar een geheugenkaart.
- **Zichtbaar voor Bluetooth**: hiermee deelt u de geselecteerde bestanden met andere Bluetooth-apparaten.
- • **Vergrendelen**/**Ontgrendelen**: hiermee blokkeert u het bestand zodat het niet verwijderd kan worden, of heft u de blokkering op.
- • **Details**: hiermee geeft u de eigenschappen van het bestand weer.
- **Sleutelbeheer**: hiermee kunt u de verworven sleutels beheren.

## **Andere bestanden** *(menu 6.5)*

Via dit menu kunt u documenten en bestanden in diverse indelingen die in het telefoongeheugen zijn opgeslagen, bekijken zonder dat deze vervormd worden raken. Beschikbare bestandsindelingen zijn \*.doc, \*.xls, \*.ppt, \*.pdf en \*.txt.

#### **Documenten bekijken**

Selecteer een bestand. Picsel File Viewer wordt gestart en het bestand wordt geopend.

- Het is mogelijk dat sommige bestanden niet op de juiste manier worden geopend. Dit is afhankelijk van de bestandsgrootte of de geheugencapaciteit van Picsel File Viewer.
	- Als een document talen bevat die niet door Picsel File Viewer worden ondersteund, wordt de inhoud ervan niet correct weergegeven.

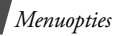

U kunt met de volgende toetsen het document bekijken:

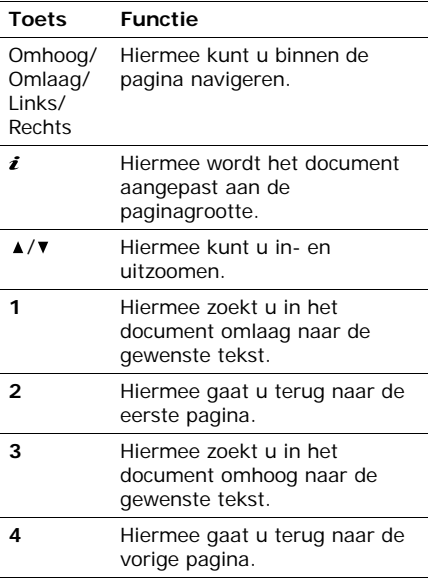

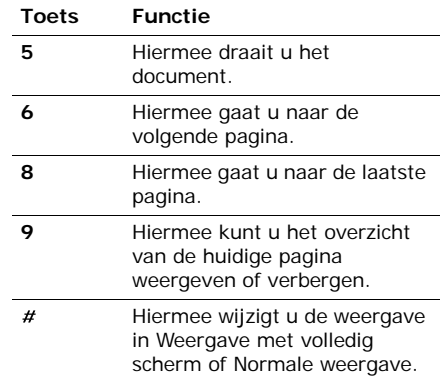

## **Opties voor documenten**

Druk tijdens het bekijken van een document op <**Opties**> of op <<**E**> om de volgende opties weer te geven:

• **Weergave met volledig scherm**/ **Normale weergave**: hiermee bekijkt u het document in een volledig scherm of gaat u terug naar de normale weergavevorm.

- • **Miniatuur tonen**/**Miniatuur verbergen**: hiermee kunt u het overzicht van de huidige pagina weergeven of verbergen.
- • **Zoomen**: hiermee kunt u in- of uitzoomen.
- **Passend maken**: hiermee kunt u het document aanpassen aan de paginagrootte, of de breedte of hoogte van het scherm.
- **Ga naar**: hiermee gaat u naar een andere pagina in het document.
- • **Woord zoeken**: hiermee kunt u tekst zoeken in het document.
- • **Roteren**: hiermee draait u het document.
- • **Scherm pannen**/**Normaal pannen**: hiermee wijzigt u de navigatiemodus: per scherm of per vooraf ingestelde pixel.
- • **Weergavemodus**: hiermee wijzigt u de weergave. De tekst wordt opnieuw gerangschikt in een tekstbestand (\*.txt) zodat u deze gemakkelijk kunt bekijken. U kunt alleen door de tekst bladeren met de toets [Omhoog] of [Omlaag].
- • **Besturingsbalk verbergen**/ **Besturingsbalk weergeven**: hiermee kunt u de werkbalk met snelkoppelingen van de bestandsviewer verbergen of weergeven.
- • **Verzenden via**: hiermee verzendt u het bestand via MMS, e-mail of Bluetooth.
- • **Verplaatsen naar geheugenkaart**: hiermee verplaatst u het bestand naar een geheugenkaart.
- • **Kopiëren naar geheugenkaart**: hiermee kopieert u het bestand naar een geheugenkaart.
- • **Verwijderen**: hiermee verwijdert u het geselecteerde bestand.
- • **Naam wijzigen**: hiermee wijzigt u de naam van het bestand.

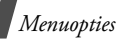

- • **Zichtbaar voor Bluetooth**: hiermee deelt u de geselecteerde bestanden met andere Bluetooth-apparaten.
- **Vergrendelen**/**Ontgrendelen**: hiermee blokkeert u het bestand zodat het niet verwijderd kan worden, of heft u de blokkering op.
- • **Details**: hiermee geeft u de eigenschappen van het bestand weer.
- • **Sneltoetsen**: hiermee geeft u de functies weer van de toetsen die u kunt gebruiken in Picsel File Viewer.

## **Geheugenkaart** *(menu 6.6)*

Met dit menu krijgt u toegang tot de bestanden die zijn opgeslagen op een geheugenkaart. Het menu wordt alleen weergegeven als er een geheugenkaart in de telefoon is geplaatst.

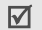

De telefoon is vooraf ingesteld op gebruik van geheugenkaarten van het type FAT16. Als u een geheugenkaart van het type FAT32 in de telefoon plaatst, wordt u gevraagd of u de geheugenkaart opnieuw wilt formatteren. Als u dit niet doet, kunt u de geheugenkaart niet met de telefoon gebruiken.

# **Geheugenstatus** *(menu 6.7)*

Via dit menu kunt u geheugeninformatie bekijken voor media-items in het telefoongeheugen of op een geheugenkaart. Voor het telefoongeheugen drukt u op [Links] of [Rechts] om de geheugenstatus te bekijken op grootte of op aantal items.

# **Agenda** *(menu 7)*

Via het menu **Agenda** kunt u uw dagelijkse afspraken bijhouden.

Druk in de standby-stand op <**Menu**> en selecteer **Agenda** om dit menu te openen.

# **Een dag in de agenda selecteren**

Als u het menu **Agenda** opent, wordt de agenda in de maandweergave weergegeven, waarbij de huidige datum wordt aangegeven met een grijs vak.

- • Druk op [Links] of [Rechts] om naar een andere dag te gaan.
- • Druk op [Omhoog] of [Omlaag] om naar een andere week te gaan.

•Druk op  $\lceil \blacktriangle / \blacktriangledown \rceil$  om naar een andere maand te gaan.

#### **Items maken**

U kunt afspraken, verjaardagen en taken in de agenda opslaan. U kunt meerdere items op een dag opslaan.

#### **Een afspraak ingeven**

- 1. Selecteer een datum in de agenda.
- 2. Druk op <**Opties**> en kies **Nieuw** →**Afspraak**.
- 3. Geef gegevens in of wijzig de instellingen:
	- **Onderwerp**: hier geeft u een titel voor de afspraak in.
	- • **Details**: hier geeft u de details van de afspraak in.
	- • **Begindatum** en **Begintijd**: hier geeft u de begindatum en -tijd voor de afspraak in.
	- • **am/pm**: hier selecteert u **am** of **pm** in de 12-uursnotatie.
- • **Einddatum** en **Eindtijd**: hier geeft u de einddatum en -tijd voor de afspraak in.
- **am/pm**: hier selecteert u **am** of **pm** in de 12-uursnotatie.
- •**Locatie:** hier kunt u gegevens over de locatie van de afspraak ingeven.
- • **Alarm**: hiermee stelt u een alarm in voor de afspraak.
- **Vóór**: hier stelt u in hoe lang voor de begintijd van de afspraak het alarm moet afgaan om u te waarschuwen.
- • **Alarmtoon**: hier selecteert u een alarmtoon.
- **Herhalen**: hier stelt u een herhaalpatroon voor de afspraak in.
- **Tot**: hier stelt u de einddatum voor het herhaalpatroon voor de afspraak in.
- 4. Druk op <**Opslaan**> om de afspraak op te slaan.

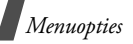

# **Verjaardagen ingeven**

- 1. Selecteer een datum in de agenda.
- 2. Druk op <**Opties**> en kies **Nieuw** →**Verjaardag**.
- 3. Geef gegevens in of wijzig de instellingen:
	- **Gebeurtenis**: hier geeft u de gegevens van de verjaardag in.
	- •**Datum**: hier geeft u de datum in.
	- • **Alarm**: hier stelt u een alarm voor de verjaardag in.
	- **Vóór**: hier stelt u in hoe lang voor de verjaardag het alarm moet afgaan om u te waarschuwen.
	- **Alarmtijd**: hier geeft u de tijd in waarop het alarm moet afgaan.
	- • **am/pm**: hier selecteert u **am** of **pm** in de 12-uursnotatie.
	- • **Alarmtoon**: hier selecteert u een alarmtoon.
	- **Elk jaar herhalen**: hiermee wordt u elk jaar aan de verjaardag herinnerd.
- 4. Druk op <**Opslaan**> om de verjaardag op te slaan.

# **Taken ingeven**

- 1. Selecteer een datum in de agenda.
- 2. Druk op <**Opties**> en kies **Nieuw** →**Taak**.
- 3. Geef gegevens in of wijzig de instellingen:
	- **Taak**: hier geeft u de gegevens voor de taak in.
	- **Begindatum**: hier geeft u de begindatum in.
	- **Einddatum**: hier geeft u de einddatum in.
	- **Prioriteit selecteren**: hier stelt u de prioriteit in.
- 4. Druk op <**Opslaan**> om de taak op te slaan.

# **De agenda raadplegen**

Als u items in de agenda hebt ingevoerd, worden onder aan de agenda de symbolen en het aantal items op een dag weergegeven.

- •**国** Afspraak
- •**革** Verjaardag
- • $\sqrt{2}$  Taak

## **Items bekijken**

- 1. Selecteer een datum in de agenda om de items voor die dag weer te geven.
- 2. Selecteer een item om de gegevens ervan te bekijken.
- 3. Druk op [Links] of [Rechts] om de andere items voor de geselecteerde dag weer te geven.

Tijdens het bekijken van een item kunt u op <sup>&</sup>lt;**Opties**> drukken om de volgende opties weer te geven:

- •**Wijzigen**: hiermee wijzigt u het item.
- • **Nieuw**: hiermee voegt u een nieuw item toe.
- • **Verzenden via**: hiermee verzendt u het item via SMS, MMS, e-mail of Bluetooth.
- • **Weergavevorm**: hiermee wijzigt u de weergave van de agenda. b [blz. 94](#page-95-0)
- •**Verwijderen**: hiermee wist u het item.
- • **Geheugenstatus**: hiermee kunt u geheugeninformatie bekijken voor de in de agenda opgeslagen items.

# **Opties voor de agenda**

Druk in de agenda op <**Opties**> om de volgende opties weer te geven:

- •Weergavevorm: hiermee wijzigt u de weergave van de agenda. ▶ volgende gedeelte
- • **Nieuw**: hiermee voegt u een nieuw item toe.
- • **Ga naar**: hiermee gaat u naar de huidige datum of geeft u een bepaalde datum op.
- • **Sorteren op**: hiermee sorteert u items op type.
- • **Verwijderen**: hiermee wist u opgeslagen items uit de agenda, waarbij u verschillende opties kunt gebruiken.

U kunt terugkerende items alleen verwijderen in de dagweergave.

- • **Gemiste alarms agenda-items**: hiermee bekijkt u items waarvan u het alarm hebt gemist.
- **Geheugenstatus**: hiermee kunt u geheugeninformatie bekijken voor de in de agenda opgeslagen items.

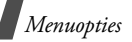

## <span id="page-95-0"></span>**Items in een andere weergave bekijken**

U kunt de agendaweergave wijzigen in een dagoverzicht of een weekoverzicht. Druk op <sup>&</sup>lt;**Opties**> en selecteer **Weergavevorm** <sup>→</sup> dag- of weekweergave.

### **Dagweergave**

In deze weergave kunt u items voor de geselecteerde datum bekijken. Selecteer een item om de gegevens ervan te bekijken.

De volgende symbolen kunnen verschijnen om de status van het item aan te duiden:

- •**Alarm ingesteld**
- •Terugkerend item
- Prioriteit taak (rood: hoog, blauw: normaal, grijs: laag)
- •**M** Voltooide taak

#### **Weekweergave**

In deze weergave kunt u items voor de geselecteerde week bekijken. Een cel op het rooster geeft aan dat er een afspraak is. Selecteer een cel van de gewenste datum.

# **Camera** *(menu 8)*

U kunt de in de telefoon geïntegreerde cameramodule gebruiken om foto's te nemen en video-opnamen te maken.

Druk in de standby-stand op <**Menu**> en selecteer **Camera** om dit menu te openen.

- Maak geen foto's van personen zonder  $\triangledown$ hun toestemming.
	- Maak geen foto's op plaatsen waar camera's niet zijn toegestaan.
	- Maak geen foto's op plaatsen waar u inbreuk zou kunnen maken op de privacy van anderen.

## <span id="page-95-1"></span>**Een foto nemen**

U kunt foto's nemen in verschillende standen. De camera maakt JPEG-foto's.

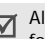

Is u in direct zonlicht of bij helder weer een foto maakt, kunnen op de foto schaduwen verschijnen.

### **Een foto maken**

- 1. Open het menu **Camera** om de camera in te schakelen.
- 2. Breng eventuele gewenste wijzigingen aan.
	- •Druk op  $\leq$   $\frac{1}{2}$  > om de cameraopties weer te geven. ▶ volgende gedeelte
	- U kunt met de toetsen de camerainstellingen wijzigen of naar andere standen schakelen. [blz. 97](#page-98-0)
- 3. Druk op  $\lceil \mathbf{i} \rceil$  om een foto te nemen. De foto wordt automatisch opgeslagen in de map **Mijn foto's**.

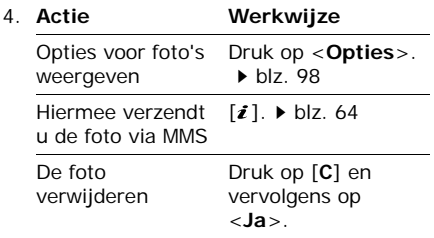

4.**Actie Werkwijze**

Terugkeren naar de fotostandDruk op <**OK**<sup>&</sup>gt; of <sup>&</sup>lt;**Terug**>.

## **Cameraopties in de fotostand**

Druk in de fotostand op  $\leq \sqrt{2}$  > om de volgende opties weer te geven:

- • **Video opnemen**: hiermee schakelt u over naar de opnamestand.
- • **Opnamestand**: hiermee kunt u een foto nemen in de volgende standen:

**Eén opname**: hiermee maakt u een foto in de normale stand. U kunt selecteren of een foto automatisch moet worden opgeslagen.

**Meerdere opnamen**: hiermee neemt u een reeks foto's achter elkaar. U kunt aangeven hoeveel foto's u wilt nemen en hoe snel achter elkaar.

**Mozaïekopname**: hiermee neemt u een reeks foto's die u in één kader opslaat. U kunt de indeling selecteren.

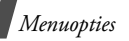

- • **Effecten**: hiermee kunt u de kleurtoon wijzigen of een speciaal effect toepassen.
- **Kaders**: hiermee kunt u een decoratief kader toevoegen.
- • **Timer**: hiermee kunt u een vertraging instellen voordat een foto wordt genomen.
- • **Ga naar Mijn foto's**: hiermee wordt de map **Mijn foto's** geopend.
- • **Camera-instellingen**: hiermee kunt u de standaardinstellingen voor het maken van foto's wijzigen.

**Grootte**: hier selecteert u een beeldgrootte.

**Kwaliteit**: hier selecteert u een instelling voor de beeldkwaliteit.

**Zoeker**: hiermee selecteert u een voorbeeldscherm.

**Scène programma's**: hier kunt u instellen of u de modus voor nachtopname wilt gebruiken.

**Sluitergeluid**: hier selecteert u het geluid dat u hoort als u op de sluiterknop  $\lceil$   $\boldsymbol{j}$  drukt.

**Geluid bij zoomen**: hiermee schakelt u het geluidseffect bij zoomen in of uit.

**Geluid helderheid**: hiermee schakelt u het geluidseffect bij aanpassing van het contrast in of uit.

**Witbalans**: hiermee wijzigt u de kleurbalans van het beeld. U kunt de foto warmer of koeler laten lijken.

**ISO**: hiermee wijzigt u de ISO-instelling. Met deze instelling bepaalt u de gevoeligheid van de camera. Selecteer in situaties met weinig licht een hogere ISO-instelling. Met een hogere ISOwaarde werkt de sluiterknop van de camera sneller en is de camera gevoeliger voor licht. Met hogere ISOinstellingen kan een afbeelding vervormd raken.

• **Sneltoetsen camera**: hiermee geeft u de functies weer van de toetsen die u in de fotostand kunt gebruiken.

#### <span id="page-98-0"></span>**Gebruik van de toetsen in de fotostand**

In de fotostand kunt u met de toetsen de camera-instellingen aanpassen.

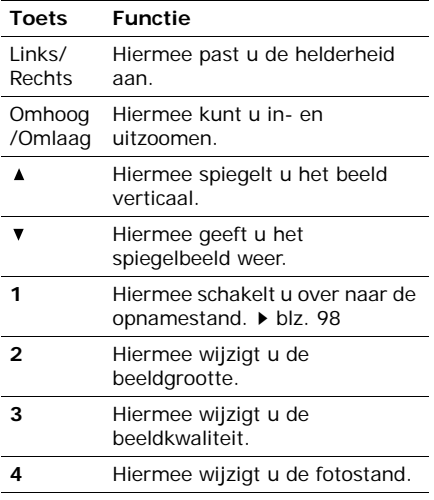

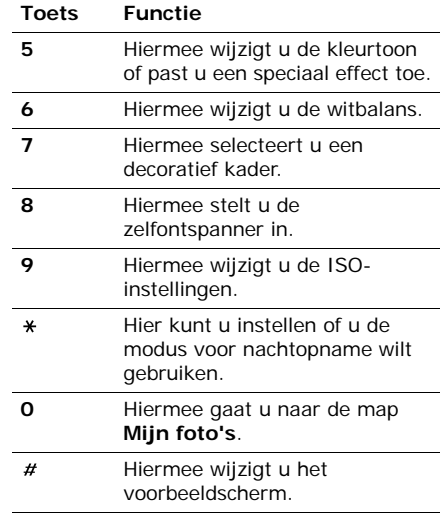

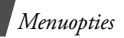

## <span id="page-99-0"></span>**Opties voor foto's**

Als u een foto hebt opgeslagen, kunt u op <sup>&</sup>lt;**Opties**> drukken om de volgende opties weer te geven:

- • **Tonen**: hiermee kunt u één foto uit meerdere foto's openen.
- **Zoeker**: hiermee gaat u terug naar de fotostand.
- **Verzenden via**: hiermee verzendt u het bestand via MMS, e-mail of Bluetooth.
- • **Instellen als**: hiermee stelt u de foto in als achtergrond voor het hoofddisplay of als afbeelding voor de nummerweergave voor een vermelding in de telefoonlijst.
- • **Wijzigen**: hiermee kunt u de foto wijzigen via de functie Foto bewerken.  $b$  hlz 51
- **Verwijderen**: hiermee wist u het bestand.
- • **Naam wijzigen**: hiermee wijzigt u de naam van het bestand.
- • **Ga naar Mijn foto's**: hiermee gaat u naar de map Mijn foto's. ▶ [blz. 83](#page-84-0)
- • **Vergrendelen**/**Ontgrendelen**: hiermee blokkeert u het bestand zodat het niet verwijderd kan worden, of heft u de blokkering op.
- • **Afdrukken via Bluetooth**: hiermee drukt u de afbeelding af door de telefoon via Bluetooth te verbinden met een printer. Sommige printers zijn mogelijk niet compatibel met de telefoon.
- • **Details**: hiermee geeft u de eigenschappen van het bestand weer.

# <span id="page-99-1"></span>**Een video opnemen**

U kunt een video opnemen van het beeld dat op het camerascherm wordt weergegeven en deze video opslaan.

## **Een video opnemen**

- 1. Druk in de fotostand op [**1**].
- 2. Breng eventuele gewenste wijzigingen aan.
	- •Druk op  $\leq$   $\frac{1}{2}$  > om de cameraopties weer te geven. ▶ volgende gedeelte
	- U kunt met de toetsen de camerainstellingen wijzigen of naar andere standen schakelen. [blz. 100](#page-101-0)
- 3. Druk op  $\left[ \mathbf{\vec{z}} \right]$  om de opname te starten.
- 4. Druk op  $\begin{bmatrix} \mathbf{i} \end{bmatrix}$  of  $\leq \begin{bmatrix} \blacksquare \end{bmatrix}$  om de opname te stoppen. De video wordt automatisch opgeslagen in de map **Mijn videoclips**.

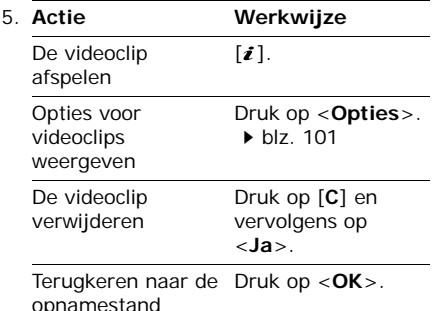

#### **Cameraopties in de opnamestand**

Druk in de opnamestand op  $\leq$   $\frac{1}{2}$  > om de volgende opties weer te geven:

• **Foto nemen**: hiermee schakelt u over naar de fotostand.

- • **Effecten**: hiermee kunt u de kleurtoon wijzigen of een speciaal effect toepassen.
- • **Timer**: hiermee kunt een vertraging instellen voordat de camera begint met opnemen.
- • **Ga naar Mijn videoclips**: hiermee gaat u naar de map **Mijn videoclips**.
- • **Camcorderinstellingen**: hiermee kunt u de volgende instellingen voor het opnemen van een video wijzigen:

**Opnamestand: hier selecteert u een** opnamestand voor de video.

Kies **Normaal** om een video op te nemen binnen de limiet van het geheugen dat op dat moment beschikbaar is. De videoclip wordt opgeslagen in de MP4-indeling.

Selecteer **Limiet voor MMS/**

**achtergrond** om een video op te nemen die geschikt voor een bericht of die kan worden ingesteld als achtergrond of als afbeelding voor identificatie van de beller. De videoclip wordt opgeslagen in de 3GP-indeling.

*Menuopties*

**Grootte**: hier selecteert u de framegrootte.

**Kwaliteit**: hier selecteert u een instelling voor de beeldkwaliteit.

**Zoeker**: hiermee selecteert u een voorbeeldscherm.

**Geluid opnemen**: hiermee kunt u een video met geluid opnemen.

**Geluid bij zoomen**: hiermee schakelt u het geluidseffect bij zoomen in of uit.

**Geluid helderheid**: hiermee schakelt u het geluidseffect bij aanpassing van het contrast in of uit.

**Witbalans**: hiermee wijzigt u de kleurbalans van het beeld. U kunt de video warmer of koeler laten lijken.

• **Sneltoetsen camcorder**: hiermee geeft u de functies weer van de toetsen die u kunt gebruiken in de opnamestand.

#### <span id="page-101-0"></span>**Gebruik van de toetsen in de opnamestand**

In de opnamestand kunt u met de toetsen de camera-instellingen aanpassen.

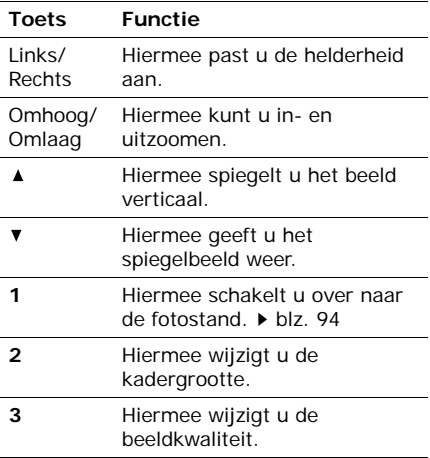

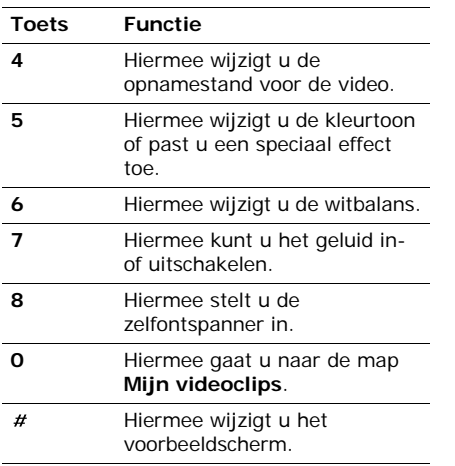

## <span id="page-102-0"></span>**Opties voor videoclips**

Als u een videoclip hebt opgeslagen, kunt u op <**Opties**> drukken om de volgende opties weer te geven:

• **Zoeker**: hiermee gaat u terug naar de opnamestand.

- • **Verzenden via**: hiermee verzendt u het bestand via MMS, e-mail of Bluetooth.
- • **Instellen als**: hiermee kunt u de videoclip (als deze is opgeslagen als 3gpbestand) instellen als achtergrond voor het hoofddisplay of als nummerweergave voor een vermelding in de telefoonlijst.
- **Verwijderen**: hiermee wist u het bestand.
- • **Naam wijzigen**: hiermee wijzigt u de naam van het bestand.
- • **Ga naar Mijn videoclips**: hiermee gaat u naar de map **Mijn videoclips**.  $\blacktriangleright$  hlz. 84
- **Vergrendelen**/**Ontgrendelen**: hiermee blokkeert u het bestand zodat het niet verwijderd kan worden, of heft u de blokkering op.
- • **Details**: hiermee geeft u de eigenschappen van het bestand weer.

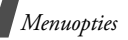

# **Instellingen** *(menu 9)*

Met het menu **Instellingen** hebt u toegang tot diverse opties waarmee u de instellingen van uw telefoon kunt aanpassen aan uw voorkeuren en behoeften. U kunt hier ook de oorspronkelijke instellingen herstellen.

Druk in de standby-stand op <**Menu**> en selecteer **Instellingen** om dit menu te openen.

# **Tijd en datum** *(menu 9.1)*

Met dit menu kunt u de tijd en datum wijzigen die op de telefoon worden weergegeven. Voordat u de tijd en datum instelt, moet u in het menu **Wereldklok** de tijdzone opgeven. ▶ [blz. 54](#page-55-0)

- •**Tijd**: hier geeft u de huidige tijd in.
- • **am/pm**: hier selecteert u **am** of **pm** in de 12-uursnotatie.
- • **Tijdnotatie**: hiermee selecteert u de tiidnotatie.
- • **Datum**: hier geeft u de huidige datum in.
- • **Datumnotatie**: hier selecteert u een indeling voor de datum.
- • **Begindag agenda**: hiermee stelt u in met welke dag van de week de agenda begint.
- • **Autom. bijwerken**: hiermee schakelt u de functie in voor het automatisch bijwerken van de tijd. Als u zich in het buitenland bevindt, wordt via het netwerk de MCC (Mobile Country Code) gelezen waarna automatisch de huidige tijd van het desbetreffende land wordt ingesteld.
	- $\overline{\mathsf{M}}$
- De tijdgegevens worden wellicht niet bijgewerkt als u binnen een land van de ene tijdzone naar de andere reist.

# **Telefooninstellingen** *(menu 9.2)*

U kunt veel functies van de telefoon aan uw eigen wensen aanpassen.

 $\overline{\mathsf{M}}$ 

Sommige menu's zijn mogelijk niet beschikbaar. Dit is afhankelijk van uw provider.

### **Taal** *(menu 9.2.1)*

Selecteer in dit menu de taal waarin tekst op het display wordt weergegeven. Als u **Automatisch** selecteert, wordt dezelfde taal als die op de SIM-kaart gebruikt.

## **Welkomtekst** *(menu 9.2.2)*

In dit menu kunt u de tekst ingeven die kort als begroeting wordt weergegeven wanneer de telefoon wordt ingeschakeld.

#### **Sneltoetsen** *(menu 9.2.3)*

U kunt de navigatietoetsen gebruiken als sneltoetsen om rechtstreeks vanuit de standby-stand bepaalde menu's te openen. Via dit menu kunt u een sneltoets aan een toets toewijzen. [Omhoog] is standaard een sneltoets naar uw eigen menu.

#### **Een sneltoets toewijzen aan een menu**

- 1. Selecteer de toets die u als sneltoets wilt gebruiken.
- 2. Selecteer het menu dat u aan de toets wilt toewijzen.

#### **Opties voor sneltoetsen**

Druk op <**Opties**> om de volgende opties weer te geven:

- • **Wijzigen**: hiermee kunt u een sneltoetsmenu toewijzen of wijzigen.
- • **Verwijderen**: hiermee kunt u de toewijzing aan de geselecteerde sneltoets ongedaan maken.
- • **Alles verwijderen**: hiermee kunt u alle toewijzingen aan sneltoetsen ongedaan maken.

## **Mijn menu** *(menu 9.2.4)*

U kunt een eigen menu instellen dat bestaat uit uw favoriete menuopties. U kunt dit menu gemakkelijk openen door in de standby stand op [Omhoog] te drukken.

## **Opties voor uw eigen menu instellen**

- 1. Selecteer een onderdeel dat u wilt wijzigen.
- 2. Selecteer het gewenste menuonderdeel.

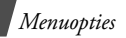

#### **Opties voor menuopties**

Druk op <sup>&</sup>lt;**Opties**> om de volgende opties weer te geven:

- • **Toewijzen**: hiermee wijst u een item toe.
- **Wijzigen**: hiermee wijzigt u het geselecteerde item.
- **Verwijderen**: hiermee kunt u het geselecteerde item verwijderen.
- **Alles verwijderen**: hiermee verwijdert u alle items.

### **Volumetoets***(menu 9.2.5)*

In dit menu kunt u instellen of de beltoon wordt uitgeschakeld of een oproep wordt geweigerd als u  $[$   $\angle$  / $\overline{v}$ ] ingedrukt houdt wanneer er een oproep binnenkomt.

# **Extra instellingen** *(menu 9.2.6)*

U kunt de functies voor automatische nummerherhaling en beantwoording van oproepen in- en uitschakelen.

• **Nummer herhalen**: hiermee kunt u instellen dat maximaal tien keer wordt geprobeerd een telefoonnummer opnieuw te bellen wanneer het niet gelukt is verbinding te krijgen.

- • **Klepje actief**: hiermee kunt u een inkomende oproep beantwoorden door de telefoon te openen.
- • **Met elke toets antwoorden**: hiermee kunt u een inkomende oproep beantwoorden door op een willekeurige toets te drukken, behalve <**Weiger**> en  $\lceil \bigcirc \rceil$ .

## **Offline-stand** *(menu 9.2.7)*

Gebruik deze menu om de telefoon in de offline-stand of weer in de online-stand te zetten.

# **Displayinstellingen** *(menu 9.3)*

Via dit menu kunt u de instellingen voor het display en de verlichting wijzigen.

## **Achtergrond** *(menu 9.3.1)*

U kunt het standby-scherm op het display instellen.

- • **Hoofddisplay**: hiermee selecteert u een afbeelding of een videoclip die moet worden weergegeven op het hoofddisplay.
- • **Achtergrond kalender**: hiermee geeft u de agenda weer.
- • **Plaats van tekst**: hier selecteert u een positie voor de tekst. Als u niet wilt dat tekst wordt weergegeven in de standbystand, selecteert u **Uit**.
- • **Lettertype**: hier selecteert u een lettertype.
- **Tekstkleur**: hier selecteert u een kleur voor het lettertype.
- • **Pictogram**: hier stelt u in dat op het standby-scherm een pictogram wordt weergegeven in plaats van het logo van de provider. Dit is alleen beschikbaar als u een pictogram hebt ontvangen in een bericht.

#### **Stijl hoofdmenu** *(menu 9.3.2)*

U kunt een weergavestijl instellen voor het scherm van het hoofdmenu.

#### **Kleurpatroon** *(menu 9.3.3)*

Hier kunt u een kleurpatroon selecteren voor de menustand.

#### **Helderheid** *(menu 9.3.4)*

U kunt de helderheid van het display aanpassen aan wisselende lichtsituaties.

## **Beldisplay** *(menu 9.3.5)*

In dit menu selecteert u een lettertype, kleur en grootte voor de cijfers en de achtergrondkleur die bij het kiezen van een nummer op het display wordt weergegeven.

## **Info beller tonen** *(menu 9.3.6)*

Via dit menu kunt u instellen dat op de telefoon meldingen worden weergeven over gemiste oproepen, met de informatie over de beller van wie u het laatst een oproep hebt gemist.

## **Instellingen TV-uit** *(menu 9.3.7)*

Met dit menu kunt u een videosysteem voor een televisie selecteren.

# **Geluidsinstellingen** *(menu 9.4)*

Met dit menu kunt u de verschillende geluidsinstellingen aanpassen.

#### **Inkomende oproep** *(menu 9.4.1)*

In dit menu kunt u de geluidsinstellingen voor inkomende gesprekken wijzigen.

• **Beltoon**: hier selecteert u een beltoon voor de oproep.

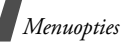

- • **Volume**: hier selecteert u een beltoonvolume.
- **Type belsignaal**: hier kunt u instellen hoe u wordt gewaarschuwd bij een inkomende oproep.

### **Toetstoon** *(menu 9.4.2)*

Met dit menu kunt u de toon selecteren die u hoort bij het indrukken van een toets.

U kunt het toetstoonvolume aanpassen met ☑  $\lceil \blacktriangle / \blacktriangledown \rceil$  in de standby-stand.

## **Berichttoon** *(menu 9.4.3)*

Met dit menu kunt u het belsignaal afzonderlijk instellen voor inkomende SMS-, MMS-, e-mail- en infoberichten.

- • **Toon**: hier kunt u een van de vele berichttonen selecteren.
- • **Type belsignaal**: hier geeft u op hoe u wilt worden gewaarschuwd wanneer er een bericht binnenkomt.
- • **Herhaling**: hier kunt u opgeven hoe vaak de telefoon moet melden dat er een nieuw bericht is.

# **Toon bij in-/uitschakelen** *(menu 9.4.4)*

Met dit menu kunt u de melodie kiezen die u hoort wanneer u de telefoon aan- of uitzet.

## **Klepsignaal** *(menu 9.4.5)*

Met dit menu kunt u de toon kiezen die u hoort bij het openen of sluiten van de telefoon.

#### **Stille stand** *(Menu 9.4.6)*

Stel in dit menu in hoe de telefoon u in de stille stand waarschuwt bij een bepaalde gebeurtenis.

## **Extra tonen** *(menu 9.4.7)*

Met dit menu kunt u de overige tonen opgeven voor de telefoon.

- • **Minuutsignaal**: hiermee stelt u in dat de telefoon tijdens een uitgaande oproep iedere minuut een pieptoon laat horen om u op de hoogte te houden van de gespreksduur.
- **Verbindingstoon**: hiermee stelt u in dat de telefoon een pieptoon laat horen als een uitgaande oproep wordt verbonden met het systeem.
- • **Signaal bij oproep**: hiermee stelt u in dat de telefoon een pieptoon laat horen wanneer u een nieuw bericht ontvangt of wanneer het alarm moet afgaan.
- • **Indicatietoon**: hiermee stelt u in dat de telefoon een pieptoon laat horen wanneer er een pop-upvenster wordt weergegeven.

# <span id="page-108-5"></span>**Verlichting** *(menu 9.5)*

Via dit menu kunt u de instellingen voor de verlichting wijzigen.

### <span id="page-108-3"></span>**Backlight** *(menu 9.5.1)*

Hier kunt u selecteren hoe lang de verlichting of het display aan moet blijven.

- **Normaal**: hier selecteert u hoe lang de achtergrondverlichting aan moet blijven.
- • **Gedimd**: hier selecteert u hoe lang het display gedimd blijft nadat de achtergrondverlichting is uitgeschakeld. Na een bepaalde tijd wordt het display uitgeschakeld.
- • **Symbolen extern display**: met dit menu kunt u instellen of de symbolen worden weergegeven op het externe display als het display is uitgeschakeld.

# <span id="page-108-4"></span>**Toetsverlichting** *(menu 9.5.2)*

Met dit menu kunt u de toetsenverlichting instellen. Selecteer een van de volgende opties op de regel **Gebruiken**:

- **Altijd**: de verlichting van het toetsenblok is altijd ingeschakeld.
- • **s Nachts**: de verlichting van het toetsenblok is alleen ingeschakeld tussen 5 uur 's middags en 9 uur 's ochtends.
- • **Aangepast**: hier kunt u zelf opgeven wanneer de toetsverlichting ingeschakeld moet zijn.

# <span id="page-108-1"></span>**Netwerkdiensten** *(menu 9.6)*

Met dit menu geeft u de netwerkdiensten weer. Neem contact op met uw provider voor informatie over de beschikbaarheid van deze diensten of voor een abonnement.

# <span id="page-108-2"></span><span id="page-108-0"></span>**Oproepen doorschakelen** *(menu 9.6.1)*

Met deze netwerkdienst worden uitgaande oproepen doorgeschakeld naar een door u opgegeven telefoonnummer.

- 1. Selecteer een doorschakeloptie:
	- **Altijd**: hiermee worden alle oproepen doorgeschakeld.

*Menuopties*

- **In gesprek**: hiermee worden oproepen doorgeschakeld als u in gesprek bent.
- • **Neemt niet op**: hiermee worden oproepen doorgeschakeld als u niet opneemt.
- **Onbereikbaar**: hiermee worden oproepen doorgeschakeld als u zich buiten uw servicegebied bevindt of als de telefoon is uitgeschakeld.
- **Alles annuleren**: hiermee worden alle doorschakelopties geannuleerd.
- 2. Selecteer de typen oproepen die u wilt doorschakelen.
- 3. Selecteer **Aanzetten**. Selecteer **Uitzetten** om het doorschakelen van oproepen uit te schakelen.
- 4. Ga naar de regel **Doorschakelen naar**.
- 5. Geef het nummer in waarnaar de oproepen moeten worden doorgeschakeld.
- 6. Als u **Neemt niet op** hebt geselecteerd, gaat u naar de regel **Seconden** en selecteert u hoe lang wordt gewacht voordat een oproep wordt doorgeschakeld.

<span id="page-109-0"></span>7. Druk op <**Kies**>.

# **Oproepen blokkeren** *(menu 9.6.2)*

Met deze netwerkdienst kunt u oproepen blokkeren.

- 1. Selecteer een blokkeeroptie:
	- **Alle uitgaande oproepen**: hiermee blokkeert u alle uitgaande oproepen.
	- **Internationaal**: hiermee blokkeert u internationale oproepen.
	- **Internationaal behalve thuisland**: hiermee is het alleen toegestaan te bellen naar nummers binnen het land waar u zich bevindt als u in het buitenland bent, en naar het servicegebied van uw eigen provider.
	- **Alle inkomende oproepen**: hiermee blokkeert u inkomende oproepen.
	- **Inkomend in buitenland**: hiermee blokkeert u alle inkomende oproepen wanneer u de telefoon buiten het servicegebied van uw eigen provider gebruikt.
- • **Alles annuleren**: hiermee annuleert u alle blokkeeropties, zodat u weer gewoon nummers kunt bellen en oproepen kunt ontvangen.
- <span id="page-110-5"></span>• **Blokkeerwachtwoord wijzigen**: hiermee wijzigt u het blokkeerwachtwoord dat u van uw provider hebt gekregen.
- 2. Selecteer de typen oproepen die u wilt blokkeren.
- 3. Selecteer **Aanzetten**. Als u de blokkeerfunctie wilt uitzetten, selecteert u **Uitzetten**.
- 4. Geef het blokkeerwachtwoord in dat u van uw provider hebt gekregen en druk op <**Kies**>.

### <span id="page-110-2"></span>**Wisselgesprek** *(menu 9.6.3)*

Deze netwerkdienst stelt u op de hoogte wanneer iemand u probeert te bereiken terwijl u in gesprek bent.

- 1. Selecteer de typen oproepen waarop deze functie van toepassing moet zijn.
- 2. Selecteer **Aanzetten**. Selecteer **Uitzetten** om de functie Wisselgesprek uit te schakelen.

### <span id="page-110-0"></span>**Netwerk kiezen** *(menu 9.6.4)*

<span id="page-110-3"></span>Met deze netwerkdienst kunt u handmatig het netwerk selecteren dat moet worden gebruikt tijdens roaming buiten uw eigen netwerk. U kunt hiermee ook het netwerk automatisch laten kiezen.

U kunt alleen een ander netwerk kiezen als er een geldige roamingovereenkomst bestaat tussen de twee netwerken.

#### <span id="page-110-1"></span>**Nummerweergave** *(menu 9.6.5)*

Met deze netwerkdienst kunt u uw telefoonnummer verborgen houden voor degene die u belt. Als u **Standaard** selecteert, wordt de standaardinstelling van het netwerk gebruikt.

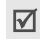

Bij sommige providers kunt u deze instellingen niet wijzigen.

### <span id="page-110-4"></span>**Voicemailserver** *(menu 9.6.6)*

Met dit menu kunt u het nummer van de voicemailserver opslaan en uw voicemailberichten openen.

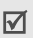

U moet het nummer van de voicemailserver opslaan voordat u toegang kunt krijgen tot de server. Informeer bij uw provider naar het nummer.

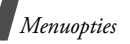

- **Verbinden met voicemailserver**: hiermee maakt u verbinding met de voicemailserver zodat u uw voicemailberichten kunt beluisteren.
- • **Nummer voicemailserver**: hier geeft u het telefoonnummer van de voicemailserver in.

#### <span id="page-111-0"></span>**Besloten gebruikersgroep** *(menu 9.6.7)*

Met dit menu kunt u inkomende en uitgaande oproepen beperken tot een geselecteerde gebruikersgroep. Neem voor meer informatie over het maken van besloten gebruikersgroepen contact op met uw provider.

- • **Indexlijst**: hiermee kunt u indexnummers voor besloten gebruikersgroepen toevoegen, verwijderen of activeren.
- • **Buiten groep OK**: hiermee kunnen ook nummers worden gebeld die niet in de besloten gebruikersgroep voorkomen. De werking van deze optie is afhankelijk van uw abonnement voor de besloten gebruikersgroep.

• **Standaardgroep**: hiermee schakelt u de standaard besloten gebruikersgroep in, als u er een hebt ingesteld bij uw provider. Als u wilt bellen, kunt u de standaard besloten gebruikersgroep kiezen zonder dat u een groep in de lijst hoeft te selecteren.

### **Bluetooth** *(menu 9.7)*

Met de Bluetooth-functie kunt u de telefoon draadloos aansluiten op andere Bluetoothapparaten en daar gegevens mee uitwisselen, handsfree spreken of de telefoon op afstand bedienen.

Met de Bluetooth-technologie kunt u gratis draadloos verbinding maken tussen elektronische apparaten die compatibel zijn met Bluetooth. Het bereik is maximaal 10 meter. Omdat de apparaten communiceren via radiogolven, hoeft u het andere Bluetooth-apparaat niet te kunnen zien.

- Als er voorwerpen tussen de apparaten 冈 staan, is het mogelijk dat de afstand waarop de apparaten kunnen communiceren, afneemt.
	- Voor goede prestaties is het aan te raden de Bluetooth-functie niet te gebruiken in combinatie met multimediafuncties, zoals de spraakrecorder, camera of MP3-speler, en vice versa.
	- Sommige apparaten zijn mogelijk niet compatibel met de telefoon.

### <span id="page-112-0"></span>**De Bluetooth-functie instellen**

Het menu **Bluetooth** bevat de volgende opties:

- **Activering**: hiermee kunt u de Bluetooth-functie aan- en uitzetten.
- • **Mijn apparaten**: hiermee zoekt u naar Bluetooth-apparaten waarmee u verbinding kunt maken.
- • **Zichtbaarheid van mijn telefoon**: hiermee stelt u in dat andere Bluetoothapparaten mogen zoeken naar uw telefoon.
- • **Naam van mijn telefoon**: hiermee wijst u een Bluetooth-apparaatnaam toe aan de telefoon. Deze naam wordt vervolgens op andere apparaten weergegeven.
- • **Veilige modus**: hiermee bepaalt u of u om bevestiging wordt gevraagd wanneer andere apparaten toegang tot uw gegevens proberen te krijgen.
- • **Bluetooth-services**: hiermee geeft u de beschikbare Bluetooth-services weer.

### **Een Bluetooth-apparaat zoeken en koppelen**

- 1. Selecteer in het menu **Bluetooth** de optie **Mijn apparaten**.
- 2. Kies **Nieuw apparaat zoeken**.

Nadat het zoeken is voltooid, wordt een lijst weergegeven met apparaten waarmee u verbinding kunt maken. De volgende symbolen geven aan om wat voor type apparaat het gaat:

- **B** Stereoheadset
- •**Ka** Mobiele telefoon
- •**Conbekend apparaat**

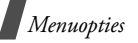

- **R**<sub>R</sub> Computer
- •**最** Printer
- •**PDA**
- • Monoheadset of handsfree carkit De kleur van het symbool duidt de status van het apparaat aan.
- •Grijs voor niet-gekoppelde apparaten
- •Blauw voor gekoppelde apparaten
- • Oranje voor apparaten die momenteel verbinding hebben met uw telefoon
- 3. Selecteer een apparaat.
- 4. Geef een Bluetooth-PIN-code in en druk op <**OK**>. Dit is een eenmalige code die u niet hoeft te onthouden.

Als de eigenaar van het andere apparaat dezelfde code intoetst, zijn de apparaten gekoppeld.

Sommige apparaten, met name headsets en handsfree carkits, hebben een vaste Bluetooth-PIN-code, zoals **0000**. Als het andere apparaat een code heeft, moet u deze ingeven.

# **Opties voor apparaten**

Druk in de lijst met apparaten op <**Opties**<sup>&</sup>gt; om de volgende opties weer te geven:

- • **Verbinden**: hiermee maakt u een verbinding met een headset of handsfree carkit.
- **Verbinding verbreken**: hiermee verbreekt u de verbinding met het apparaat.
- • **Bestanden doorzoeken**: hiermee kunt u zoeken naar gegevens op het apparaat en deze rechtstreeks importeren in de telefoon.
- • **Servicelijst**: hiermee opent u de lijst met Bluetooth-diensten van het apparaat.
- • **Naam wijzigen**: hiermee wijzigt u de naam van het gekoppelde apparaat.
- • **Apparaat goedkeuren**/**Apparaat niet goedkeuren**: hiermee bepaalt u of u wilt worden gevraagd om toestemming wanneer andere apparaten verbinding proberen te maken met de telefoon.
- • **Verwijderen**: hiermee wist u het geselecteerde apparaat of alle apparaten uit de lijst.

### **Gegevens verzenden via Bluetooth**

- 1. Activeer de Bluetooth-functie.
- 2. Selecteer de toepassing waarin het item is opgeslagen dat u wilt verzenden.
- 3. Selecteer het gewenste item en druk op <sup>&</sup>lt;**Opties**>.
- 4. Kies **Verzenden via** → **Bluetooth**.
- 5. Selecteer een apparaat.
- 6. Voor Telefoonlijst selecteert u de gegevens die u wilt verzenden.
- 7. Geef, indien nodig, de Bluetooth-PINcode in die vereist is voor het koppelen en druk op <**OK**>.

# <span id="page-114-1"></span>**Gegevens ontvangen via Bluetooth**

Als u gegevens wilt ontvangen via Bluetooth, moet de Bluetooth-functie op de telefoon zijn geactiveerd en moet de zichtbaarheid van de telefoon zijn ingeschakeld.

1. Als een niet-goedgekeurd Bluetoothapparaat gegevens naar uw telefoon probeert te verzenden, kunt u op <**Ja**<sup>&</sup>gt; drukken als u het apparaat toegang tot uw telefoon wilt verlenen.

<span id="page-114-2"></span>2. Druk op <**Ja**> om de gegevens te ontvangen.

# <span id="page-114-0"></span>**Beveiliging** *(menu 9.8)*

Met dit menu kunt u de telefoon beveiligen tegen ongeoorloofd gebruik en de verschillende toegangscodes voor uw telefoon en SIM-kaart te gebruiken.

Als u driemaal een onjuiste PIN-/PIN2-code  $\overline{M}$ ingeeft, wordt de SIM-kaart geblokkeerd. U kunt deze blokkering opheffen door uw PUK- /PUK2-code (Personal Unblocking Key) in te voeren. Deze codes krijgt u van uw provider.

# **Controle PIN-code** *(menu 9.8.1)*

Met de PIN-code (Persoonlijk Identificatie Nummer) van vier tot acht cijfers beveiligt u de SIM-kaart tegen gebruik door onbevoegden. Als deze functie is ingeschakeld, moet u steeds als u de telefoon aanzet de PIN-code ingeven.

# <span id="page-114-3"></span>**PIN-code wijzigen** *(menu 9.8.2)*

In dit menu kunt u de PIN-code wijzigen. De functie PIN-controle moet zijn ingeschakeld om de PIN-code te kunnen wijzigen.

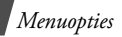

### <span id="page-115-3"></span>**Telefoon vergrendelen** *(menu 9.8.3)*

Met dit menu kunt u de telefoon blokkeren zodat deze niet door onbevoegden kan worden gebruikt.

Als deze functie is ingeschakeld, moet u steeds als u de telefoon aanzet een wachtwoord van vier tot acht cijfers ingeven.

Het wachtwoord is vooraf ingesteld op **00000000**. Ga naar het menu **Wachtwoord wijzigen** om het wachtwoord te wijzigen.

# <span id="page-115-8"></span><span id="page-115-7"></span><span id="page-115-0"></span>**Wachtwoord wijzigen** *(menu 9.8.4)*

In dit menu kunt u het wachtwoord voor de telefoon wijzigen.

# <span id="page-115-6"></span><span id="page-115-1"></span>**Privacy** *(menu 9.8.5)*

Met dit menu kunt u de toegang tot berichten, mediabestanden en alle menuopties op de telefoon vergrendelen, behalve oproepfuncties.

Als een privacyoptie is ingeschakeld, moet u het wachtwoord van de telefoon ingeven als u de vergrendelde items of functies wilt gebruiken.

# <span id="page-115-2"></span>**SIM-vergrendeling** *(menu 9.8.6)*

In dit menu kunt u instellen dat uw telefoon alleen werkt met de huidige SIM-kaart door er een SIM-blokkeringscode aan toe te wijzen. U moet de SIM-blokkeringscode ingeven als u een andere SIM-kaart wilt gebruiken.

# <span id="page-115-4"></span>**FDN-modus** *(menu 9.8.7)*

Als uw SIM-kaart de FDN-modus ondersteunt, kunt u uw uitgaande gesprekken beperken tot een bepaald aantal telefoonnummers. Wanneer deze functie is ingeschakeld, kunt u alleen bellen naar de telefoonnummers die op de SIM-kaart zijn opgeslagen.

# <span id="page-115-5"></span>**PIN2-code wijzigen** *(menu 9.8.8)*

Als uw SIM-kaart dit ondersteunt, kunt u dit menu gebruiken om uw huidige PIN2-code te wijzigen.

### <span id="page-116-0"></span>**Mobile Tracker** *(menu 9.8.9)*

Wanneer iemand uw telefoon gebruikt met een andere SIM-kaart, wordt er automatisch een vooraf ingesteld opsporingsbericht verzonden naar uw vrienden of familie. U kunt vervolgens nagaan vanaf welk telefoonnummer de berichten zijn verzonden en zodoende uw telefoon opsporen. Deze functie komt van pas als uw telefoon is gestolen of als u deze bent verloren.

- De kosten voor het verzonden  $\overline{\mathsf{M}}$  opsporingsbericht zijn voor rekening van de gebruiker met de niet-toegestane SIM-kaart. Als u een andere SIM-kaart in de telefoon wilt gebruiken, moet u de mobiele tracker eerst deactiveren.
- 1. Geef het wachtwoord voor de telefoon in en druk op <**OK**>.
- 2. Geef de volgende opties op:
	- **Mobile tracker**: hiermee activeert u de functie Mobile tracker.
	- **Ontvangers**: hier geeft u de telefoonnummers op waarnaar het opsporingsbericht moet worden verzonden.
- **Afzender**: hier geeft u de naam van de afzender in.
- **Bericht**: hier kunt u de tekst van het vooraf ingestelde opsporingsbericht bekijken.
- 3. Wanneer u klaar bent, drukt u op <sup>&</sup>lt;**Opslaan**>.

# **Verbindingsinstellingen** *(menu 9.9)*

In dit menu kunt u de profielen maken en aanpassen waarin de instellingen staan voor verbindingen tussen de telefoon en het netwerk. U hebt deze instellingen nodig als u de webbrowser wilt gebruiken of als u MMSof e-mailberichten wilt versturen.

De telefoon is standaard ingesteld voor verbindingen met het netwerk. Als u de instellingen wijzigt zonder de instructies van de provider te raadplegen, is het mogelijk dat de webbrowser, MMS- en e-mailfuncties niet goed werken.

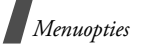

# **Een profiel maken**

- 1. Druk op <**Nieuw**>. Als er al een profiel is opgeslagen, drukt u op <**Opties**> en kiest u **Nieuwe verbinding toevoegen**.
- 2. Geef de profielparameters op:
	- **Profielnaam**: hier geeft u een profielnaam in.
	- **URL startpagina**: hier geeft u het URL-adres in van de pagina die u wilt instellen als startpagina.
	- **Proxy**: hier kunt u de proxyserver activeren en deactiveren.
	- • **IP-adres**: hier geeft u het IP-adres van de proxyserver in.
	- • **Poort**: hier geeft u het poortnummer van de proxyserver in.
	- • **Wachttijd**: hiermee stelt u de periode in waarna de verbinding met het netwerk wordt verbroken als er binnen de opgegeven periode geen gegevensverkeer heeft plaatsgevonden.
- **DNS**: hier kunt u de DNS-adressen (Domain Name Server) activeren en deactiveren.
- **DNS 1** en **DNS 2**: hier geeft u het primaire en secundaire DNS-adres in.
- • **Drager**: hier selecteert u de overdrachtsmethode voor het netwerk.
- **Geavanceerde instellingen**: hiermee wijzigt u de geavanceerde opties. Afhankelijk van de ingestelde drager verschillen de beschikbare opties.

*Als de drager is ingesteld op GPRS:*

**APN**: hier geeft u de naam van het toegangspunt in.

**Gebruikersnaam**: hier geeft u de gebruikersnaam in.

**Wachtwoord**: hier geeft u het uw wachtwoord in.

*Wanneer de drager is ingesteld op*  **GSM**:

**Inbelnummer**: hier geeft u het PPPtelefoonnummer in.

**Gebruikersnaam**: hier geeft u de gebruikersnaam in.

**Wachtwoord**: hier geeft u het uw wachtwoord in.

**Type data-oproep**: hier selecteert u een oproeptype voor gegevensoverdracht.

3. Druk op <**Opslaan**> om het profiel op te slaan.

# **Opties voor profielen**

Druk op <**Opties**> om de volgende opties weer te geven:

- • **Wijzigen**: hier kunt u het geselecteerde profiel bewerken.
- • **Verwijderen**: hier kunt u het profiel verwijderen.
- • **Nieuwe verbinding toevoegen**: hier kunt u een nieuw profiel toevoegen.

# <span id="page-118-1"></span><span id="page-118-0"></span>**Instellingen terugzetten** *(menu 9.10)*

In dit menu kunt u de oorspronkelijke instellingen van de telefoon terugzetten.

- 1. Druk op  $\lceil \mathbf{\vec{z}} \rceil$  om de instellingscategorieën te selecteren die u wilt terugzetten.
- 2. Druk op <**Opn inst.**>.
- 3. Druk op <**OK**> om het terugzetten van de oorspronkelijke instellingen te bevestigen.
- 4. Geef het wachtwoord voor de telefoon in en druk op <**OK**>.
	- Het wachtwoord is vooraf ingesteld op 冈 **00000000**. U kunt dit wachtwoord wijzigen.  $\blacktriangleright$  [blz. 114](#page-115-0)

# <span id="page-119-0"></span>*Problemen oplossen*

#### *Hulp bij het oplossen van problemen*

U kunt uzelf de tijd en kosten van een onnodig telefoontje naar een medewerker van de klantenservice besparen, door eerst een aantal eenvoudige controles uit te voeren die in dit gedeelte worden besproken.

#### **Als u de telefoon aanzet, kunnen de volgende berichten worden weergegeven:**

"Plaats SIM-kaart"

• Controleer of de SIM-kaart op de juiste wijze is geplaatst.

"Wachtwoord ingeven"

 De automatische blokkeerfunctie is ingeschakeld. U moet het wachtwoord van de telefoon ingeven voordat u de telefoon kunt gebruiken.

"PIN ingeven"

• U gebruikt de telefoon voor het eerst. U moet de PIN-code ingeven die u bij de SIM-kaart hebt gekregen.

• De functie PIN-controle is ingeschakeld. Telkens wanneer u de telefoon inschakelt, moet u de PIN-code ingeven. U kunt deze functie uitschakelen met de menuoptie **Controle PIN-code**.

#### "PUK invoeren"

 Er is driemaal achter elkaar een onjuiste PIN-code ingevoerd, waardoor de SIMkaart nu geblokkeerd is. Toets de PUKcode in die u van uw provider hebt gekregen.

### **"Geen service", "Netwerkfout" of "Niet uitgevoerd" wordt weergegeven.**

- De verbinding met het netwerk is verbroken. Het kan zijn dat het signaal te zwak is op de plaats waar u zich bevindt. Probeer het opnieuw vanaf een andere locatie.
- • U probeert een functie te gebruiken waarvoor u geen abonnement hebt bij uw provider. Neem contact op met uw provider voor meer informatie.

#### **U hebt een nummer ingetoetst, maar het is niet gekozen.**

- •Zorg ervoor dat u op  $[\neg]$  hebt gedrukt.
- • Zorg ervoor dat u toegang hebt tot het juiste mobiele netwerk.
- •Zorg ervoor dat u de optie voor het blokkeren van uitgaande oproepen niet hebt ingesteld.

#### **Iemand probeert u tevergeefs te bellen.**

- Zorg ervoor dat de telefoon is ingeschakeld. (Houd [ n] langer dan één seconde ingedrukt.)
- Zorg ervoor dat u het juiste mobiele netwerk gebruikt.
- •Zorg ervoor dat u de optie voor het blokkeren van inkomende oproepen niet hebt ingesteld.

#### **Uw gesprekspartner hoort u niet.**

- •Zorg ervoor dat de microfoon is ingeschakeld.
- •Zorg ervoor dat u de telefoon dicht genoeg bij uw mond houdt. De microfoon bevindt zich aan de onderzijde van de telefoon.

#### **De telefoon begint te piepen en het bericht "Waarschuwing. Batterij bijna leeg" knippert op het display.**

• De batterij is niet voldoende opgeladen. Laad de batterij weer op.

#### **De geluidskwaliteit van de oproep is slecht.**

- Controleer de signaalsterkte op het display  $(T_{\text{null}})$ . Hoe meer staafjes er worden weergegeven, des te sterker is het signaal (van sterk  $(T_{\text{null}})$  tot zwak  $(T))$ .
- • Ga wat dichter bij het raam staan als u zich in een gebouw bevindt of houd de telefoon anders vast.

#### **Wanneer u een nummer uit de lijst met contacten opnieuw kiest, wordt er geen nummer gebeld.**

- Controleer via de functie **Contactpersonen** of het nummer op de juiste manier is opgeslagen.
- •Sla het nummer zo nodig opnieuw op.

### **De batterij wordt niet goed opgeladen of de telefoon wordt soms automatisch uitgeschakeld.**

• Maak de contactpunten voor het opladen van de telefoon en de batterij schoon met een schone, zachte doek.

**Mocht u het probleem aan de hand van de bovenstaande richtlijnen niet kunnen oplossen, dan kunt u contact opnemen met uw leverancier of de klantenservice van Samsung. Zorg ervoor dat u de volgende gegevens bij de hand hebt:**

- • Het typenummer en het serienummer van de telefoon
- •Uw garantie-informatie
- • Een duidelijke beschrijving van het probleem

Neem vervolgens contact op met uw leverancier of de klantenservice van Samsung.

# <span id="page-121-0"></span>*Informatie met betrekking tot gezondheid en veiligheid*

# **SAR-certificeringsinformatie**

Dit type telefoon voldoet aan de eisen van de Europese Unie (EU) met betrekking tot blootstelling aan radiogolven.

De mobiele telefoon zendt en ontvangt radiosignalen. De telefoon is zodanig ontworpen en gefabriceerd dat de limieten die door de EU zijn vastgesteld voor blootstelling aan radiogolven, niet worden overschreden. Deze limieten maken deel uit van uitgebreide richtlijnen en geven aan welke niveaus van radiogolven (radiofrequentie-energie) zijn toegestaan en geen gevaar opleveren voor de volksgezondheid. De richtlijnen zijn vastgesteld door onafhankelijke wetenschappelijke organisaties op basis van periodiek uitgevoerd en grondig geëvalueerd wetenschappelijk onderzoek.

De vastgestelde limieten kennen een aanzienlijke veiligheidsmarge om de veiligheid van iedereen, ongeacht leeftijd en gezondheidstoestand, te kunnen garanderen.

De blootstellingsnorm voor mobiele telefoons wordt uitgedrukt in SAR (Specific Absorption Rate). De door de EU aanbevolen SAR-limiet is 2.0 W/kg.<sup>1</sup>

De hoogste SAR-waarde voor dit type telefoon was 0,337 W/kg.

SAR-tests worden uitgevoerd onder normale gebruiksomstandigheden waarbij de telefoon met maximale signaalsterkte op alle geteste frequentiebanden uitzendt. Hoewel de SAR-waarde is vastgesteld op basis van de maximale signaalsterkte, kan het feitelijke SAR-niveau bij gebruik van de telefoon ver onder deze norm liggen. De telefoon werkt namelijk met verschillende signaalsterkten en gebruikt nooit meer dan de sterkte die nodig is om het netwerk te kunnen bereiken. Over het algemeen geldt dat hoe dichter u in de buurt van een basisstation bent, hoe lager de signaalsterkte van de telefoon is.

Voordat een nieuw type telefoon mag worden verkocht, moet worden aangetoond dat de telefoon voldoet aan de Europese R&TTE-richtlijn. Een van de belangrijkste voorwaarden die in deze richtlijn worden gesteld, is de bescherming van de gezondheid en veiligheid van de gebruiker en alle andere personen.

<sup>1.</sup> De SAR-limiet voor mobiele telefoons voor algemeen gebruik is 2,0 watt/kilogram (W/kg) als gemiddelde per tien gram lichaamsweefsel. In deze limiet is als extra zekerheid een aanzienlijke veiligheidsmarge ingebouwd waarbij ook rekening is gehouden met eventuele meetafwijkingen. SAR-waarden kunnen variëren, afhankelijk van de nationale rapportagevereisten en de netwerkband.

# <span id="page-123-0"></span>**Voorschriften voor het gebruik van batterijen**

- • Gebruik nooit batterijen of opladers die beschadigd zijn.
- • Gebruik de batterij alleen op de voorgeschreven manier.
- • Als u de telefoon dicht bij het basisstation van een netwerk gebruikt, wordt er minder stroom verbruikt. De standby- en beltijd is sterk afhankelijk van de signaalsterkte van het mobiele netwerk en van de parameters die door de provider zijn ingesteld.
- • De oplaadtijd van de batterij is afhankelijk van de resterende batterijlading en het gebruikte type batterij en oplader. De batterij kan honderden keren worden opgeladen en ontladen, maar na verloop van tijd gaat de kwaliteit van de batterij achteruit. Als de gebruikstijd (standby- en beltijd) steeds korter wordt, is het tijd om een nieuwe batterij te kopen.
- • Een volledig opgeladen batterij die niet wordt gebruikt, wordt na verloop van tijd automatisch ontladen.
- • Gebruik alleen batterijen en opladers die door Samsung zijn goedgekeurd. Als u de oplader niet gebruikt, moet u de stekker uit het stopcontact halen. Sluit de batterij niet langer dan een week op een oplader aan. Een batterij die wordt overladen, gaat minder lang mee.
- • Extreem hoge en lage temperaturen hebben invloed op de laadcapaciteit van de batterij. Het kan nodig zijn de batterij eerst te laten afkoelen of opwarmen.
- • Leg de batterij niet in een zeer warme of koude ruimte, bijvoorbeeld in de auto bij extreem zomer- of winterweer, om te voorkomen dat de capaciteit en levensduur van de batterij verminderen. Probeer de batterij altijd op kamertemperatuur te houden. Het kan zijn dat een telefoon met een zeer warme of koude batterij tijdelijk niet werkt, zelfs als de batterij volledig is opgeladen. Li-ion-batterijen werken met name niet goed bij temperaturen onder de 0 °C (32 °F).
- • Voorkom kortsluiting in de batterij. Er kan kortsluiting ontstaan wanneer een metalen voorwerp, zoals een muntstuk, paperclip of pen, ervoor zorgt dat de + en – polen van de batterij (de metalen strips op de batterij) direct contact maken. Dit kan bijvoorbeeld gebeuren wanneer u een reservebatterij in uw jaszak of tas bewaart. Door kortsluiting kan de batterij (maar ook het voorwerp dat de kortsluiting veroorzaakt) beschadigd raken.
- • Lever oude batterijen in bij een inzamelpunt voor batterijen. Gooi ze nooit bij het gewone afval en gooi ze niet in het vuur.

# <span id="page-124-0"></span>**Verkeersveiligheid**

Met een mobiele telefoon hebt u de mogelijkheid om bijna overal en altijd mondeling te communiceren. Dit grote voordeel brengt echter ook een belangrijke verantwoordelijkheid met zich mee, een verantwoordelijkheid die iedereen moet nemen.

Als u autorijdt, is het besturen van de auto uw eerste verantwoordelijkheid. Het niethandsfree bellen tijdens het autorijden is dan ook in veel landen verboden. Houd u aan de speciale voorschriften die gelden in het betreffende gebied of land, als u de mobiele telefoon tijdens het rijden wilt gebruiken.

# **Gebruiksomgeving**

Houd u altijd aan speciale voorschriften en schakel de telefoon uit op plaatsen waar het gebruik van de telefoon niet is toegestaan of gevaar of storingen kan opleveren.

Wanneer u de telefoon of een van de accessoires op een ander apparaat wilt aansluiten, moet u de veiligheidsvoorschriften in de gebruiksaanwijzing bij dat apparaat nalezen. Gebruik alleen compatibele producten.

*Informatie met betrekking tot gezondheid en veiligheid*

Evenals voor andere mobiele apparaten die radiosignalen uitzenden, geldt dat u deze telefoon voor een juiste werking en voor uw persoonlijke veiligheid alleen in de normale stand mag gebruiken (tegen uw oor, waarbij de antenne over uw schouder wijst).

# **Elektronische apparatuur**

De meeste moderne elektronische apparaten zijn afgeschermd tegen radiosignalen. Er kunnen echter apparaten zijn die niet zijn afgeschermd tegen de radiosignalen van uw mobiele telefoon. Neem in dergelijke gevallen contact op met de fabrikant voor een andere oplossing.

### **Pacemakers**

Fabrikanten van pacemakers adviseren om tussen een mobiele telefoon en een pacemaker een afstand van minimaal 15 cm aan te houden om storingen in de pacemaker te voorkomen. Deze aanbeveling stemt overeen met onafhankelijk onderzoek en aanbevelingen van Wireless Technology Research. Als u ook maar een vermoeden hebt dat er storingen optreden, moet u de telefoon onmiddellijk uitzetten.

# **Gehoorapparaten**

Sommige digitale mobiele telefoons veroorzaken storingen in bepaalde gehoorapparaten. Als dit gebeurt, adviseren wij u contact op te nemen met de fabrikant van uw gehoorapparaat voor een andere oplossing.

# **Andere medische apparaten**

Als u een ander medisch apparaat of hulpmiddel gebruikt, neemt u contact op met de fabrikant van dat apparaat om na te gaan of het afdoende afgeschermd is tegen externe radiosignalen.

U kunt ook uw huisarts of specialist om advies vragen.

Schakel de telefoon uit in zorginstellingen waar het gebruik van mobiele telefoons niet is toegestaan.

# **Voertuigen**

Radiosignalen kunnen invloed hebben op onjuist geïnstalleerde of onvoldoende afgeschermde elektronische systemen in motorvoertuigen. Neem hierover contact op met de fabrikant of dealer van uw auto.

Neem ook contact op met de fabrikant van de apparatuur die in uw auto is geïnstalleerd.

### **Verbod op mobiel bellen**

Schakel de telefoon altijd uit op locaties waar is aangegeven dat het gebruik van mobiele telefoons niet toegestaan is.

# **Omgevingen met explosiegevaar**

Schakel de telefoon uit in een omgeving met explosiegevaar en houd u aan alle voorschriften en instructies. Vonken kunnen in een dergelijke omgeving een explosie of brand veroorzaken met lichamelijk letsel of zelfs de dood tot gevolg.

Het wordt aangeraden de telefoon uit te schakelen bij een tankstation. Houd u aan de voorschriften met betrekking tot het gebruik van radioapparatuur in brandstofdepots (zowel voor opslag als distributie), chemische fabrieken en plaatsen waar met explosieven wordt gewerkt.

Het wordt niet altijd duidelijk aangegeven of er explosiegevaar is in een bepaalde omgeving. Denk bijvoorbeeld aan het benedendek van een schip, op- en overslaglocaties voor chemicaliën, voertuigen die op LPG rijden, omgevingen waar chemicaliën of kleine deeltjes in de lucht zitten, zoals kruitkorrels, stof of metaalpoeder, en elk ander gebied waar u normaal gesproken de motor van uw voertuig moet uitzetten.

# <span id="page-126-0"></span>**Alarmnummer bellen**

Evenals elke andere mobiele telefoon maakt deze telefoon gebruik van radiosignalen, mobiele en vaste netwerken en door de gebruiker ingestelde functies. Het is dan ook niet vanzelfsprekend dat u onder alle omstandigheden verbinding kunt krijgen.Vertrouw daarom voor essentiële communicatie, zoals voor medische noodgevallen, nooit alleen op uw mobiele telefoon.

# *Informatie met betrekking tot gezondheid en veiligheid*

U kunt alleen bellen of gebeld worden als de telefoon is ingeschakeld en u zich in een servicegebied met voldoende signaalsterkte bevindt. Het kan zijn dat het bellen van een alarmnummer niet in alle mobiele netwerken mogelijk is of niet mogelijk is wanneer bepaalde netwerkdiensten en/of telefoonfuncties zijn ingeschakeld. U kunt dit navragen bij uw provider.

Zo belt u een alarmnummer:

- 1. Zet de telefoon aan als dat nog niet het geval is.
- 2. Toets het alarmnummer in. Alarmnummers kunnen per land verschillen.
- 3. Druk op  $\lceil \bullet \rceil$ .

Als bepaalde functies zijn ingeschakeld, zoals het blokkeren van gesprekken, moet u deze functies misschien uitschakelen voordat u het alarmnummer kunt bellen. Raadpleeg hiervoor deze gebruiksaanwijzing of neem contact op met uw provider.

# **Overige belangrijke veiligheidsinformatie**

- Laat de telefoon alleen door gekwalificeerde technici repareren of in een voertuig installeren. Onjuiste installatie of reparatie kan gevaar opleveren en kan ertoe leiden dat de garantie op de telefoon komt te vervallen.
- • Controleer regelmatig of de telefoonapparatuur in uw auto goed is gemonteerd en naar behoren werkt.
- • Bewaar of vervoer brandbare vloeistoffen en gassen en explosief materiaal niet in dezelfde ruimte als de telefoon of de onderdelen of accessoires van de telefoon.
- Als er een airbag in uw voertuig zit, moet u er rekening mee houden dat deze met flink veel kracht wordt opgeblazen. Plaats geen voorwerpen, dus ook niet de gemonteerde of draagbare telefoonapparatuur, in de ruimte rond de airbag of daar waar de airbag zal uitklappen. Als draadloze apparatuur niet op de juiste manier is geïnstalleerd, kan het opblazen van de airbag ernstig lichamelijk letsel veroorzaken.
- Schakel de telefoon uit voordat u in een vliegtuig stapt. Het gebruik van een mobiele telefoon in een vliegtuig kan gevaarlijk zijn voor de besturing van het vliegtuig en is daarom verboden.
- Als u zich niet aan deze voorschriften houdt, kan u het gebruik van mobiele diensten tijdelijk of permanent worden ontzegd en kunt u strafrechtelijk worden vervolgd.

### <span id="page-128-0"></span>**Verzorging en onderhoud**

De telefoon is een kwaliteitsproduct dat met vakmanschap is gemaakt en voorzichtig behandeld moet worden. Als u de volgende aanbevelingen opvolgt, wordt er aan de garantievoorwaarden voldaan en kunt u vele jaren plezier hebben van dit product.

- Houd de telefoon en alle bijbehorende onderdelen en accessoires buiten het bereik van kleine kinderen en huisdieren. Zij kunnen het apparaat beschadigen of stikken in de kleine onderdelen.
- • Houd de telefoon droog. Regen, vocht en vloeistoffen bevatten mineralen die de elektronica aantasten.
- • Raak de telefoon niet met natte handen aan. Hierdoor kunt u namelijk een elektrische schok krijgen. Ook kan de telefoon beschadigd raken.
- • Gebruik of bewaar de telefoon niet in een stoffige, vieze ruimte, aangezien de bewegende onderdelen dan beschadigd kunnen raken.

# *Informatie met betrekking tot gezondheid en veiligheid*

- • Bewaar de telefoon niet in een extreem warme ruimte. Door de hoge temperatuur gaan elektronische apparaten minder lang mee, kunnen batterijen beschadigd raken en kan het plastic kromtrekken of smelten.
- Bewaar de telefoon niet in een koude ruimte. Bij verplaatsing naar een warmere omgeving kan zich condens in de telefoon vormen, waardoor de elektronische componenten van de telefoon beschadigd kunnen raken.
- • Zorg dat u de telefoon niet laat vallen of ergens tegen aan stoot. Als u ruw met de telefoon omgaat, kunnen de interne onderdelen beschadigd raken.
- • Maak de telefoon niet schoon met bijtende schoonmaak- of oplosmiddelen. Gebruik alleen een zachte doek gedrenkt in een sopje van water en zachte zeep.
- • Verf de telefoon niet. Door de verf kunnen de bewegende onderdelen van het apparaat verstopt raken waardoor de telefoon niet meer goed werkt.
- • Leg de telefoon niet in of op verwarmingsapparaten, zoals een magnetron, fornuis of radiator. De telefoon kan oververhit raken en ontploffen.
- • Wanneer de telefoon of de batterij nat wordt, verandert het label in de telefoon dat waterschade aanduidt, van kleur. In dit geval valt de reparatie van de telefoon niet meer onder de garantie van de fabrikant, ook al is de garantietermijn nog niet verstreken.
- • Gebruik de flitser of de verlichting van de telefoon niet vlakbij de ogen van mensen of dieren. Dit kan oogbeschadigingen opleveren.
- • Gebruik alleen de meegeleverde of een andere goedgekeurde antenne. Nietgoedgekeurde antennes of aangepaste accessoires kunnen de telefoon beschadigen en ertoe leiden dat de telefoon niet meer voldoet aan de wettelijke bepalingen omtrent radioapparatuur.

• Als de telefoon, de batterij, de oplader of een van de accessoires niet goed werkt, gaat u ermee naar het dichtstbijzijnde geautoriseerde servicecentrum. Daar zal men u van advies dienen en indien nodig voor reparatie zorgen.

# *Index*

#### **A**

 [AB-stand, tekstinvoer • 30](#page-31-0) [Achtergrond • 104](#page-105-0) [Achtergrondafbeelding • 104](#page-105-1) [Afbeeldingen, gedownload • 83](#page-84-0) [Alarm • 55](#page-56-0) [Alarmnummer bellen • 125](#page-126-0) [Antwoorden met elke toets • 104](#page-105-2)[Automatisch herhalen • 104](#page-105-3)

#### **B**

 Batterij [bijna leeg, symbool • 8](#page-9-0) [opladen • 7](#page-8-0) [voorschriften • 122](#page-123-0)[Batterij bijna leeg, symbool • 8](#page-9-0) Beantwoorden[oproep • 34](#page-35-0) [tweede oproep • 35](#page-36-0) [Belgroepen • 43](#page-44-0) Belsignaal [berichten • 106](#page-107-0) [inkomende oproepen • 105](#page-106-0) Berichten [begroeting • 103](#page-104-0) [configuratie • 69](#page-70-0) [e-mail • 66,](#page-67-0) [72](#page-73-0) [info • 70,](#page-71-0) [82](#page-83-0) [MMS • 64,](#page-65-0) [69](#page-70-1) [server • 70,](#page-71-1) [81](#page-82-0) [SMS • 62,](#page-63-0) [68](#page-69-0)

Berichten maken[e-mail • 66](#page-67-1)[MMS • 64](#page-65-1) $SMS \cdot 62$ [Berichttoon • 106](#page-107-1)[Besloten gebruikersgroep \(CUG\)](#page-111-0)  • 110[Bestandsbeheer • 82](#page-83-1)[Bestandsviewer • 87](#page-88-0)[Beveiliging, oproepen • 113](#page-114-0) Blokkeren[menuopties • 114](#page-115-1) [SIM-kaart • 114](#page-115-2)[telefoon • 114](#page-115-3)[Blokkeren, oproepen • 108](#page-109-0) Bluetooth[instellingen • 111](#page-112-0) [ontvangen, gegevens • 113](#page-114-1) [verzenden, gegevens • 113](#page-114-2) [Browser, web- • 58](#page-59-0)

#### **C**

[Calculator • 56](#page-57-0)Camera[foto's • 94](#page-95-0)[video's • 98](#page-99-0)[Configuratieberichten • 68](#page-69-1)

#### **D**

[Datum instellen • 102](#page-103-0)

Display [helderheid • 105](#page-106-1)[indeling • 10](#page-11-0) [instellingen • 104](#page-105-4) [symbolen • 11,](#page-12-0) [12](#page-13-0) [taal • 103](#page-104-1)[Documentbestanden • 87](#page-88-1)[Doorschakelen, oproepen • 107](#page-108-0) [DRM \(Digital Rights Management\)](#page-83-2)  • 82[DTMF-tonen verzenden • 37](#page-38-0)

### **E**

E-mailberichten[bekijken • 72](#page-73-1) [instelling • 78](#page-79-0) [maken/verzenden • 66](#page-67-2)[verwijderen • 73](#page-74-0)

#### **F**

[FDN-modus \(Fixed Dialling](#page-115-4)  Number) • 114 [Foto bewerken • 51](#page-52-0)Foto's[bekijken • 83](#page-84-1) [nemen • 94](#page-95-0)

#### **G**

Geheugenkaart [bestanden openen • 90](#page-91-0) [plaatsen • 26](#page-27-0)

**Geheugenstatus** [berichten • 82](#page-83-3) [gedownloade items • 90](#page-91-1) [mijn bestanden • 90](#page-91-1) [telefoonlijst 45](#page-46-0) [Geluiden, gedownloade • 86](#page-87-0) [Geluidsinstellingen • 105](#page-106-2) [Gemiste oproepen • 38](#page-39-0) [Gespreksduur • 39](#page-40-0) [Gesprekskosten • 40](#page-41-0) Gezondheids- en [veiligheidsinformatie • 120](#page-121-0)

#### **H**

 [Herstellen, telefooninstellingen •](#page-118-0)  117

#### **I**

 In- en uitschakelen[telefoon • 8](#page-9-1) [Infoberichten • 70,](#page-71-0) [82](#page-83-0) [Internationale gesprekken • 33](#page-34-0) [Internet • 58](#page-59-0)

#### **J**

[Java-toepassingen • 53](#page-54-0)

#### **K**

 [Kalender • 90](#page-91-2) [Klepje actief • 104](#page-105-5) [Klepsignaal • 106](#page-107-2) [Kleurpatroon • 105](#page-106-3) [Klok instellen • 102](#page-103-1)

#### **L**

[Laatste nummer herhalen • 33](#page-34-1)[Luidspreker • 36](#page-37-0)

#### **M**

 [Menustijl • 105](#page-106-4) Miin menu • 15 [Minuutsignaal • 106](#page-107-3) MMS-berichten[bekijken • 67](#page-68-0) [instelling • 76](#page-77-0) [maken/verzenden • 64](#page-65-2)[verwijderen • 69](#page-70-2) [Mobile tracker • 115](#page-116-0)[MP3-speler • 46](#page-47-0) [Multiparty-gesprek • 37](#page-38-1) [Muziek, gedownload • 86](#page-87-1)

#### **N**

 Namen [ingeven • 30](#page-31-1) [zoeken • 40](#page-41-1) [Netwerk kiezen • 109](#page-110-0) [Netwerkdiensten • 107](#page-108-1)Nummer herhalen[automatisch • 104](#page-105-3)[handmatig • 33](#page-34-1) [Nummerweergave • 105,](#page-106-5) [109](#page-110-1)

#### **O**

 [Omrekenen • 56](#page-57-1) Ontvangen berichten [e-mail • 72](#page-73-1)[MMS/SMS • 67](#page-68-1)

[Ontvangen gesprekken • 39](#page-40-1) Opnemen [spraakmemo's • 50](#page-51-0) [video's • 98](#page-99-1)Oproepen [beantwoorden • 34](#page-35-1)[blokkeren • 108](#page-109-0) [doorschakelen • 107](#page-108-2) [in de wacht zetten • 35](#page-36-1)[nummer herhalen • 33](#page-34-1)[weigeren • 34](#page-35-2) [wisselgesprek • 109](#page-110-2) Oproepenlijst gem[ist • 38](#page-39-0) [ontvangen • 39](#page-40-1) [uitgaand • 39](#page-40-2)

#### **P**

 [PIN2-code wijzigen • 114](#page-115-5) [PIN-code wijzigen • 113](#page-114-3) Postvak IN, berichten [e-mail • 72](#page-73-1)[MMS/SMS • 67](#page-68-2) [Postvak UIT, berichten • 70](#page-71-2) [Privacy • 114](#page-115-6) [Problemen oplossen • 118](#page-119-0)

#### **R**

[Roaming • 109](#page-110-3)

#### **S**

 [Serverberichten • 70,](#page-71-3) [81](#page-82-1) SIM-kaart[blokkeren • 114](#page-115-2)[plaatsen • 7](#page-8-1)

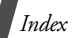

SMS-berichten[bekijken • 67](#page-68-0) [instelling • 75](#page-76-0) [maken/verzenden • 62](#page-63-2)[verwijderen • 68](#page-69-2) [Snelkiezen • 44](#page-45-0)[Sneltoetsen • 103](#page-104-2)[Spelletjes • 53](#page-54-1) Spraakrecorder [afspelen • 50](#page-51-1) [opnemen • 50](#page-51-0) Stille stand [instelling • 106](#page-107-4) [schakelen • 15](#page-16-1)[Stopwatch • 57](#page-58-0) [Symbolen, beschrijving • 11](#page-12-1)

#### **T**

 [T9-stand, tekstinvoer • 31](#page-32-0) [Taal selecteren • 103](#page-104-3) [Tekens bij kiezen, instellen • 105](#page-106-6) [Tekens invoeren • 30](#page-31-1)[Tekst invoeren • 30](#page-31-1)Telefoon [aan- en uitzetten • 8](#page-9-2)[blokkeren • 114](#page-115-3)[display • 10](#page-11-1) [resetten • 117](#page-118-1)[symbolen • 10](#page-11-1) [uitpakken • 6,](#page-7-0) [8](#page-9-0) [wachtwoord • 114](#page-115-7)

Telefoonlijst [beheren • 45](#page-46-1)[opties • 41](#page-42-0) [snelkeuze • 44](#page-45-0) [toevoegen • 42](#page-43-0) [verwijderen • 41,](#page-42-1) [45](#page-46-2) [zoeken • 40](#page-41-2)[Timer • 57](#page-58-1)Toetstonen [aan/uit • 36](#page-37-1)[selecteren • 106](#page-107-5) [Toon bij in-/uitschakelen • 106](#page-107-6) TV-uit[bekijken op televisiescherm](#page-29-0)  • 28[instelling • 105](#page-106-7)

#### **U**

[Uitgaande oproepen • 39](#page-40-2)

#### **V**

 [Veiligheidsinformatie • 120](#page-121-0) [Verbindingstoon • 106](#page-107-7) [Verkeersveiligheid • 123](#page-124-0) Verlichting, instellen [display • 107](#page-108-3) [toetsen • 107](#page-108-4) [Verlichtingsinstellingen • 107](#page-108-5) [Verzonden berichten • 71](#page-72-0) [Verzorging en onderhoud • 127](#page-128-0) Video's [afspelen • 85](#page-86-0) [opnemen • 98](#page-99-2)

Visitekaartie • 44 [Voicemailserver • 109](#page-110-4)[Voorbeelden, bericht • 74](#page-75-0)

#### **W**

 [Wachtstand, gesprek • 35](#page-36-2) Wachtwoord [oproepen blokkeren • 109](#page-110-5) [telefoon • 114](#page-115-8)**Webbrowser** [favorieten • 60](#page-61-0)[toegang • 58](#page-59-0) [Welkomtekst • 103](#page-104-4)[Wereldklok • 54](#page-55-0) [Wisselgesprek • 109](#page-110-2) Wissen[e-mail • 71,](#page-72-1) [73,](#page-74-1) [75](#page-76-1) [items • 93](#page-94-0)[MMS • 69,](#page-70-3) [71,](#page-72-2) [75](#page-76-2) [oproepenlijst • 38](#page-39-1)  $SMS \cdot 68, 71, 75$  $SMS \cdot 68, 71, 75$  $SMS \cdot 68, 71, 75$ [telefoonlijst • 41,](#page-42-2) [45](#page-46-3)

# **Conformiteitsverklaring (R&TTE-richtlijn)**

*Het volgende product:*

GSM900/GSM1800/GSM1900 met Bluetooth

Draagbare mobiele telefoon

(Productbeschrijving)

SGH-D830

(Typenaam)

#### *Gefabriceerd door:*

- Samsung Electronics Co., Ltd, 94-1, Imsoo-Dong, Gumi City, Kyung-Buk, Korea, 730-350

(naam en adres van fabrikant)

**waarop deze verklaring van toepassing is, voldoet aan de volgende standaarden en/of andere normatieve documenten.**

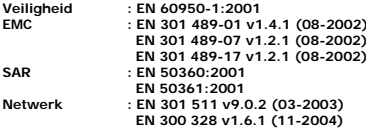

**Hierbij verklaren we dat [alle essentiële radiotests zijn uitgevoerd en dat] bovengenoemd product voldoet aan alle essentiële eisen die er in Richtlijn 1999/5/EC aan worden gesteld.**

**De conformiteitsbeoordelingsprocedure waarnaar wordt verwezen in Artikel 10 en die wordt beschreven in Bijlage [IV] van Richtlijn 1999/5/EC is uitgevoerd in samenwerking met de volgende aangemelde instantie(s):**

**BABT, Balfour House, Churchfield Road, Walton-on-Thames, Surrey, KT12 2TD, UK Kenmerk: 0168**

**CE0168** 

**De technische documentatie wordt beheerd door:**

Samsung Electronics QA Lab.

*en wordt op verzoek ter beschikking gesteld. (Vertegenwoordiging in de EU)*

> Samsung Electronics Euro QA Lab. Blackbushe Business Park, Saxony Way, Yateley, Hampshire, GU46 6GG, UK<br>2006, 06, 19

 $X.$  pour

Yong-Sang Park / verkoopmanager

(plaats en datum van uitgifte) (naam en handtekening van bevoegde persoon)

\* Dit is niet het adres van het Samsung Service Centre. Zie de garantiekaart of neem contact op met de winkel waar u de telefoon hebt aangeschaft voor het adres van het Samsung Service Centre.

- \* Sommige beschrijvingen in deze gebruiksaanwijzing kunnen afwijken van uw telefoon. Dit is afhankelijk van het land waar u de telefoon gekocht heeft, de geïnstalleerde software of uw serviceprovider.
- \* Uw telefoon en de accessoires kunnen afwijken van de afbeeldingen in deze gebruiksaanwijzing. Dit is afhankelijk van het land waar u de telefoon gekocht heeft.
- \* Drukfouten voorbehouden.

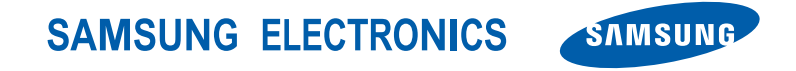

World Wide Webhttp://www.samsungmobile.com

Printed in KoreaCode No.:GH68-12390ADutch. 08/2006. Rev. 1.0